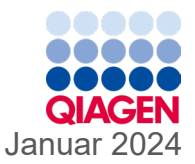

6

# Navodila za uporabo (priročnik) za QIAstat-Dx® Gastrointestinal Panel 2

Različica 1

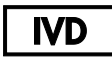

Za diagnostično uporabo in vitro

Za uporabo s QIAstat-Dx® Analyzer 1.0, QIAstat-Dx® Analyzer 2.0 in QIAstat-Dx® Rise

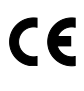

691412

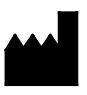

**REF** 

QIAGEN GmbH, QIAGEN Strasse 1, 40724 Hilden NEMČIJA

**R3**

Sample to Insight

# <span id="page-1-0"></span>**Vsebina**

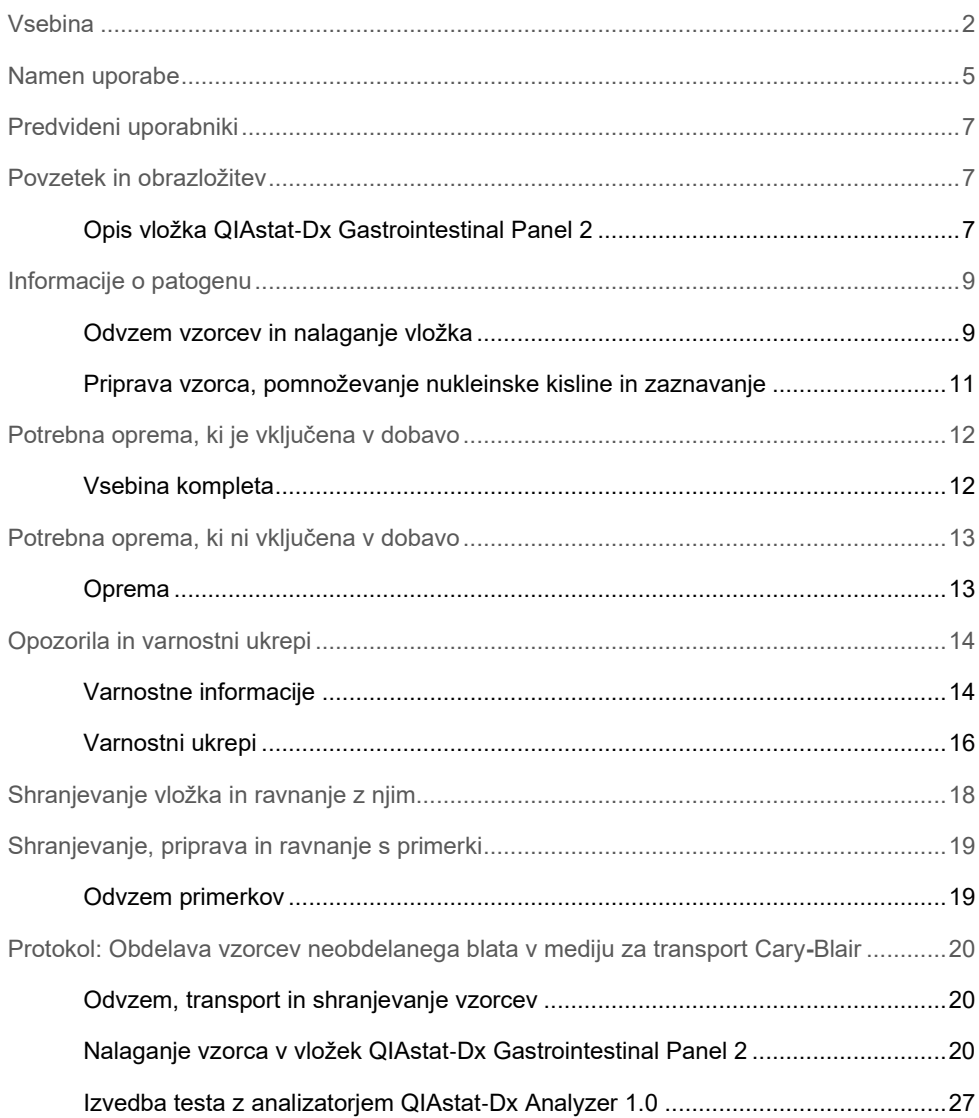

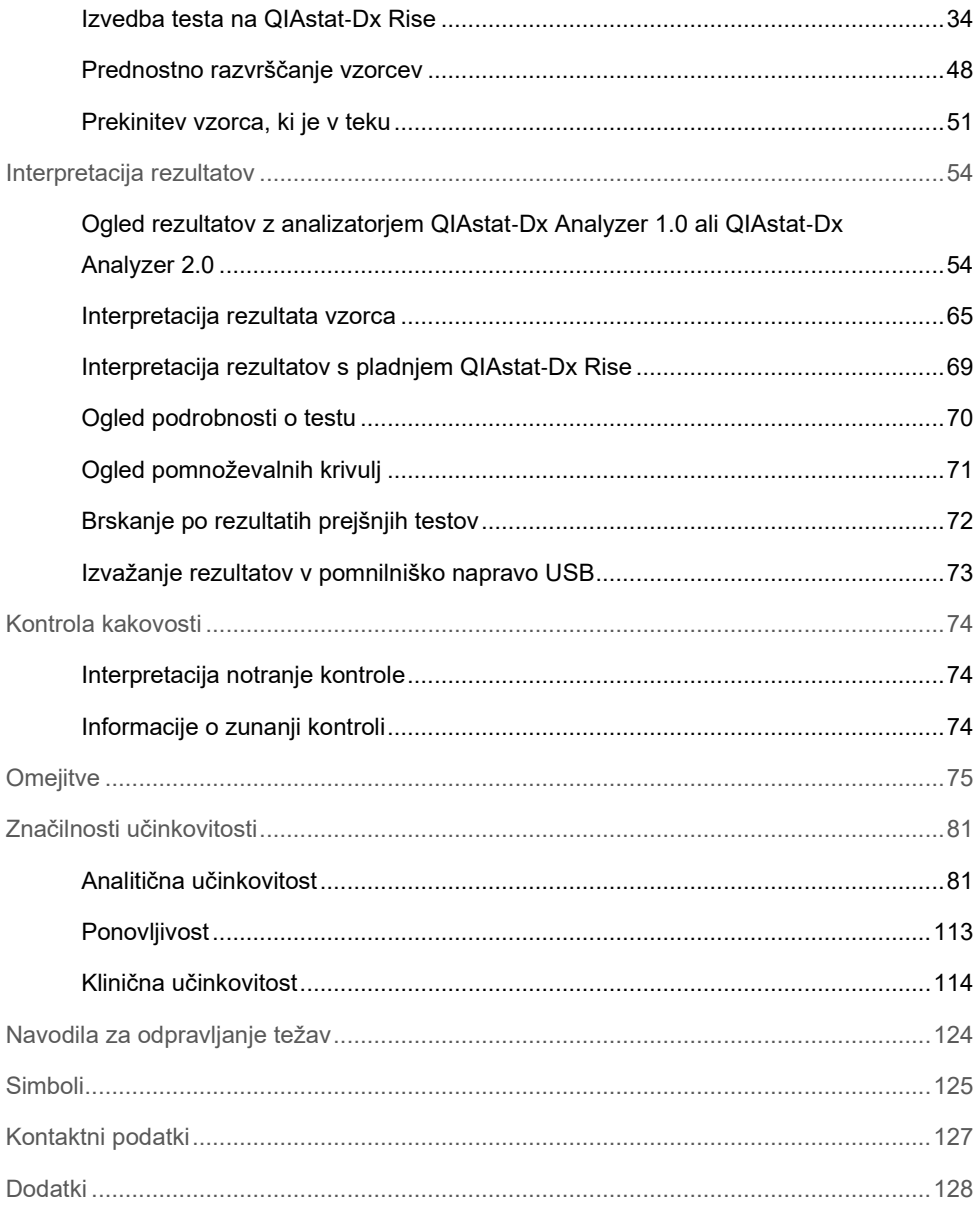

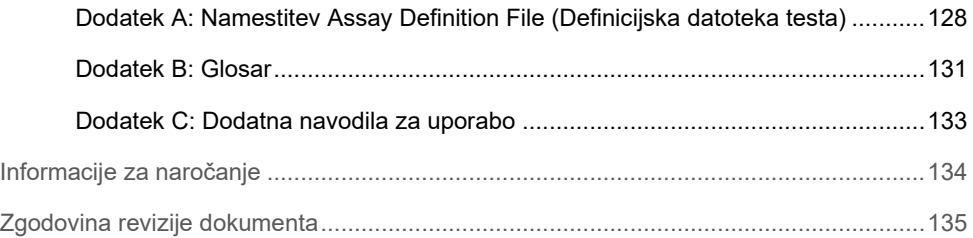

# <span id="page-4-0"></span>Namen uporabe

QIAstat-Dx Gastrointestinal Panel 2 je multipleksni test nukleinske kisline, namenjen uporabi z analizatorjem QIAstat-Dx Analyzer 1.0, QIAstat-Dx Analyzer 2.0 in pladnjem QIAstat-Dx Rise za hkratno kvalitativno zaznavanje in identifikacijo nukleinskih kislin iz več virusov, bakterij in parazitov neposredno iz vzorcev blata v transportnih medijih Cary-Blair, pridobljenih od posameznikov z znaki in/ali simptomi okužbe prebavil. S testom QIAstat-Dx Gastrointestinal Panel 2 se identificirajo naslednji virusi, bakterije (vključno z več patotipi *E. coli/Shigella*, ki povzročajo diarejo) in paraziti:

- Adenovirus F40/F41
- Astrovirus
- Norovirus GI/GII
- Rotavirus A
- Sapovirus (GI, GII, GIV, GV)
- *Campylobacter* (*C. jejuni*, *C. coli* in *C. upsaliensis*)
- *Clostridium difficile* (toksin A/B)
- Enteroagregativna *Escherichia coli* (EAEC)
- *Shigella/enteroinvazivna Escherichia coli* (EIEC)
- Enteropatogena *Escherichia coli* (EPEC)
- Enterotoksigena *Escherichia coli* (ETEC) lt/st
- *Plesiomonas shigelloides*
- *Salmonella* spp*.*
- *Escherichia coli* (STEC) *stx1/stx2*, ki proizvaja toksin, podoben šigovemu toksinu\* (vključno s specifično identifikacijo serološke skupine *E. coli* O157 znotraj STEC)
- *Vibrio vulnificus*
- *Vibrio parahaemolyticus*
- *Vibrio cholerae*
- *Yersinia enterocolitica*
- *Cryptosporidium*
- *Cyclospora cayetanensis*
- *Entamoeba histolytica*
- *Giardia lamblia*
- \* Gene E. coli (STEC), ki proizvaja toksine, podobne šigovemu toksinu (*stx1 in stx2*), razlikuje QIAstat-Dx Gastrointestinal Panel 2

Za okrevanje organizma in nadaljnjo tipizacijo bakterijskih povzročiteljev je potrebna sočasna kultura.

Test QIAstat-Dx Gastrointestinal Panel 2 je indiciran kot pomoč pri diagnosticiranju specifičnih povzročiteljev bolezni prebavil v povezavi z drugimi kliničnimi, laboratorijskimi in epidemiološkimi podatki. Potrjeni pozitivni rezultati ne izključujejo sočasne okužbe z organizmi, ki jih test QIAstat-Dx Gastrointestinal Panel 2 ni zaznal. Zaznani organizmi morda niso edini ali dokončni vzrok bolezni.

QIAstat-Dx Gastrointestinal Panel 2 ni namenjen spremljanju ali vodenju zdravljenja okužb s *C. difficile*.

Negativni rezultati QIAstat-Dx Gastrointestinal Panel 2 pri določitvi klinične bolezni, združljive z gastroenteritisom, so lahko posledica okužbe s patogeni, ki jih ta preskusni test ne zazna, ali neinfekcijskih vzrokov, kot so ulcerozni kolitis, sindrom razdražljivega črevesja ali Crohnova bolezen.

QIAstat-Dx Gastrointestinal Panel 2 prav tako pomaga pri zaznavanju in identifikaciji akutnega gastroenteritisa v okviru izbruhov. Test QIAstat-Dx Gastrointestinal Panel 2 je namenjen samo profesionalni uporabi in ni namenjen samotestiranju. Test QIAstat-Dx Gastrointestinal Panel 2 je namenjen za diagnostično uporabo *in vitro*.

# <span id="page-6-0"></span>Predvideni uporabniki

Komplet je predviden za strokovno uporabo.

Izdelek naj uporablja samo osebje, ki je posebej poučeno in usposobljeno za tehnike molekularne biologije in je seznanjeno s to tehnologijo.

# <span id="page-6-1"></span>Povzetek in obrazložitev

### <span id="page-6-2"></span>Opis vložka QIAstat-Dx Gastrointestinal Panel 2

Vložek QIAstat-Dx Gastrointestinal Panel 2 Cartridge [\(slika 1\)](#page-7-0) je plastični pripomoček za enkratno uporabo, ki omogoča izvedbo popolnoma avtomatiziranih molekularnih testov za zaznavanje gastrointestinalnih patogenov. Glavne značilnosti vložka QIAstat-Dx Gastrointestinal Panel 2 Cartridge vključujejo združljivost s tipom tekočega vzorca, hermetično zadrževanje vnaprej naloženih reagentov, potrebnih za testiranje, in način delovanja, kjer se lahko mirno umaknete. Vsi koraki priprave vzorca in testnega testiranja se izvajajo znotraj vložka.

Vsi reagenti, potrebni za popolno izvedbo testa, so vnaprej naloženi in samostojni v vložku QIAstat-Dx Gastrointestinal Panel 2 Cartridge. Uporabniku ni treba priti v stik z nobenimi reagenti in/ali manipulirati z njimi. QIAstat-Dx Analyzer 1.0, QIAstat-Dx Analyzer 2.0 in QIAstat-Dx Rise vsebujejo zračne filtre za vhodni in izstopni zrak, s čimer dodatno varujeta okolje. Po testiranju ostane vložek ves čas hermetično zaprt, kar močno olajša njegovo varno odstranjevanje.

Znotraj vložka se več korakov samodejno izvede v zaporedju z uporabo pnevmatskega tlaka za prenos vzorcev in tekočin prek komore za prenos do predvidenih ciljev.

Ko je vzorec ročno naložen, se diagnostični testi s QIAstat-Dx Gastrointestinal Panel 2 izvedejo na QIAstat-Dx Analyzer 1.0, QIAstat-Dx Analyzer 2.0 in QIAstat-Dx Rise. Vse korake priprave in analize vzorca samodejno izvedeta QIAstat-Dx Analyzer 1.0 in QIAstat-Dx Rise.

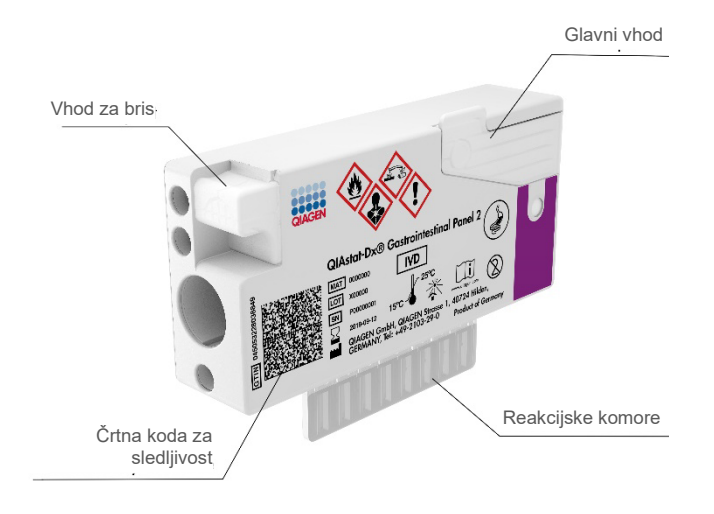

<span id="page-7-0"></span>**Slika 1. Postavitev vložka QIAstat**-**Dx Gastrointestinal Panel 2 Cartiridge in njegove značilnosti**

# <span id="page-8-0"></span>Informacije o patogenu

Akutne okužbe prebavil lahko povzročijo različni patogeni, vključno s paraziti, bakterijami in virusi, in so na splošno prisotne s skoraj nerazločljivimi kliničnimi znaki in simptomi. Hitra in natančna ugotovitev prisotnosti ali odsotnosti morebitnega(-ih) povzročitelja(-ov) pomaga pri sprejemanju pravočasnih odločitev glede zdravljenja, sprejema v bolnišnico, obvladovanja okužb in vrnitve bolnika na delo in domov. Prav tako lahko močno podpira izboljšano usmerjeno rabo antimikrobikov in druge pomembne pobude za javno zdravje.

Vložek QIAstat-Dx Gastrointestinal Panel 2 Cartridge omogoča zaznavanje in razlikovanje 22 parazitskih, virusnih in bakterijskih patogenov, ki povzročajo gastrointestinalne simptome, kar vključuje specifično identifikacijo serološke skupine *E. coli* O157 znotraj STEC, rezultat česar je skupno 23 tarč. Testiranje zahteva majhno količino vzorca in minimalen čas dela, rezultati pa so na voljo v približno 78 minutah.

Patogeni, ki jih je mogoče zaznati in identificirati s testom QIAstat-Dx Gastrointestinal Panel 2, so navedeni v [preglednici 1.](#page-9-0)

### <span id="page-8-1"></span>Odvzem vzorcev in nalaganje vložka

Odvzem vzorcev in njihovo poznejše nalaganje v vložek QIAstat-Dx Gastrointestinal Panel 2 Cartridge mora izvajati osebje, usposobljeno za varno ravnanje z biološkimi vzorci.

Izvedejo se naslednji koraki:

- 1. Svež primerek blata brez konzervansov se zbere in resuspendira v mediju za transport Cary-Blair čim prej po odvzemu v skladu z navodili proizvajalca. Ne smete preseči črte za najvišjo vrednost, do katere lahko napolnite vsebnik Cary-Blair.
- 2. Podatki o vzorcu so ročno napisani ali pa je na vrhu vložka QIAstat-Dx Gastrointestinal Panel 2 Cartridge pritrjena nalepka vzorca.

<span id="page-9-0"></span>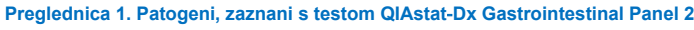

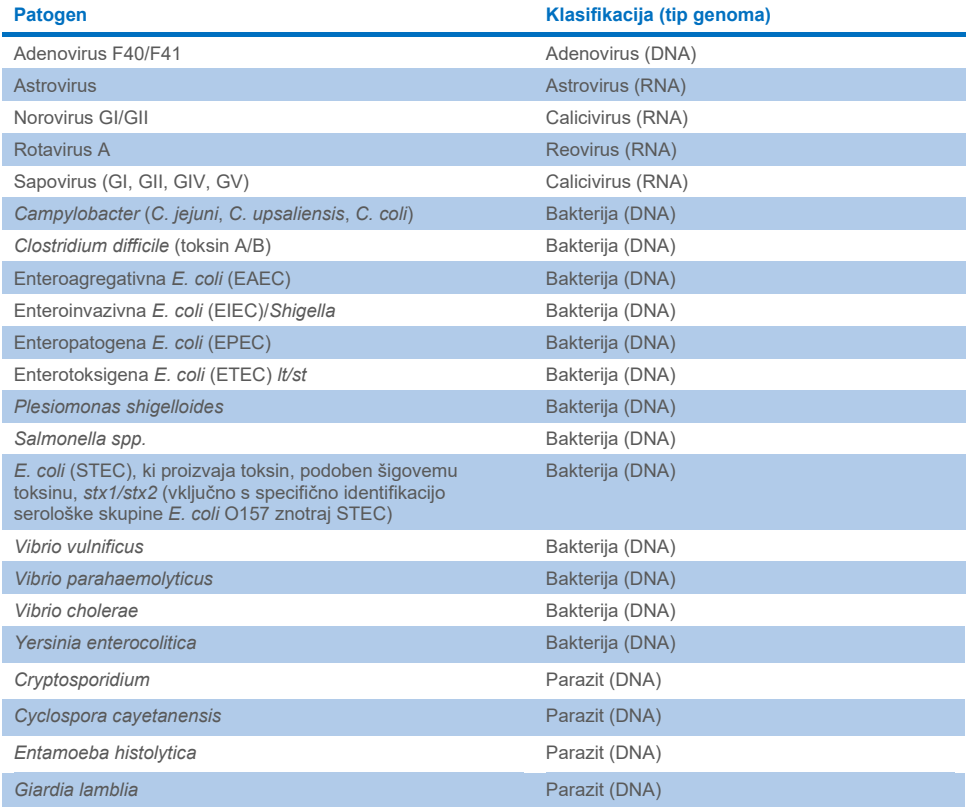

3. Tekoči vzorec (blato, resuspendirano v mediju za transport Cary-Blair) se ročno naloži v vložek QIAstat-Dx Gastrointestinal Panel 2 Cartridge.

**Opomba**: Primerki blata, konzervirani s Cary-Blair, morajo predstavljati homogeno suspenzijo (enostavno vrtinčenje).

**Opomba**: Uporabnik mora opraviti vizualni pregled okenca za pregled vzorca, da potrdi, da je bil tekoči vzorec naložen.

- 4. QIAstat-Dx Analyzer 1.0, QIAstat-Dx Analyzer 2.0 in QIAstat-Dx Rise skenirajo črtno kodo vzorca (če je na voljo) in črtno kodo vložka QIAstat-Dx Gastrointestinal Panel 2 Cartridge. Če črtna koda vzorca ni na voljo, se ID vzorca ročno zapiše z virtualno tipkovnico zaslona na dotik.
- 5. Vložek QIAstat-Dx Gastrointestinal Panel 2 Cartridge se vstavi v QIAstat-Dx Analyzer 1.0, QIAstat-Dx Analyzer 2.0 ali QIAstat-Dx Rise.
- 6. Na QIAstat-Dx Analyzer 1.0 ali QIAstat-Dx Rise se zažene test.

### <span id="page-10-0"></span>Priprava vzorca, pomnoževanje nukleinske kisline in zaznavanje

Ekstrakcijo, pomnoževanje in zaznavanje nukleinskih kislin v vzorcu samodejno izvede analizator QIAstat-Dx Analyzer 1.0.

- 1. Tekoči vzorec se homogenizira in celice se lizirajo v lizni komori vložka QIAstat-Dx Gastrointestinal Panel 2 Cartridge, ki vključuje rotor, ki se vrti z visoko hitrostjo, in kroglice silicijevega dioksida, ki zagotavljajo učinkovit razkroj celic.
- 2. Nukleinske kisline z liziranega vzorca se očistijo z vezavo na membrano silicijevega dioksida v čistilni komori vložka QIAstat-Dx Gastrointestinal Panel 2 Cartridge v prisotnosti kaotropnih soli in alkohola.
- 3. Očiščene nukleinske kisline se eluirajo z membrane v čistilni komori in zmešajo z liofilizirano kemijo PCR v sušilni komori za kemijo vložka QIAstat-Dx Gastrointestinal Panel 2 Cartridge.
- 4. Mešanica vzorca in reagentov se razdeli v komore QIAstat-Dx Gastrointestinal Panel 2 Cartridge PCR, ki vsebujejo na zraku posušene primerje in sonde, specifične za test.
- 5. QIAstat-Dx Analyzer 1.0 ali QIAstat-Dx Rise ustvari optimalne temperaturne profile za izvajanje učinkovite multipleksne RT-PCR v realnem času in izvaja meritve fluorescence v realnem času za ustvarjanje pomnoževalnih krivulj.
- 6. Analizator QIAstat-Dx Analyzer 1.0 in programska oprema QIAstat-Dx Rise Software interpretirata pridobljene podatke in kontrole postopka ter izdata poročilo o testu.

# <span id="page-11-0"></span>Potrebna oprema, ki je vključena v dobavo

## <span id="page-11-1"></span>Vsebina kompleta

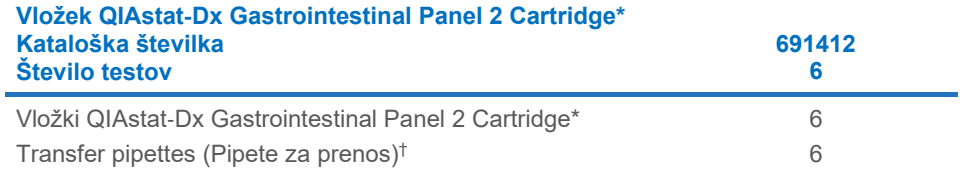

\* 6 posamezno pakiranih vložkov, ki vsebujejo vse reagente, potrebne za pripravo vzorca in multipleksno RT PCR v realnem času, ter notranjo kontrolo.

† 6 posamezno pakiranih pipet za prenos za razdelitev tekočega vzorca v vložek QIAstat-Dx Gastrointestinal Panel 2 Cartridge.

# <span id="page-12-0"></span>Potrebna oprema, ki ni vključena v dobavo

### <span id="page-12-1"></span>Oprema[\\*](#page-12-2)

Test QIAstat-Dx Gastrointestinal Panel 2 je zasnovan za uporabo s QIAstat-Dx Analyzer 1.0, QIAstat-Dx Analyzer 2.0 in QIAstat-Dx Rise. Pred začetkom testa se prepričajte, da je na voljo naslednje:

- QIAstat-Dx Analyzer 1.0 (vsaj en operativni modul in en analitični modul) z različico programske opreme 1.4 ali novejšo ALI QIAstat-Dx Rise (znotraj morata biti vsaj dva analitična modula, da stroj deluje) z različico programske opreme 2.2 ali novejšo ALI QIAstat-Dx Analyzer 2.0 (vsaj en operativni modul PRO in en analitični modul) z različico programske opreme 1.6 ali novejšo.
- *Uporabniški priročnik QIAstat*-*Dx Analyzer 1.0 in uporabniški priročnik QIAstat*-*Dx Analyzer 2.0* (za uporabo z različico programske opreme od 1.4 do 1.5) ALI *uporabniški priročnik QIAstat*-*Dx Rise* (za uporabo z različico programske opreme 2.2 ali novejšo) ALI uporabniški priročnik QIAstat-Dx Analyzer 2.0 (za uporabo z različico programske opreme 1.6 ali novejšo)
- Programska oprema Assay Definition File (Definicijska datoteka testa), specifična za QIAstat-Dx Gastrointestinal Panel 2, nameščena na operativnem modulu ali operativnem modulu PRO.

**Opomba**: Programske opreme različice 1.6 ali novejše ni mogoče namestiti na QIAstat-Dx Analyzer 1.0.

<span id="page-12-2"></span><sup>\*</sup> Pred uporabo se prepričajte, da so bili instrumenti preverjeni in umerjeni v skladu s priporočili proizvajalca.

# <span id="page-13-0"></span>Opozorila in varnostni ukrepi

Za diagnostično uporabo in vitro.

Test QIAstat-Dx Gastrointestinal Panel 2 je namenjen uporabi laboratorijskih strokovnjakov, usposobljenih za uporabo pripomočkov QIAstat-Dx Analyzer 1.0, QIAstat-Dx Analyzer 2.0 in QIAstat-Dx Rise.

### <span id="page-13-1"></span>Varnostne informacije

Pri delu s kemikalijami vedno nosite ustrezno laboratorijsko haljo, rokavice za enkratno uporabo in zaščitna očala. Več informacij poiščite v ustreznih varnostnih listih (Safety Data Sheets, SDS). Ti so v priročni in kompaktni obliki PDF na voljo v spletu na naslovu **[www.qiagen.com/safety](https://www.qiagen.com/gb/support/qa-qc-safety-data/safety-data-sheets/)**, kjer lahko najdete, preberete in natisnete varnostne liste (Safety Data Sheets, SDS) za vse komplete QIAGEN ter njihove sestavne dele.

Vedno nosite ustrezno osebno zaščitno opremo, vključno z rokavicami brez pudra za enkratno uporabo, laboratorijskim plaščem in zaščitnimi očali, vendar ne omejeno nanje. Zaščitite kožo, oči in membrane. Pri ravnanju z vzorci pogosto menjajte rokavice.

Z vsemi vzorci, uporabljenimi vložki in pipetami za prenos ravnajte, kot da lahko prenašajo povzročitelje okužb. Vedno upoštevajte varnostne ukrepe, kot so opisani v ustreznih smernicah, kot so »Protection of Laboratory Workers from Occupationally Acquired Infections« (Zaščita laboratorijskih delavcev pred poklicno pridobljenimi okužbami) inštituta Clinical and Laboratory Standards Institute® (CLSI); »Approved Guideline (M29)« (Odobrena smernica (M29)) ali drugi ustrezni dokumenti, ki jih zagotavljajo:

- OSHA<sup>®</sup>: Occupational Safety and Health Administration (Uprava za varnost in zdravje pri delu) (Združene države Amerike)
- ACGIH<sup>®</sup>: American Conference of Government Industrial Hygienists (Ameriška konferenca vladnih industrijskih higienikov) (ZDA)

 COSHH: Control of Substances Hazardous to Health (Nadzor nad snovmi, nevarnimi za zdravje (Združeno kraljestvo))

Upoštevajte varnostne postopke svoje ustanove za ravnanje z biološkimi vzorci. Vzorce, vložke QIAstat-Dx Gastrointestinal Panel 2 Cartridge in pipete za prenos odstranite v skladu z ustreznimi predpisi.

Test QIAstat-Dx Gastrointestinal Panel 2 Cartridge je zaprt pripomoček za enkratno uporabo, ki vsebuje vse reagente, potrebne za pripravo vzorcev in multipleks RT-PCR v realnem času v RT-PCR znotraj QIAstat-Dx Analyzer 1.0, QIAstat-Dx Analyzer 2.0 in QIAstat-Dx Rise. Ne uporabljajte vložka QIAstat-Dx Gastrointestinal Panel 2 Cartridge, ki mu je potekel rok uporabnosti, je videti poškodovan ali iz njega pušča tekočina. Uporabljene ali poškodovane vložke odstranite v skladu z vsemi nacionalnimi, državnimi in lokalnimi zdravstvenimi in varnostnimi predpisi in zakoni.

Upoštevajte standardne laboratorijske postopke, da ohranjate delovno okolje čisto in brez kontaminacije. Smernice so opisane v publikacijah, kot je Biosafety in Microbiological and Biomedical Laboratories (Biološka varnost v mikrobioloških in biomedicinskih laboratorijih) iz centrov za nadzor in preprečevanje bolezni in nacionalnih inštitutov za zdravje **[\(www.cdc.gov/od/ohs/biosfty/biosfty.htm\)](http://www.cdc.gov/od/ohs/biosfty/biosfty.htm)**.

### <span id="page-15-0"></span>Varnostni ukrepi

Za sestavne dele QIAstat-Dx Gastrointestinal Panel 2 veljajo naslednje izjave o tveganju in varnostnih ukrepih.

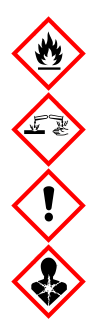

Vsebuje: etanol, gvanidinijev klorid, gvanidinijev tiocianat, izopropanol, Proteinazo K, t-oktil-fenoksi-polietoksietanol. Nevarnost! Visoko vnetljiva tekočina in hlapi. Zdravju škodljivo pri zaužitju ali vdihavanju. Pri stiku s kožo je izdelek lahko škodljiv. Povzroča hude opekline in okvare oči. Lahko povzroči simptome alergije ali astme ali težave z dihanjem pri vdihavanju. Lahko povzroči zaspanost ali omotico. Škodljivo za vodne organizme, z dolgotrajnimi učinki. Stik s kislinami sprosti zelo strupen plin. Jedko za dihalne poti. Hraniti ločeno od vročine/isker/odprtega ognja/vročih površin. Kajenje ni dovoljeno. Ne vdihavati prahu/dima/plina/meglice/hlapov/ razpršila. Nositi zaščitne rokavice/zaščitno obleko/zaščito za obraz/oči. Nositi zaščito za dihala. PRI STIKU Z OČMI: Previdno izpirajte z vodo nekaj minut. Odstranite kontaktne leče, če jih imate in če to lahko storite brez težav. Nadaljujte z izpiranjem. V PRIMERU IZPOSTAVLJENOSTI ALI ZASKRBLJENOSTI: Takoj pokličite CENTER ZA ZASTRUPITVE ali zdravnika. Osebo premaknite na svež zrak in jo ohranjajte v udobnem položaju za dihanje.

Za zmanjšanje tveganja kontaminacije pri ravnanju z vzorci blata je priporočljivo, da upoštevate spodnje smernice:

- Pri ravnanju z vzorcem blata je treba uporabiti biološko varnostno omarico, posodo z mrtvim zrakom, zaščito proti brizganju ali zaščito za obraz.
- Delovno območje, ki se uporablja za nalaganje vložka, mora biti ločeno od delovnega območja, ki se uporablja za testiranje patogenov v blatu (tj. kultura blata, EIA).
- Pred ravnanjem z vzorcem je treba delovno območje temeljito očistiti z 10-odstotnim belilom ali podobnim razkužilom.
- Vložke QIAstat-Dx Gastrointestinal Panel 2 Cartridge in vzorce se obdeluje vsakega posebej.
- Preden vložke odstranite iz škatel za prenos, zamenjajte rokavice.
- Med obdelavo vsakega vzorca zamenjajte rokavice in očistite delovno območje.
- Uporabljene vložke zavrzite v zabojnik za biološke nevarnosti takoj po koncu testa in se izogibajte prekomernemu ravnanju z njimi.

# <span id="page-17-0"></span>Shranjevanje vložka in ravnanje z njim

Vložke QIAstat-Dx Gastrointestinal Panel 2 Cartridge hranite na suhem, čistem mestu za shranjevanje pri sobni temperaturi (15–25 °C). Vložkov QIAstat-Dx Gastrointestinal Panel 2 Cartridge ali pipet za prenos ne odstranite iz posamezne embalaže, dokler jih dejansko ne uporabite. V skladu s temi pogoji lahko vložke QIAstat-Dx Gastrointestinal Panel 2 Cartridge hranite do roka uporabnosti, natisnjenega na posamezni embalaži. Rok uporabnosti je vključen tudi v črtno kodo vložka QIAstat-Dx Gastrointestinal Panel 2 Cartridge, ki jo odčitajo QIAstat-Dx Analyzer 1.0, QIAstat-Dx Analyzer 2.0 in QIAstat-Dx Rise, ko se vložek vstavi v instrument za izvedbo testa. Ko se vložek odstrani iz embalaže, ga je treba zaščititi pred sončno svetlobo.

Pozorni morate biti na roke uporabnosti in pogoje shranjevanja, natisnjene na škatli in nalepkah vseh sestavnih delov. Sestavnih delov, ki jim je potekel rok uporabnosti ali pa so bili nepravilno shranjeni, ne uporabljajte.

# <span id="page-18-0"></span>Shranjevanje, priprava in ravnanje s primerki

Test QIAstat-Dx Gastrointestinal Panel 2 je namenjen za uporabo s QIAstat-Dx Analyzer 1.0, QIAstat-Dx Analyzer 2.0 in QIAstat-Dx Rise. Vse vzorce je treba obravnavati kot potencialno nevarne.

### <span id="page-18-1"></span>Odvzem primerkov

Vzorce blata je treba odvzeti in z njimi ravnati v skladu s postopki, ki jih priporoča proizvajalec medija za transport Cary-Blair.

Priporočeni pogoji shranjevanja blata, resuspendiranega v primerkih medija za transport Cary-Blair, so navedeni spodaj:

- Sobna temperatura pri 15–25 °C do 4 dni
- V hladilniku pri 2–8 °C do 4 dni

# <span id="page-19-0"></span>Protokol: Obdelava vzorcev neobdelanega blata v mediju za transport Cary**-**Blair

### <span id="page-19-1"></span>Odvzem, transport in shranjevanje vzorcev

Odvzemite in resuspendirajte vzorec blata v mediju za transport Cary-Blair v skladu s postopki, ki jih priporoča proizvajalec.

### <span id="page-19-2"></span>Nalaganje vzorca v vložek QIAstat-Dx Gastrointestinal Panel 2

**Opomba:** velja za QIAstat-Dx 1.0 in QIAstat-Dx Rise

1. Odprite embalažo vložka QIAstat-Dx Gastrointestinal Panel 2 Cartridge z zarezami na straneh embalaže [\(slika 2\)](#page-20-0).

**POMEMBNO**: Ko odprete embalažo, je treba vzorec v 30 minutah vstaviti v vložek QIAstat-Dx Gastrointestinal Panel 2 Cartridge. Vložke z vzorci je treba v 90 minutah naložiti v QIAstat-Dx Analyzer 1.0 ali QIAstat-Dx Analyzer 2.0 ali takoj v QIAstat-Dx Rise.

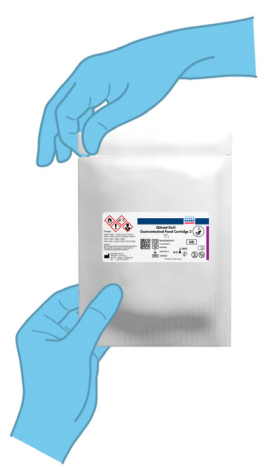

#### <span id="page-20-0"></span>**Slika 2. Odpiranje QIAstat**-**Dx Gastrointestinal Panel 2 Cartridge.**

- 2. Vložek QIAstat-Dx Gastrointestinal Panel 2 Cartridge odstranite iz embalaže in ga namestite tako, da bo črtna koda na nalepki obrnjena proti vam.
- 3. Ročno zapišite informacije o vzorcu ali namestite nalepko z informacijami o vzorcu na vrh vložka QIAstat-Dx Gastrointestinal Panel 2 Cartridge. Prepričajte se, da je nalepka pravilno nameščena in ne blokira odprtine pokrova [\(slika 3\)](#page-20-1). Za ustrezno označevanje vložka glejte razdelek o poteku dela QIAstat-Dx Rise.

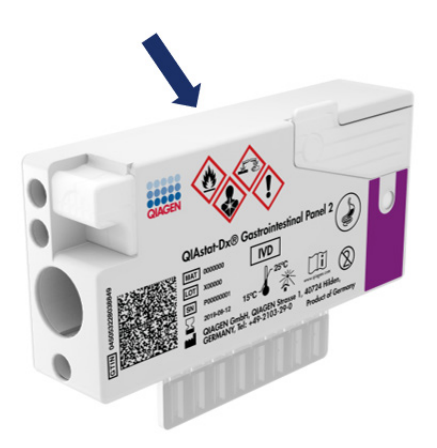

<span id="page-20-1"></span>**Slika 3. Namestitev informacij o vzorcu na vrh QIAstat**-**Dx Gastrointestinal Panel 2 Cartridge.**

4. Vložek QIAstat-Dx Gastrointestinal Panel 2 Cartridge položite na ravno in čisto delovno površino, tako da je črtna koda na nalepki obrnjena navzgor. Odprite pokrov vzorca na glavnem vhodu na sprednji strani vložka QIAstat-Dx Gastrointestinal Panel 2 Cartridge ([slika 4\)](#page-21-0).

**POMEMBNO**: Vložka QIAstat-Dx Gastrointestinal Panel 2 Cartridge ne obračajte in ga ne stresajte, medtem ko je pokrov glavnega vhoda odprt. Glavni vhod vsebuje kroglice silicijevega dioksida, ki se uporabljajo pri razkroju vzorca. Kroglice silicijevega dioksida lahko padejo ven iz vložka QIAstat-Dx Gastrointestinal Panel 2 Cartridge, če ga stresate, medtem ko je pokrov odprt.

**Opomba**: Vhod za bris se ne uporablja za test QIAstat-Dx Gastrointestinal Panel 2.

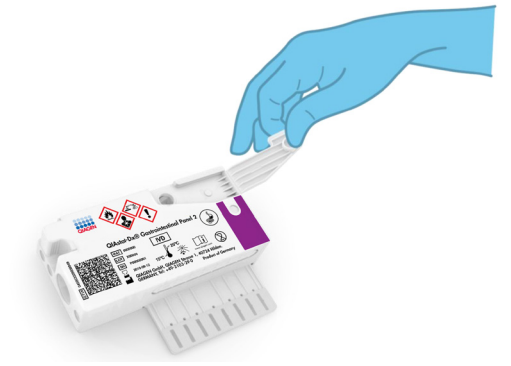

<span id="page-21-0"></span>**Slika 4. Odpiranje pokrova vzorca na glavnem vhodu.**

5. Temeljito premešajte blato v mediju za transport Cary-Blair, na primer tako, da epruveto trikrat močno pretresete [\(slika 5\)](#page-22-0).

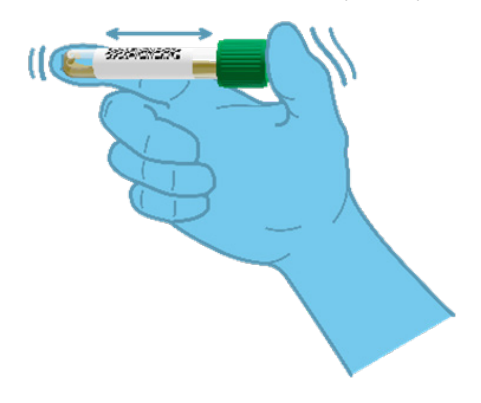

#### <span id="page-22-0"></span>**Slika 5. Mešanje vzorca blata v mediju za transport Cary-Blair.**

6. Odprite epruveto z vzorcem, ki ga želite testirati. Za črpanje tekočine uporabite priloženo pipeto za prenos. Vzorec prenesite do druge črte za polnjenje na pipeti (npr. 200 µl) [\(slika 6\)](#page-23-0).

**POMEMBNO**: Ne pustite, da bi v epruveto prišli zrak, sluznica ali delci. Če v pipeto pridejo zrak, sluz ali delci, previdno iztisnite tekoči vzorec iz pipete nazaj v epruveto za vzorec in ponovno načrpajte tekočino. Če priloženo pipeto za prenos izgubite, uporabite drugo pipeto iz embalaže ali katero koli drugo komercialno dostopno pipeto z najmanjšo prostornino 200 µl.

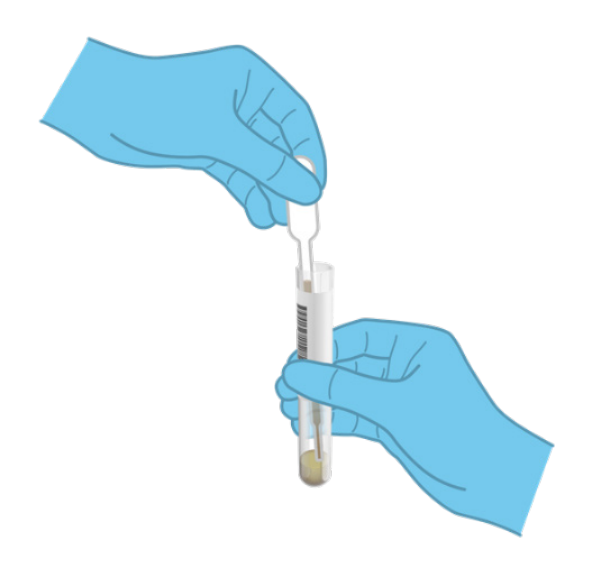

#### <span id="page-23-0"></span>**Slika 6. Črpanje vzorca v priloženo pipeto za prenos.**

7. Previdno prenesite vzorec v glavno odprtino vložka QIAstat-Dx Gastrointestinal Panel 2 Cartridge s pomočjo priložene pipete za prenos za enkratno uporabo [\(slika 7\)](#page-23-1).

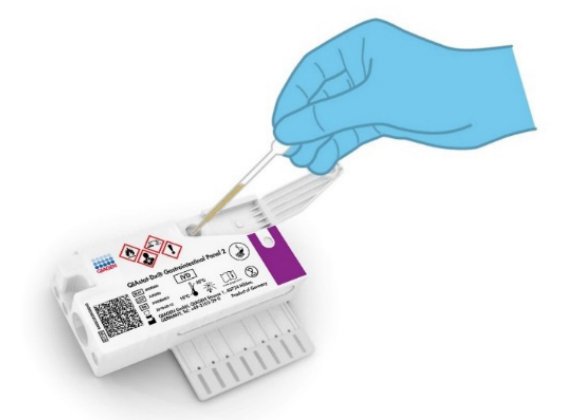

<span id="page-23-1"></span>**Slika 7. Prenos vzorca v glavni vhod vložka QIAstat**-**Dx Gastrointestinal Panel 2 Cartridge.**

8. Trdno zaprite pokrov glavnega vhoda, dokler ne klikne [\(slika 8\)](#page-24-0).

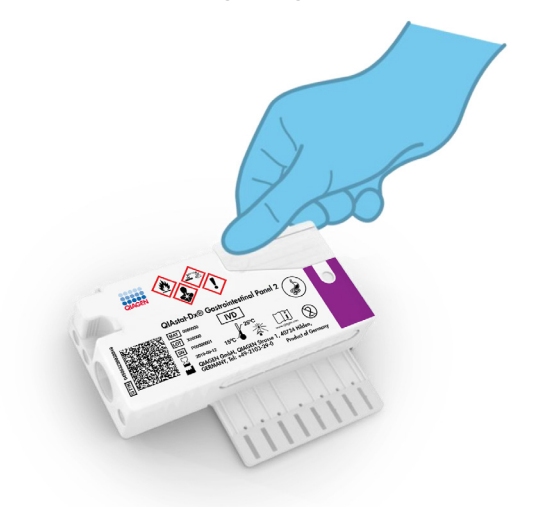

#### <span id="page-24-0"></span>**Slika 8. Zapiranje pokrova glavnega vhoda.**

9. Vizualno potrdite, da je bil vzorec naložen tako, da preverite okence za pregled vzorca vložka QIAstat-Dx Gastrointestinal Panel 2 Cartridge [\(slika 9\)](#page-25-0). Mešanico vzorca in kroglic silicijevega dioksida je treba opazovati.

**POMEMBNO**: Ko je vzorec nameščen znotraj QIAstat-Dx Gastrointestinal Panel 2 Cartridge, je treba vložek v 90 minutah naložiti v QIAstat-Dx Analyzer 1.0 ali QIAstat-Dx Analyzer 2.0 ali pa ga namestiti na pladenj QIAstat-Dx Rise takoj, ko so vsi vzorci naloženi v vložke. Najdaljši čakalni čas za vložek, ki je že naložen na pladenj QIAstat-Dx Rise (stabilnost na pripomočku), je približno 145 minut. Pladenj QIAstat-Dx Rise bo samodejno zaznal in opozoril uporabnika, če je bil vložek vstavljen v instrument dlje časa, kot je dovoljeno.

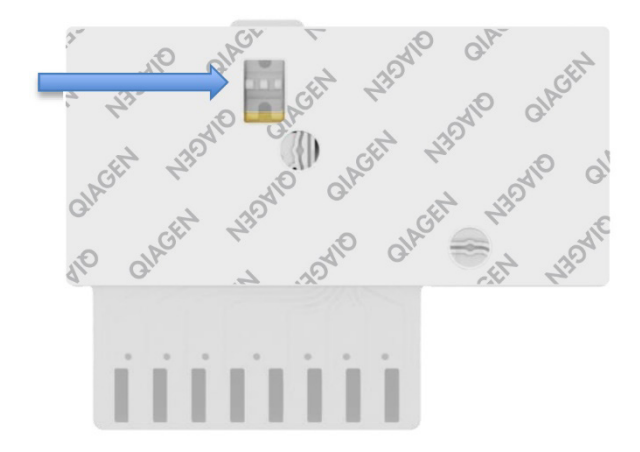

<span id="page-25-0"></span>**Slika 9. Okence za pregled vzorca (modra puščica).**

### <span id="page-26-0"></span>Izvedba testa z analizatorjem QIAstat-Dx Analyzer 1.0

1. Z gumbom za vklop/izklop na sprednji strani QIAstat-Dx Analyzer 1.0 VKLOPITE instrument.

**Opomba**: Stikalo za vklop na zadnji strani analitičnega modula mora biti nastavljeno v položaj **»I«**. Indikatorji stanja na QIAstat-Dx Analyzer 1.0 ali QIAstat-Dx Analyzer 2.0 se bodo obarvali modro.

- 2. Počakajte, da se pojavi glavni zaslon in se indikatorji stanja na QIAstat-Dx Analyzer 1.0 ali QIAstat-Dx Analyzer 2.0 obarvajo zeleno ter prenehajo utripati.
- 3. Prijavite se v QIAstat-Dx Analyzer 1.0 ali QIAstat-Dx Analyzer 2.0 tako, da vnesete uporabniško ime in geslo.

**Opomba**: Če je aktiviran **User Access Control** (Nadzor dostopa uporabnikov), se pojavi zaslon **Login** (Prijava). Če je **User Access Control** (Nadzor dostopa uporabnikov) onemogočen, se pojavi zaslon **Main** (Glavni).

- 4. Če programska oprema Assay Definition File (Definicijska datoteka testa) ni bila nameščena na QIAstat-Dx Analyzer 1.0 ali QIAstat-Dx Analyzer 2.0, upoštevajte navodila za namestitev, preden izvedete test (za več informacij glejte »Dod[atek A:](#page-127-1)  [Namestitev Assay Definition File \(Definicijska datoteka testa\)«](#page-127-1)).
- 5. Pritisnite gumb **Run Test** (Izvedi test) v zgornjem desnem kotu zaslona na dotik QIAstat-Dx Analyzer 1.0 ali QIAstat-Dx Analyzer 2.0.
- 6. Ko ste pozvani, skenirajte črtno kodo ID vzorca na vzorcu Cary-Blair ali skenirajte črtno kodo z informacijami o primerku, ki se nahaja na vrhu vložka QIAstat-Dx Gastrointestinal Panel 2 Cartridge (glejte 3. korak) z integriranim sprednjim čitalnikom črtnih kod QIAstat-Dx Analyzer 1.0 ali QIAstat-Dx Analyzer 2.0 [\(slika](#page-27-0) 10).

**Opomba**: ID vzorca je mogoče vnesti tudi z virtualno tipkovnico zaslona na dotik, tako da izberete polje **Sample ID** (ID vzorca).

**Opomba**: Glede na izbrano konfiguracijo sistema je na tej točki morda treba vnesti tudi ID bolnika.

**Opomba**: Navodila iz QIAstat-Dx Analyzer 1.0 ali QIAstat-Dx Analyzer 2.0 se prikažejo v **Instructions Bar** (Vrstica z navodili) na dnu zaslona na dotik.

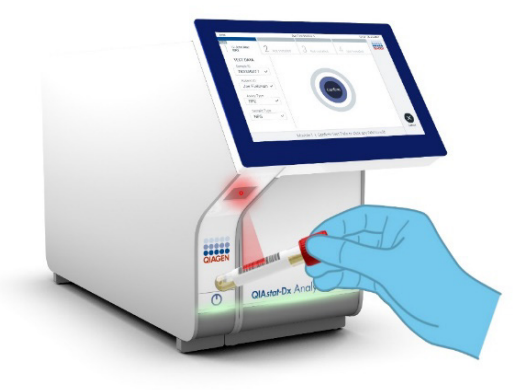

#### <span id="page-27-0"></span>**Slika 10. Skeniranje črtne kode ID vzorca.**

7. Ko ste k temu pozvani, skenirajte črtno kodo vložka QIAstat-Dx Gastrointestinal Panel 2 Cartridge, ki ga želite uporabiti [\(slika 11\)](#page-28-0). Analizator QIAstat-Dx Analyzer 1.0 ali QIAstat-Dx Analyzer 2.0 bo na podlagi črtne kode vložka samodejno prepoznal test, ki ga je treba izvesti.

**Opomba**: Analizator QIAstat-Dx Analyzer 1.0 ali QIAstat-Dx Analyzer 2.0 ne bo sprejel vložkov QIAstat-Dx Gastrointestinal Panel 2 Cartridge s pretečenim rokom uporabnosti, predhodno uporabljenih vložkov ali vložkov za teste, ki niso bili nameščeni na enoti. V teh primerih se bo prikazalo sporočilo o napaki in vložek QIAstat-Dx Gastrointestinal Panel 2 Cartridge bo zavrnjen. Glejte *uporabniški priročnik QIAstat*-*Dx Analyzer 1.0 ali uporabniški priročnik QIAstat*-*Dx Analyzer 2.0* ali dodatek A za dodatne podrobnosti o tem, kako namestiti teste.

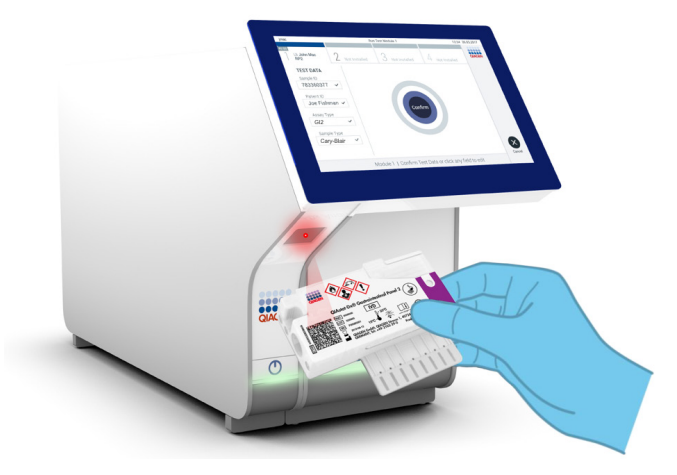

**Slika 11. Skeniranje črtne kode QIAstat**-**Dx Gastrointestinal Panel 2 Cartridge.**

- <span id="page-28-0"></span>8. Pojavil se bo zaslon **Confirm** (Potrdi). Preglejte vnesene podatke in jih po potrebi spremenite tako, da izberete ustrezna polja na zaslonu na dotik in uredite podatke.
- 9. Pritisnite **Confirm** (Potrdi), ko so vsi prikazani podatki pravilni. Po potrebi izberite ustrezno polje, da uredite njegovo vsebino, ali pritisnite **Cancel** (Prekliči), da prekličete test ([slika 12\)](#page-28-1).

<span id="page-28-1"></span>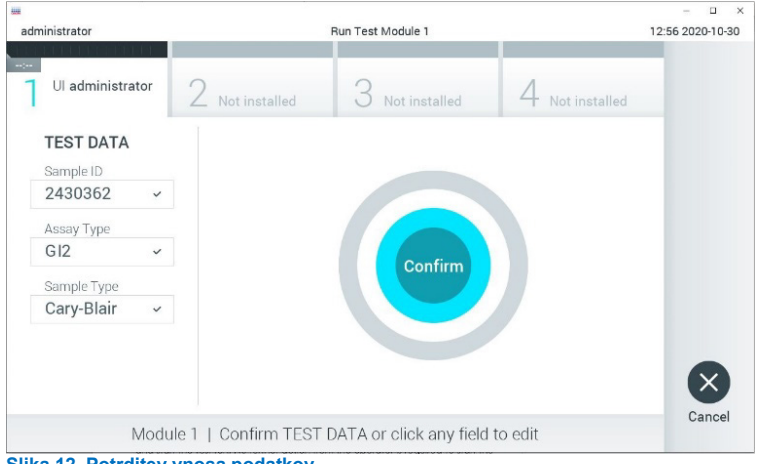

**Slika 12. Potrditev vnosa podatkov.**

- 10. Prepričajte se, da sta pokrova vzorca na vhodu za bris in glavnem vhodu QIAstat-Dx Gastrointestinal Panel 2 Cartridge tesno zaprta.
- 11. Ko se vhodna odprtina za vložek na vrhu QIAstat-Dx Analyzer 1.0 ali QIAstat-Dx Analyzer 2.0 samodejno odpre, vstavite vložek QIAstat-Dx Gastrointestinal Panel 2 Cartridge tako, da je črtna koda obrnjena v levo stran, reakcijske komore pa so obrnjene navzdol [\(slika 13\)](#page-30-0).

**Opomba**: Odvisno od konfiguracije sistema bo upravljavec morda moral znova vnesti uporabniško geslo, da začne izvedbo testa.

**Opomba**: Do te točke lahko izvedbo testa prekličete tako, da pritisnete gumb **Cancel** (Prekliči) v spodnjem desnem kotu zaslona na dotik.

12. Ko analizator QIAstat-Dx Analyzer 1.0 ali QIAstat-Dx Analyzer 2.0 zazna vložek QIAstat-Dx Gastrointestinal Panel 2 Cartridge, bo samodejno zaprl pokrov vhodne odprtine za vložek in začel izvedbo testa. Za začetek izvajanja ni potrebno nobeno nadalinje dejanje upravljavca.

**Opomba**: Vložek QIAstat-Dx Gastrointestinal Panel 2 Cartridge ni potrebno potisniti v QIAstat-Dx Analyzer 1.0 ali QIAstat-Dx Analyzer 2.0.

**Opomba**: Analizatorja QIAstat-Dx Analyzer 1.0 in QIAstat-Dx Analyzer 2.0 ne bosta sprejela drugega vložka QIAstat-Dx Gastrointestinal Panel 2 Cartridge razen tistega, ki je bil uporabljen in skeniran med nastavitvijo testa. Če vstavite vložek, ki ni skeniran, se prikaže napaka in vložek bo samodejno izvržen.

**Opomba**: Pokrov vhodne odprtine za vložek se bo samodejno zaprl po 30 sekundah, če vložka QIAstat-Dx Gastrointestinal Panel 2 Cartridge ne namestite v odprtino. Če se to zgodi, ponovite postopek od 5. koraka naprej.

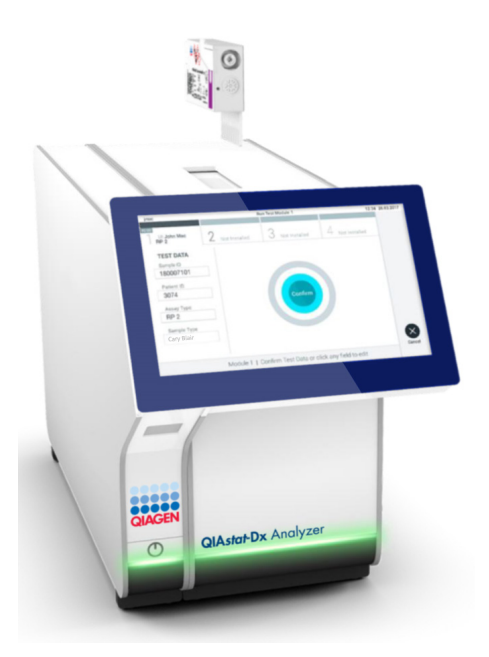

<span id="page-30-0"></span>**Slika 13. Vstavljanje vložka QIAstat**-**Dx Gastrointestinal Panel 2 Cartridge v QIAstat**-**Dx Analyzer 1.0 ali QIAstat**-**Dx Analyzer 2.0.**

- 13. Medtem ko se test izvaja, je preostali čas izvajanja prikazan na zaslonu na dotik.
- 14. Ko je izvedba testa dokončana, se prikaže zaslon **Eject** (Izvrzi) [\(slika 14\)](#page-31-0) in vrstica stanja Module (Modul) bo prikazala rezultat testa v obliki ene od naslednjih možnosti:
	- TEST COMPLETED (TEST DOKONČAN): Test je bil uspešno dokončan
	- TEST FAILED (TEST NEUSPEŠEN): Med testom je prišlo do napake
	- TEST CANCELED (TEST PREKLICAN): Uporabnik je preklical test

**POMEMBNO**: Če je test neuspešen, glejte razdelek »odpravljanje težav« v *uporabniškem priročniku QIAstat*-*Dx Analyzer 1.0 ali uporabniškem priročniku QIAstat*-*Dx Analyzer 2.0* za morebitne razloge za to in navodila o tem, kako nadaljevati. Za dodatne informacije o posebnih kodah napak in sporočilih o napakah QIAstat-Dx Gastrointestinal Panel 2 glejte razdelek »odpravljanje težav« v tem dokumentu.

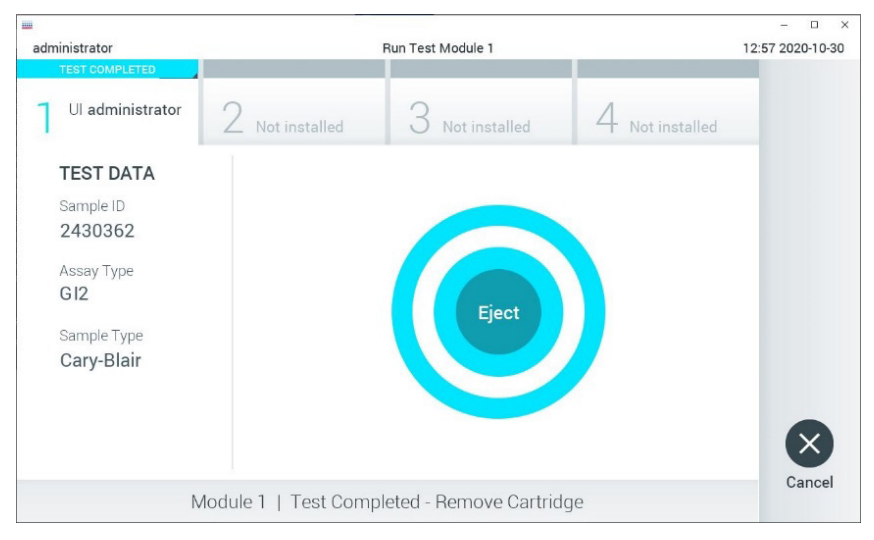

#### <span id="page-31-0"></span>**Slika 14. Prikaz zaslona Eject (Izvrzi).**

15. Pritisnite **Eject** (Izvrzi) na zaslonu na dotik, da odstranite vložek QIAstat-Dx Gastrointestinal Panel 2 Cartridge in ga zavržete kot biološko nevarni odpadek v skladu z vsemi nacionalnimi, državnimi in lokalnimi zdravstvenimi ter varnostnimi predpisi in zakoni. Če se vhodna odprtina za vložek odpre in izvrže vložek, morate vložek QIAstat-Dx Gastrointestinal Panel 2 Cartridge odstraniti. Če vložek ne odstranite po 30 sekundah, se bo samodejno pomaknil nazaj v QIAstat-Dx Analyzer 1.0 ali QIAstat-Dx Analyzer 2.0, pokrov vhodne odprtine za vložek pa se bo zaprl. V takem primeru pritisnite **Eject** (Izvrzi), da odprete pokrov vhodne odprtine za vložek, in nato odstranite vložek.

**POMEMBNO**: Rabljene vložke QIAstat-Dx Gastrointestinal Panel 2 Cartridge je treba odstraniti. Vložkov ni mogoče ponovno uporabiti za teste, ki se jih je začelo izvajati, a jih je upravljavec nato preklical, ali pri katerih je bila odkrita napaka.

16. Ko je vložek QIAstat-Dx Gastrointestinal Panel 2 Cartridge izvržen, se prikaže zaslon **Summary** (Povzetek). Za nadaljnje podrobnosti glejte [»Interpretacija rezultatov«](#page-53-0) na strani [54](#page-53-0). Če želite začeti postopek za izvajanje drugega testa, pritisnite **Run Test** (Izvedi test).

**Opomba**: Za nadaljnje informacije o uporabi QIAstat-Dx Analyzer 1.0 ali QIAstat-Dx Analyzer 2.0 glejte *uporabniški priročnik QIAstat*-*Dx Analyzer 1.0 oz. uporabniški priročnik QIAstat*-*Dx Analyzer 2.0.*

### <span id="page-33-0"></span>Izvedba testa na QIAstat-Dx Rise

#### Zagon QIAstat-Dx Rise

1. Pritisnite gumb **ON/OFF** (VKLOP/IZKLOP) na sprednji plošči QIAstat-Dx Rise, da zaženete enoto.

**Opomba**: Stikalo za vklop/izklop na zadnji levi priključni omarici mora biti nastavljeno na položaj »**I**«.

- 2. Počakajte, da se pojavi zaslon Login (Prijava) in se LED-indikatorji stanja obarvajo zeleno.
- 3. Ko se pojavi zaslon za prijavo, se prijavite v sistem [\(slika 15\)](#page-33-1).

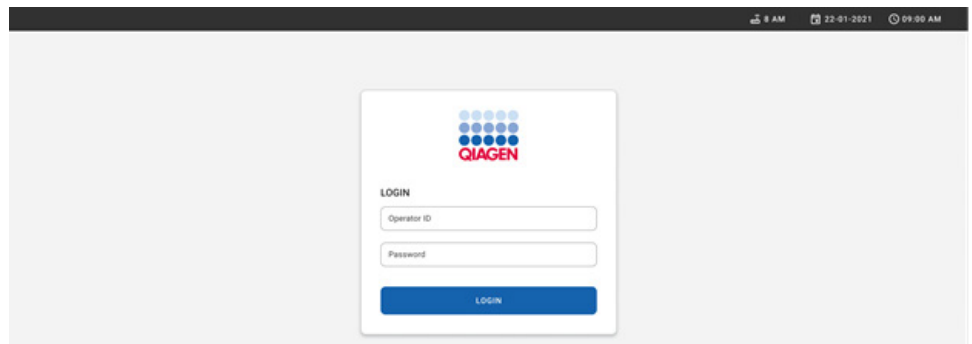

#### <span id="page-33-1"></span>**Slika 15. Zaslon za Login (Prijavo)**

**Opomba**: Po uspešni začetni namestitvi QIAstat-Dx Rise, se mora skrbnik sistema prijaviti za začetno konfiguracijo programske opreme.

#### Priprava vložka QIAstat-Dx Gastrointestinal Panel 2

Vložek QIAstat-Dx Gastrointestinal Panel 2 odstranite iz njegove embalaže. Za podrobnosti o dodajanju vzorca v vložek QIAstat-Dx Gastrointestinal Panel 2 in za informacije, specifične za test, ki ga želite izvesti, glejte [»Nalaganje vzorca v vložek QIAstat](#page-19-2)-Dx Gastrointestinal [Panel 2](#page-19-2)«.

Ko dodate vzorec v vložek QIAstat-Dx Gastrointestinal Panel 2, se vedno prepričajte, da sta oba pokrova vzorca tesno zaprta.

#### Dodajanje črtne kode vzorca v vložek QIAstat-Dx Gastrointestinal Panel 2

Namestite črtno kodo na zgornjo desno stran vložka QIAstat-Dx Gastrointestinal Panel 2 Cartridge (indicirano s puščico) [\(slika 16\)](#page-34-0).

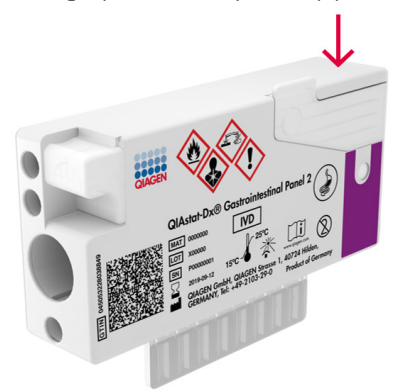

#### <span id="page-34-0"></span>**Slika 16. Postavitev črtne kode ID vzorca**

Največja velikost črtne kode je: 22 mm x 35 mm. Črtna koda se mora vedno nahajati na desni strani vložka (kot je prikazano zgoraj z rdeče označenim območjem), saj je leva stran vložka kritična za samodejno zaznavanje vzorca [\(slika 17\)](#page-35-0).

**Opomba**: Za obdelavo vzorcev na pladnju QIAstat-Dx Rise je treba zagotoviti strojno čitljivo črtno kodo ID vzorca na QIAstat-Dx Gastrointestinal Panel 2 Cartridge.

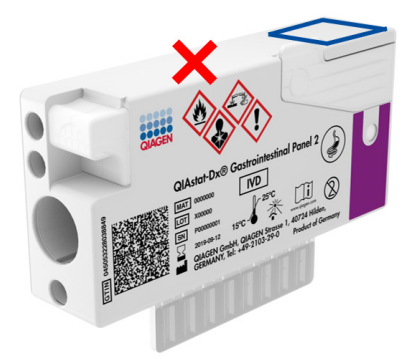

#### <span id="page-35-0"></span>**Slika 17. Nameščanje črtne kode ID vzorca**

Uporabite lahko 1D in 2D črtne kode. 1D črne kode, ki jih lahko uporabite, so naslednje: EAN-13 in EAN-8, UPC-A in UPC-E, Code128, Code39, Code93 in Codabar. 2D črtne kode, ki jih lahko uporabite, so Aztec Code, Data Matrix in koda QR.

Prepričajte se, da je črtna koda ustrezne kakovosti. Sistem je zmožen odčitati kakovost tiskanja stopnje C ali boljše, kot je opredeljeno v standardu ISO/IEC 15416 (linearno) ali ISO/IEC 15415 (2D).

#### Postopek za izvedbo testa

**Opomba**: Pri ravnanju z zaslonom na dotik in vložki QIAstat-Dx Rise morajo vsi upravljavci nositi ustrezno osebno zaščitno opremo, kot so rokavice, laboratorijski plašč in zaščitna očala.

- 1. Pritisnite gumb **OPEN WASTE DRAWER** (ODPRI PREDAL ZA ODPADKE) v spodnjem desnem kotu glavnega testnega zaslona [\(slika 18\)](#page-36-0).
- 2. Odprite predal za odpadke in odstranite uporabljene vložke iz prejšnjih testov. Preverite, ali je v predalu za odpadke razlita tekočina. Po potrebi očistite predal za odpadke, kot je opisano v razdelku Vzdrževanje *uporabniškega priročnika QIAstat*-*Dx Rise.*
- 3. Zaprite predal za odpadke, ko odstranite vložke. Sistem bo skeniral pladenj in se vrnil na glavni zaslon ([slika 18\)](#page-36-0). Če je bil pladenj odstranjen zaradi vzdrževanja, se prepričajte, da je pravilno vstavljen, preden zaprete predal.
- 4. Pritisnite gumb **OPEN INPUT DRAWER** (ODPRI PREDAL ZA VNOS) v spodnjem desnem kotu glavnega zaslona [\(slika 18\)](#page-36-0).

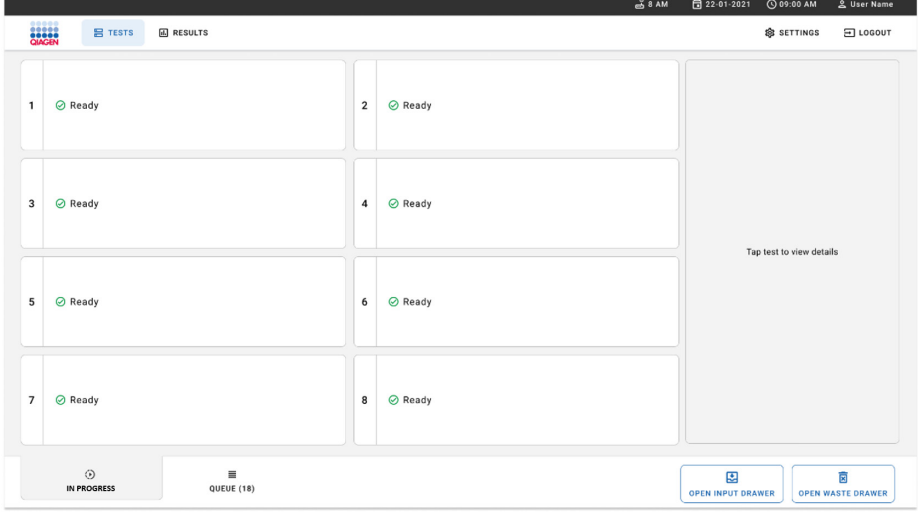

<span id="page-36-0"></span>**Slika 18. Glavni testni zaslon.**

5. Počakajte, da se predal za vnos odklene [\(slika 19\)](#page-37-0).

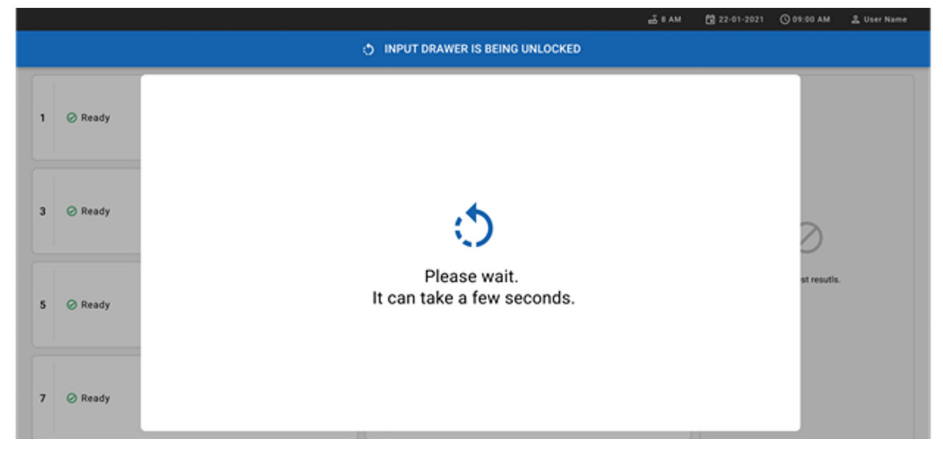

**Slika 19. Pogovorno okno predala za vnos v čakanju.**

<span id="page-37-0"></span>6. Ko ste pozvani, povlecite predal za vnos, da se odpre [\(slika 20\)](#page-37-1).

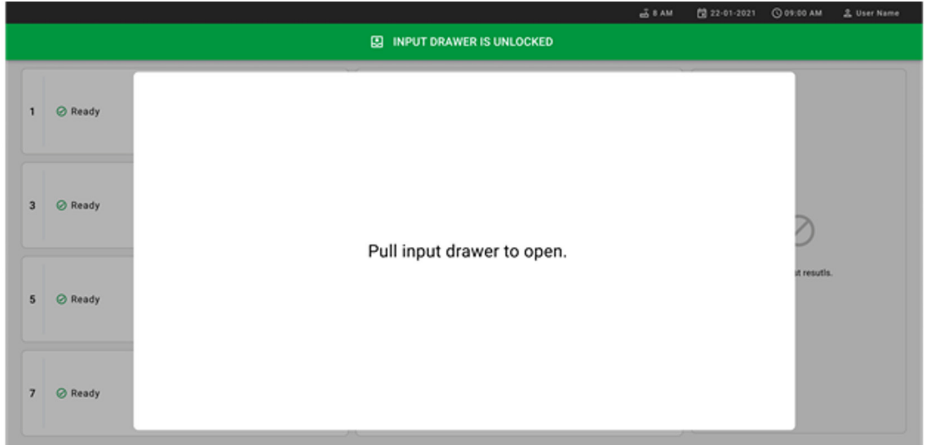

## <span id="page-37-1"></span>**Slika 20. Odprto pogovorno okno predala za vnos.**

7. Pojavi se pogovorno okno **Add Cartridge** (Dodaj vložek), skener pred instrumentom pa se bo aktiviral. Skenirajte črtno kodo ID vzorca na vrhu vložka QIAstat-Dx Gastrointestinal 2 Cartridge pred instrumentom (položaj, indiciran s puščico) [\(slika 21\)](#page-38-0).

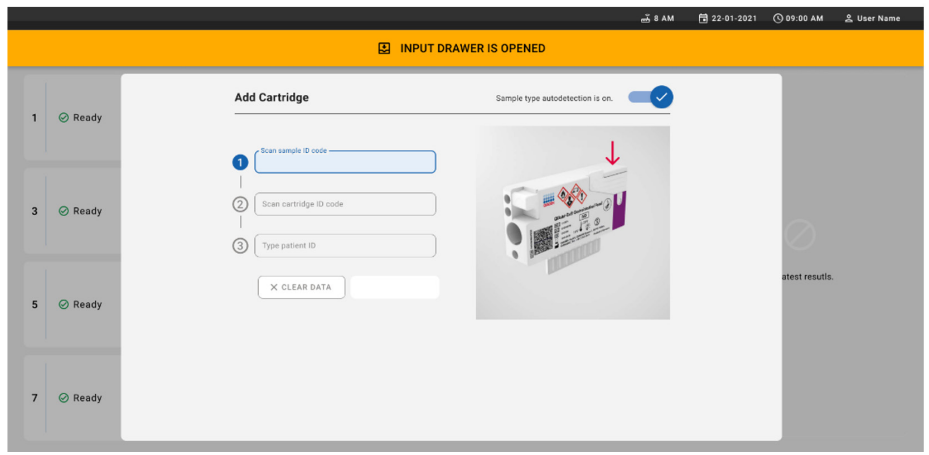

### <span id="page-38-0"></span>**Slika 21. Zaslon za skeniranje ID vzorca.**

8. Po vnosu črtne kode ID vzorca skenirajte črtno kodo vložka QIAstat-Dx Gastrointestinal Panel 2, ki ga želite uporabiti (položaj, indiciran s puščico). QIAstat-Dx Rise bo na podlagi črtne kode vložka QIAstat-Dx Gastrointestinal Panel 2 samodejno prepoznal test, ki ga želite izvesti [\(slika 22\)](#page-39-0).

**Opomba**: Prepričajte se, da je **Sample type autodetection** (Samodejno zaznavanje vrste vzorca) nastavljeno na **on** (vklop). Sistem bo samodejno prepoznal tip uporabljenega vzorca (če je primerno za uporabljeni test).

Če je **Sample type autodetection** (Samodejno zaznavanje vzorca) nastavljeno na **off** (izklop), boste morda morali ročno izbrati ustrezno vrsto vzorca (če je primerno za uporabljeni test).

**Opomba**: QIAstat-Dx Rise ne bo sprejel vložkov QIAstat-Dx Gastrointestinal Panel 2 s pretečenim rokom uporabnosti, predhodno uporabljenih vložkov ali če definicijska datoteka testa QIAstat-Dx Gastrointestinal Panel 2 ni nameščena na enoti. V tem primeru se bo prikazalo sporočilo o napaki.

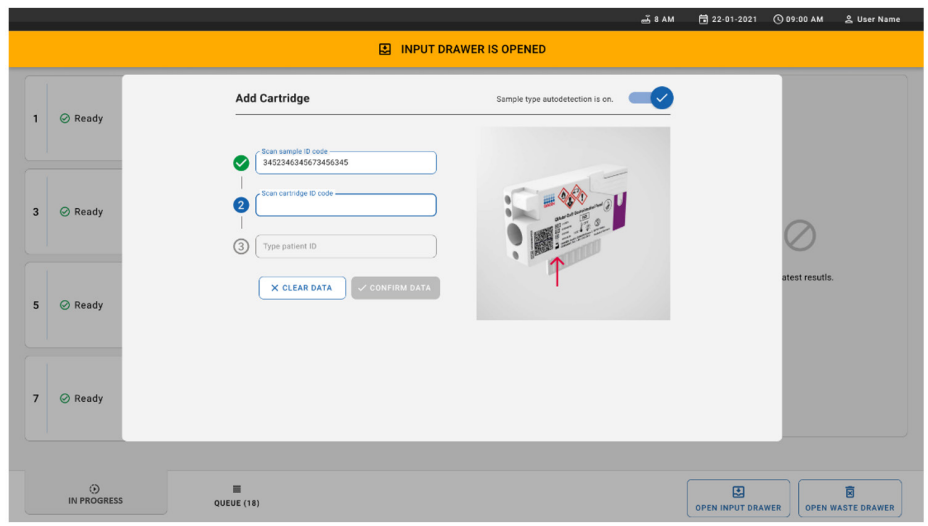

<span id="page-39-0"></span>**Slika 22. Zaslon za skeniranje ID vložka QIAstat**-**Dx Gastrointestinal Panel 2.**

9. Vnesite ID bolnika (ID bolnika mora biti nastavljen na **on** (vklop)), nato pa potrdite podatke [\(slika 23](#page-39-1) in [24](#page-40-0)).

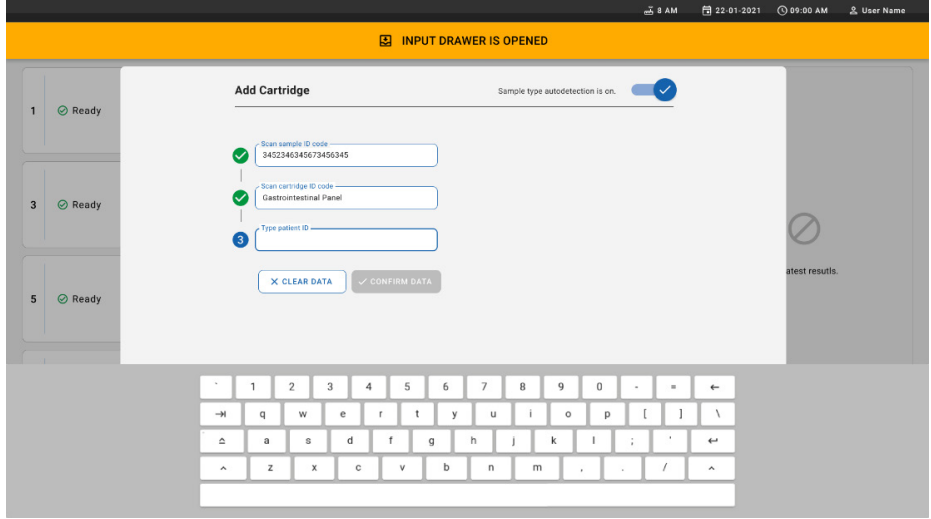

<span id="page-39-1"></span>**Slika 23. Vnos ID bolnika.**

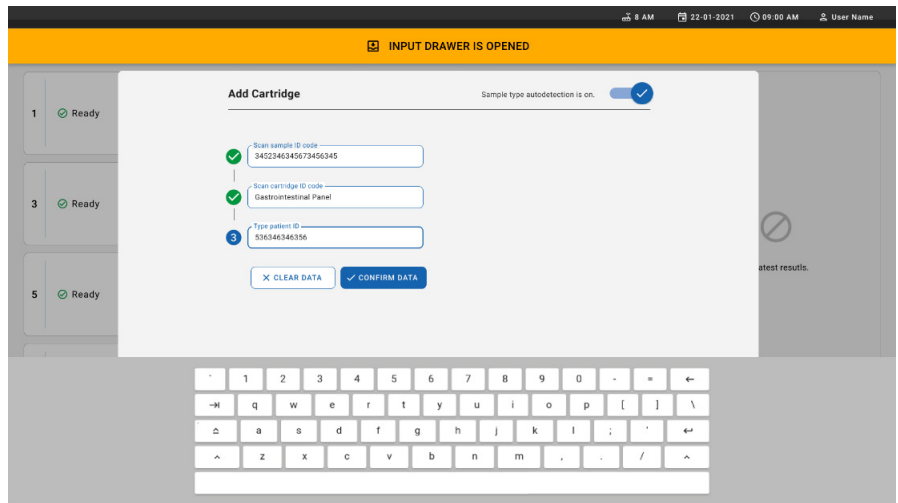

<span id="page-40-0"></span>**Slika 24. Zaslon za vnos ID bolnika in potrditev podatkov**

10. Po uspešnem skeniranju se na vrhu zaslona za kratek čas prikaže naslednje pogovorno okno [\(slika 25\)](#page-40-1).

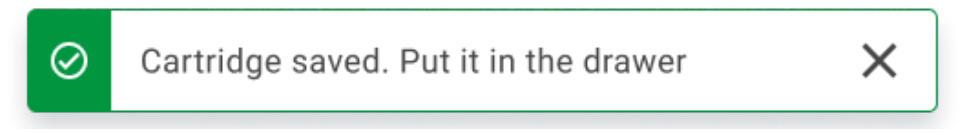

## <span id="page-40-1"></span>**Slika 25. Zaslon z shranjenim vložkom**

- 11. Postavite vložek v predal za vnos. Prepričajte se, da je vložek pravilno vstavljen v pladenj [\(slika 26\)](#page-41-0).
- 12. Nadaljujte s skeniranjem in vstavljanjem vložkov tako, da sledite prejšnjim korakom. **POMEMBNO**: Upoštevajte, da lahko pladenj QIAstat-Dx Rise hkrati sprejme do 16 vložkov QIAstat-Dx Gastrointestinal Panel 2 v predalu za vnos.

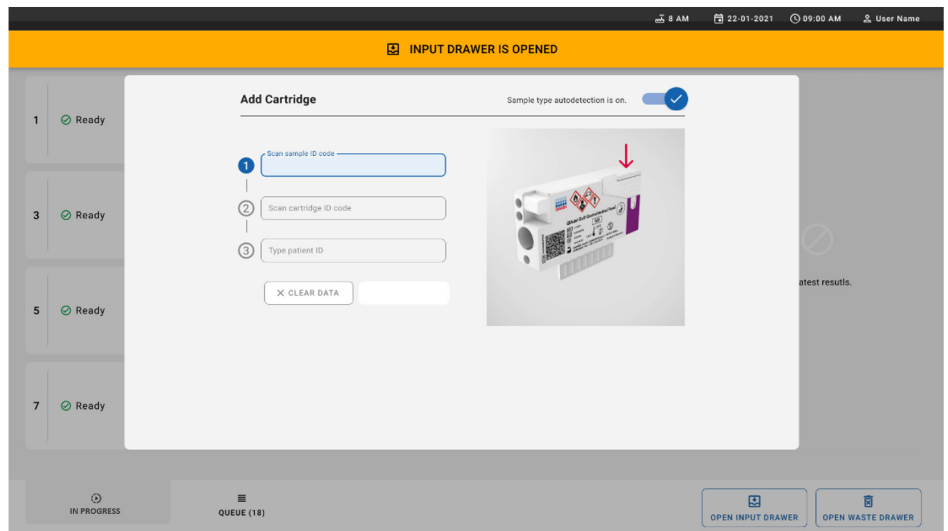

## <span id="page-41-0"></span>**Slika 26. Zaslon za dodajanje vložka.**

13. Ko so vsi vložki skenirani in vstavljeni, zaprite predal za vnos. Sistem bo skeniral vložke in pripravil čakalno vrsto [\(slika 27\)](#page-41-1).

<span id="page-41-1"></span>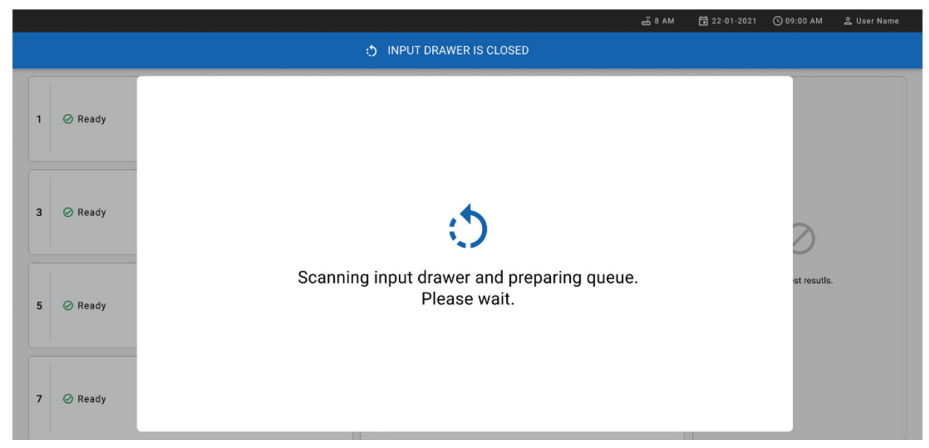

**Slika 27. Zaslon za pripravo čakalne vrste.**

14. Po uspešnem skeniranju se prikaže čakalna vrsta [\(slika 28\)](#page-42-0). Preglejte podatke in v primeru napake pritisnite gumb **OPEN INPUT DRAWER** (ODPRI PREDAL ZA VNOS), odstranite ustrezen vložek in ga ponovno skenirajte, pri čemer upoštevate korake 10–13.

|                |                                                                                                    |                                                                                                    |                         | $-38AM$<br>Connected                                                                                   | 日 22-01-2021                  | <b>CO 09:00 AM</b> | <u>은</u> User Name            |  |  |  |
|----------------|----------------------------------------------------------------------------------------------------|----------------------------------------------------------------------------------------------------|-------------------------|----------------------------------------------------------------------------------------------------|-------------------------------|--------------------|-------------------------------|--|--|--|
|                | <b>BACEN</b><br><b>吕 TESTS</b><br><b>E RESULTS</b>                                                          |                                                                                                    |                         |                                                                                                    |                               | <b>@ SETTINGS</b>  | 日 LOGOUT                      |  |  |  |
| $\mathbf{1}$   | % 33234234353423453212<br><b>QEND TIME</b><br><b>M.</b> Gastrointestinal Panel 2<br>12:88PM                 | ₼ 75623 62384  89809 80855<br>$\overline{\mathbf{z}}$<br><b>QEND TIME</b><br>Gastrointestinal Panel 2<br>12:18РМ | $\overline{\mathbf{3}}$ | → 43235 65653  67632 32245<br><b>QEND TIME</b><br><b>M.</b> Gastrointestinal Panel 2<br>12:25PM        |                               |                    |                               |  |  |  |
| $\ddot{a}$     | ₼ 42134 75678  64533 98753<br><b>QEND TIME</b><br><b>M.</b> Gastrointestinal Panel 2<br>12:48PM             | ₼ 21234 64532  89876 21234<br>5<br><b>OEND TIME</b><br><b>ILI</b> Gastrointestinal Panel 2<br>12:55PM            | 6                       | ₼ 42321 43421  43242 12898<br><b>GEND TIME</b><br><b>M.</b> Gastrointestinal Panel 2<br>1:1BPM         |                               |                    |                               |  |  |  |
| $\overline{7}$ | ₼ 10283 34126  53245 54325<br><b>QEND TIME</b><br><b>H.</b> Gastrointestinal Panel 2<br>1:3BPM              | ₼ 23423 44245  43245 43245<br>8<br><b>QEND TIME</b><br>FLI Gastrointestinal Panel 2<br>1:50PM                    | 9                       | ₼ 42332 67845  67553 42123<br><b><i>CHAND TIME</i></b><br><b>M.</b> Gastrointestinal Panel 2<br>1:55PM |                               |                    |                               |  |  |  |
| 10             | ₼ 33242 32876  23414 76644<br><b>QEND TIME</b><br><b>III</b> Gastrointestinal Panel 2<br>2:15 <sub>PM</sub> | ₼ 32342 34422  89876 23134<br>11<br><b>QEND TIME</b><br>[d] Gastrointestinal Panel 2<br>2:35PM                   | 12                      | → 31232 42332  64324 31231<br><b><i>GEND TIME</i></b><br>[d] Gastrointestinal Panel 2<br>2:45PM        | Tap test to view details      |                    |                               |  |  |  |
| 13             | ₹ 87234 70256  32453 32123<br><b>QEND TIME</b><br><b>II.</b> ] Gastrointestinal Panel 2<br>$3:85$ PM        | ₼ 34234 76644  42324 64532<br><b>QEND TIME</b><br>[d] Gastrointestinal Panel 2<br>3:10PM                         | 15                      | ₼ 23423 53423  53422 53424<br><b>QEND TIME</b><br><b>II.</b> ] Gastrointestinal Panel 2<br>3:30PM      |                               |                    |                               |  |  |  |
| 16             | ₼ 12314 86767  86756 34632<br><b>QEND TIME</b><br><b>II.</b> ] Gastrointestinal Panel 2<br>4:BBPM           | ₼ 23124 53423  42345 87654<br>17<br><b>QEND TIME</b><br>[il] Gastrointestinal Panel 2<br>4:10PM                  |                         | ₼ 23423 53423  53422 53424<br><b>QEND TIME</b><br><b>MJ</b> Gastrointestinal Panel 2<br>3:30PM         |                               |                    |                               |  |  |  |
|                | ⊙<br>畺<br><b>IN PROGRESS</b><br>QUEUE (18)                                                                  |                                                                                                    |                         | ⊘<br><b>CONFRIM DATA TO RUN</b>                                                                        | 團<br><b>OPEN INPUT DRAWER</b> |                    | E<br><b>OPEN WASTE DRAWER</b> |  |  |  |

<span id="page-42-0"></span>**Slika 28. Zaslon s čakalno vrsto vzorcev.**

**Opomba**: Vrstni red vzorcev na zaslonu se morda ne ujema z vrstnim redom vložkov v predalu za vnos (ujema se le, če so vsi vložki v čakalni vrsti skupaj) in ga ni mogoče spremeniti, ne da bi odprli pladenj za vnos in odstranili vložke.

Čakalno vrsto vzorcev/vrstni red obdelave ustvari QIAstat-Dx Rise na podlagi naslednjih pravil:

- Čas stabilnosti. Vložki QIAstat-Dx Gastrointestinal Panel 2 z najkrajšim časom stabilnosti na pripomočku bodo imeli prednost ne glede na položaj v pladnju za nalaganje.
- Vrstni red v čakalni vrsti določa položaj v pladnju za nalaganje znotraj enake vrste testa.

Če izberete test na zaslonu na dotik, se dodatne informacije prikažejo v razdelku **TEST DETAILS** (PODROBNOSTI O TESTU) na zaslonu [\(slika 29\)](#page-43-0).

**Opomba**: Sistem bo zavrnil vložke, ki presegajo največji čas stabilnosti na pripomočku v predalu za vnos (približno 145 minut)

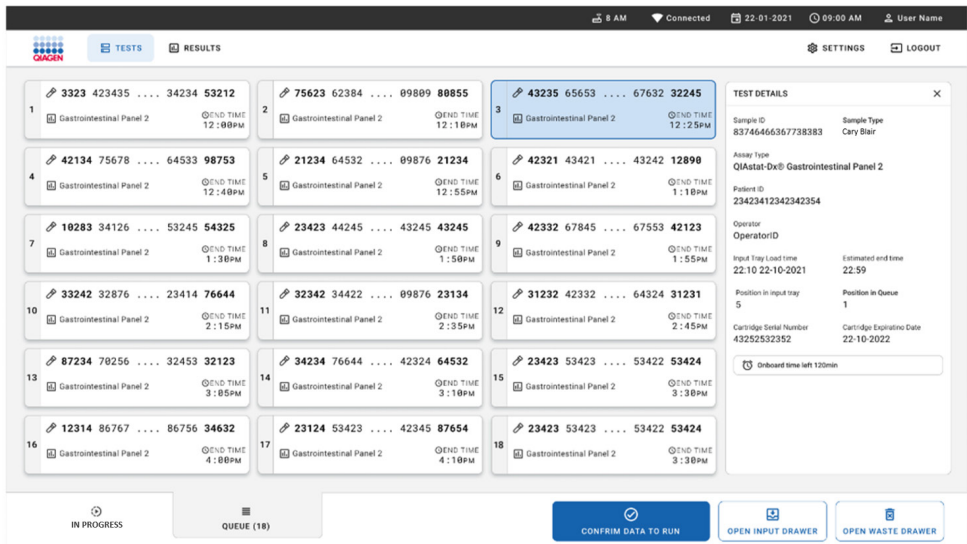

## <span id="page-43-0"></span>**Slika 29. Zaslon čakalne vrste vzorcev z izbranim testom, ki prikazuje dodatne informacije.**

V razdelku **Test Details** (Podrobnosti o testu) so prikazane naslednje informacije [\(slika 30\)](#page-44-0):

- Sample ID (ID vzorca)
- Sample Type (Tip vzorca) (glede na test)
- Assay Type (Tip testa) (QIAstat-Dx Gastrointestinal Panel 2)
- Patient ID (ID bolnika)
- Operator (Upravljavec)
- Input Tray Load Time (Čas nalaganja v pladenj za vnos)
- Estimated end time (Predvideni končni čas)
- Position in input drawer (Položaj v predalu za vnos)
- Position in Queue (Položaj v čakalni vrsti) (**Opomba**: položaj se lahko razlikuje glede na čas stabilnosti vzorca)
- Cartridge Serial Number (Serijska številka vložka)
- Cartridge Expiration Date (Rok uporabnosti vložka)
- Onboard time left (Preostali čas na pripomočku)

**Opomba**: Čas na pripomočku je določen v ustreznem testu in sproži vrstni red vzorcev v čakalni vrsti.

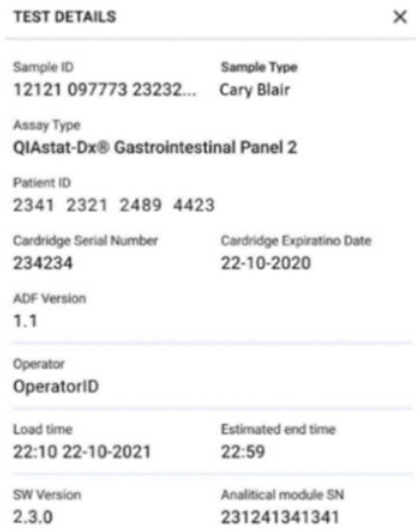

<span id="page-44-0"></span>**Slika 30. Podrobnosti o testu**

15. Pritisnite gumb **CONFIRM DATA TO RUN** (POTRDI PODATKE ZA IZVEDBO) na dnu zaslona, ko so vsi prikazani podatki pravilni [\(slika 29\)](#page-43-0). Nato je za izvedbo testov potrebna končna potrditev upravljavca [\(slika 31\)](#page-45-0).

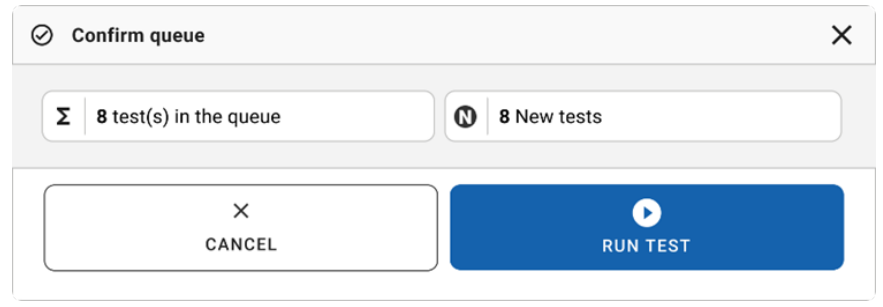

#### <span id="page-45-0"></span>**Slika 31. Končna potrditev za izvedbo testa.**

Med izvajanjem testov je na zaslonu na dotik prikazan preostali čas izvajanja in druge informacije za vse teste v čakalni vrsti [\(slika 32\)](#page-45-1).

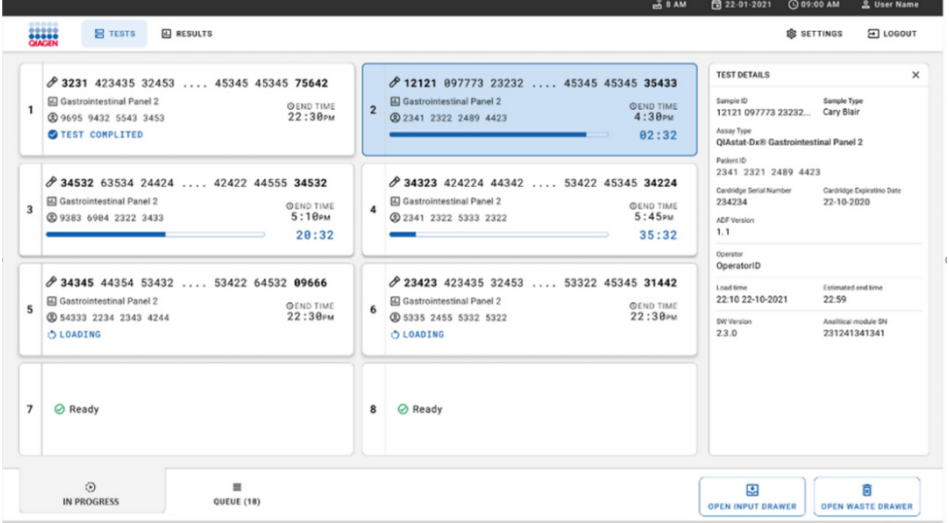

## <span id="page-45-1"></span>**Slika 32. Informacije o izvedbi testa na zaslonu s čakalno vrsto.**

Če se vložek nalaga v analitični modul, se prikaže sporočilo **TEST LOADING** (NALAGANJE TESTA) in predvideni končni čas [\(slika 33\)](#page-46-0).

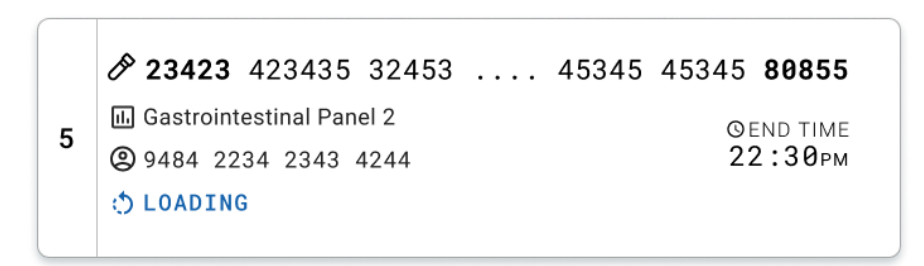

<span id="page-46-0"></span>**Slika 33. Sporočilo o nalaganju testa in končni čas.**

Če se test izvaja, sta prikazana pretečeni čas izvajanja in približni končni čas [\(slika 34\)](#page-46-1).

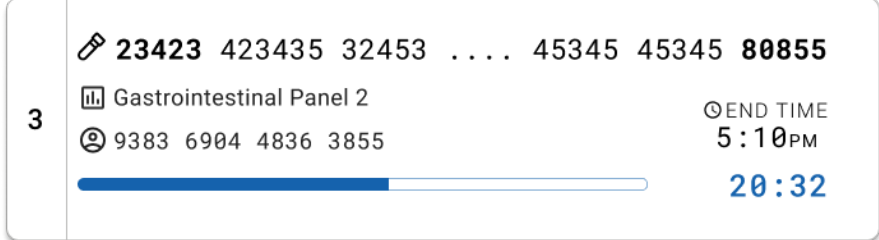

<span id="page-46-1"></span>**Slika 34. Prikaz pretečenega časa izvajanja in približnega končnega časa.**

Če je test končan, se prikaže sporočilo **TEST COMPLETED** (TEST DOKONČAN) in čas konca izvajanja [\(slika 35\)](#page-46-2).

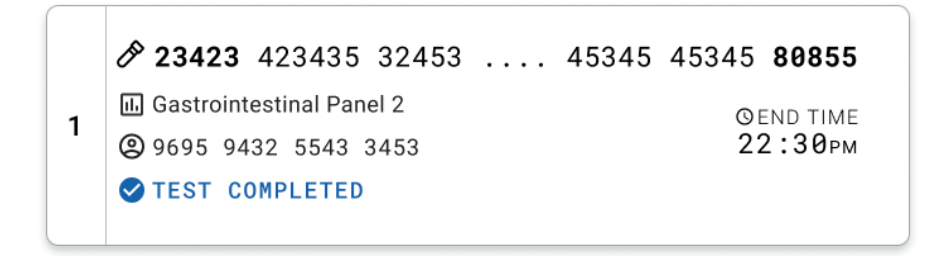

#### <span id="page-46-2"></span>**Slika 35. Prikaz dokončanega testa**

# Prednostno razvrščanje vzorcev

Če je treba vzorec nujno izvesti, ga lahko izberete na zaslonu s čakalno vrsto vzorcev in izvedete kot prvi vzorec [\(slika 36\)](#page-47-0). Upoštevajte, da po potrditvi čakalne vrste vzorcu ni mogoče dati prednosti

## Prednostna razvrstitev vzorca pred začetkom izvajanja

Nujni vzorec je izbran na zaslonu čakalne vrste in označen z **URGENT** (NUJNO) na desni strani zaslona s čakalno vrsto vzorcev pred potrditvijo podatkov za izvajanje. ([Slika 36\)](#page-47-0). Nato se vzorec premakne na prvo mesto v čakalni vrsti [\(slika 37\)](#page-48-0). Upoštevajte, da je mogoče dati prednost samo enemu vzorcu.

**Opomba**: Predal za vnos je treba odpreti in zapreti, sicer že potrjenemu vložku ni mogoče dati prednosti. Če gumb **Urgent** (Nujno) na tej točki ni aktiven, mora upravljavec preklapljati med zavihkoma **QUEUE** (ČAKALNA VRSTA) ter **IN PROGRESS** (V TEKU), da vidi aktivni gumb **Urgent** (Nujno).

|                                                                 |                           |                                                                                                 | <b>28 AM</b>                                              | 日 22-01-2022<br><b>① 09:00 _ _ administrator</b><br>Connected                                                                                                    |
|-----------------------------------------------------------------|---------------------------|-------------------------------------------------------------------------------------------------|-----------------------------------------------------------|----------------------------------------------------------------------------------------------------|
| <b>CHACEN</b><br><b>吕 TESTS</b>                                 | <b>同 RESULTS</b>          |                                                                                                 |                                                           | <b>SC SETTINGS</b><br>FI LOGOUT                                                                                                    |
| 2132<br>1 [ii] Gastrointestinal Panel 2<br>2 1000               | <b>QEND TIME</b><br>10:04 | 2131<br>$\overline{2}$<br>Gastrointestinal Panel 2<br><b>QEND TIME</b><br>10:06<br><b>@1001</b> | #2130<br>3<br>Gastrointestinal Panel 2<br><b>@ 1002</b>   | ×<br><b>TEST DETAILS</b><br>Sample Type<br><b>QEND TIME</b><br>Sample ID<br>Carey Blair<br>10:08<br>2084<br>Assay                                                   |
| ₼ 2129<br>4<br>[iii] Gastrointestinal Panel 2<br>@ 1003         | <b>GEND TIME</b><br>10:10 | 2129<br>5<br>[iii] Gastrointestinal Panel 2<br><b>QEND TIME</b><br>10:12<br>@ 1004              | #2128<br>6<br>(iii) Gastrointestinal Panel 2<br>@ 1005    | QIAstat-Dx ® Gastrointestinal Panel 2<br>Patient ID<br><b>GEND TIME</b><br>1015<br>10:14<br>Cartridge Expiration Date<br>Cartridge Serial Number                    |
| 2127<br>$\overline{7}$<br>E. Gastrointestinal Panel 2<br>@ 1006 | <b>QEND TIME</b><br>10:16 | 2126<br><b>A</b> Gastrointestinal Panel 2<br>8<br><b>QEND TIME</b><br>18:18<br>@ 1007           | 2125<br>9<br>d. Gastrointestinal Panel 2<br>2 1008        | 1123124141412412<br>22-12-2022<br>Operator<br><b>QEND TIME</b><br>administrator<br>11:33<br>Estimated End Time<br>Input Drawer Load time                            |
| 2124<br>10 <b>E.</b> Gastrointestinal Panel 2<br>2 1009         | <b>QEND TIME</b><br>11:32 | 2123<br>11<br>Gastrointestinal Panel 2<br><b>QEND TIME</b><br>11:34<br>2 1010                   | #2122<br>12 <b>iii</b> Gastrointestinal Panel 2<br>@ 1011 | 22-10-2022 12:41:05<br>22-10-2022 12:59:03<br>Position in Input Drawer<br>Position in Queue<br><b>QEND TIME</b><br>5<br>17<br>11:36<br>(1) Onboard time left 120min |
| $*2121$<br>13<br><b>E</b> Gastrointestinal Panel 2<br>2 1011    | <b>GEND TIME</b><br>11:38 | 2120<br>14<br>Gastrointestinal Panel 2<br><b>COEND TIME</b><br>11:40<br><b>@1012</b>            | #2119<br>15 (a) Gastrointestinal Panel 2<br><b>@1013</b>  | <b>GEND TIME</b><br>11:42<br>URGENT O                                                                                                    |
| 2118<br>16 [J] Gastrointestinal Panel 2<br>2 1014               | <b>QEND TIME</b><br>11:44 | \$2084<br>17 [iii] Gastrointestinal Panel 2<br><b>QEND TIME</b><br>12:59<br><b>@1015</b>        | 2116<br>18 d. Gastrointestinal Panel 2<br><b>@1016</b>    | <b>QEND TIME</b><br>12:58                                                                                                    |
| 0<br><b>IN PROGRESS</b>                                         |                           | $\equiv$<br>QUEUE (18)                                                                          | $\odot$<br><b>CONFRIM DATA TO RUN</b>                     | 因<br>岗<br><b>OPEN INPUT DRAWER</b><br><b>OPEN WASTE DRAWER</b>                                                                                                    |

<span id="page-47-0"></span>**Slika 36. Zaslon čakalne vrste vzorcev med izbiro vzorca, ki mu je treba dati prednost** 

Nekaterim drugim vzorcem lahko zmanjka časa stabilnosti zaradi prednostnega vrstnega reda vzorca. To opozorilo lahko vidite v desnem kotu zaslona [\(slika 37\)](#page-48-0).

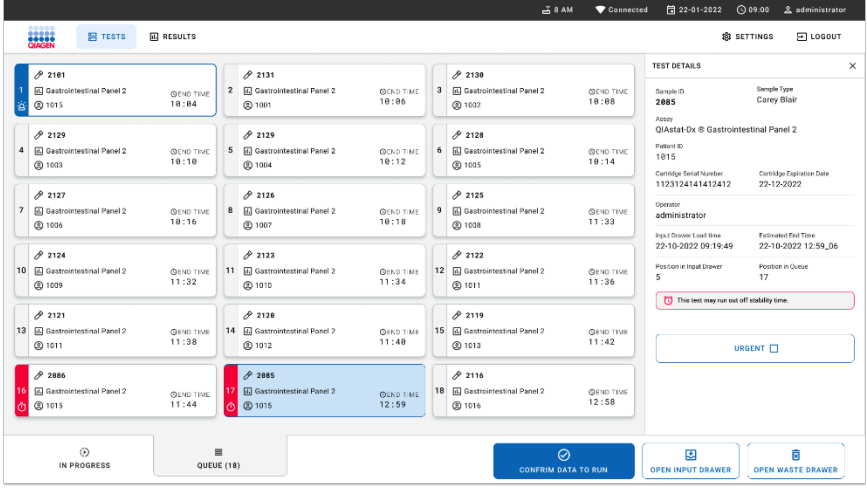

<span id="page-48-0"></span>**Slika 37. Zaslon čakalne vrste vzorcev po tem, ko je vzorec prednostno razvrščen**

Po potrditvi čakalne vrste se lahko začne izvajanje [\(slika 38\)](#page-48-1).

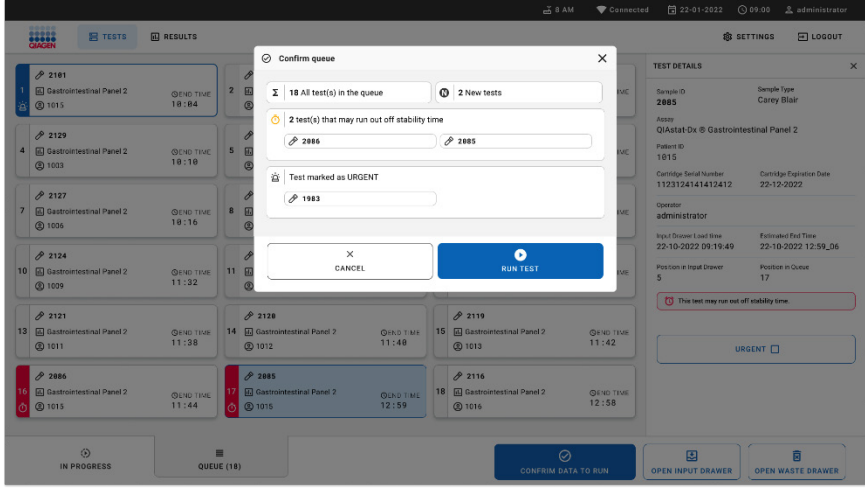

<span id="page-48-1"></span>**Slika 38. Potrditev zaslona za izvajanje**

## Prednostna razvrstitev vzorca med izvajanjem

Vzorcu je mogoče dati prednost tudi iz katerega koli razloga med izvajanjem. Če v tem primeru ni razpoložljivega AM, je treba prekiniti kateri koli drug vzorec, ki je v teku, da se izvede prednostno razvrščanje [\(slika 39\)](#page-49-0).

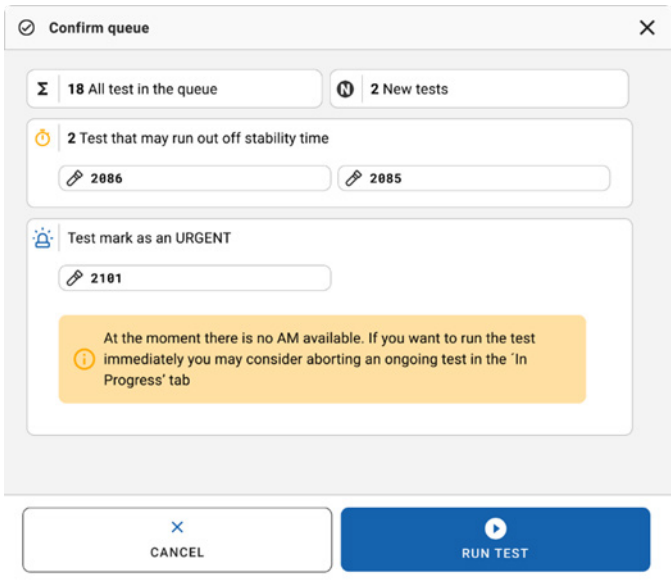

#### <span id="page-49-0"></span>**Slika 39. Pogovorno okno za potrditev med izvajanjem**

# Prekinitev vzorca, ki je v teku

Vzorec je mogoče prekiniti med skeniranjem, nalaganjem in izvajanjem. Upoštevajte, da vzorca po prekinitvi ni mogoče ponovno uporabiti. To velja tudi za vzorec, ki je prekinjen med skeniranjem in nalaganjem.

Če želite prekiniti vzorec, se pomaknite na zavihek »in progress« (v teku) na zaslonu, izberite vzorec in pritisnite možnost »abort« (prekini) v desnem kotu zaslona [\(slika 40\)](#page-50-0).

Postopka ni mogoče prekiniti, medtem ko je vzorec tik pred nalaganjem v AM ali medtem, ko se izvajanje zaključuje in sistem pridobiva podatke o rezultatih ali/in tehnične dnevnike iz ustreznega AM.

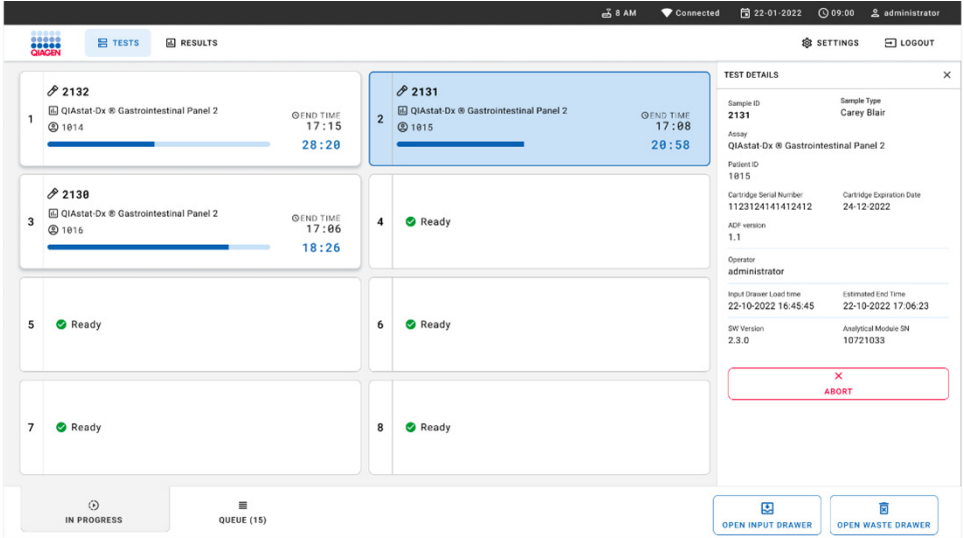

#### <span id="page-50-0"></span>**Slika 40. Prekinitev vzorca, ki je v teku**

Sistem potrebuje potrditev za prekinitev izvajanja vzorca [\(slika 41\)](#page-51-0).

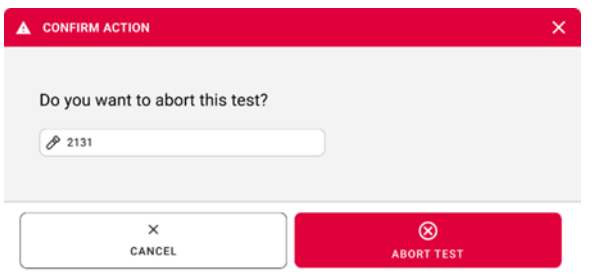

#### <span id="page-51-0"></span>**Slika 41. Pogovorno okno za potrditev prekinitve izvajanja vzorca, ki je v teku**

Čez nekaj časa lahko vzorec na zaslonu vidite kot »aborted« (prekinjen) [\(slika 42](#page-51-1) in [slika 43\)](#page-52-0).

<span id="page-51-1"></span>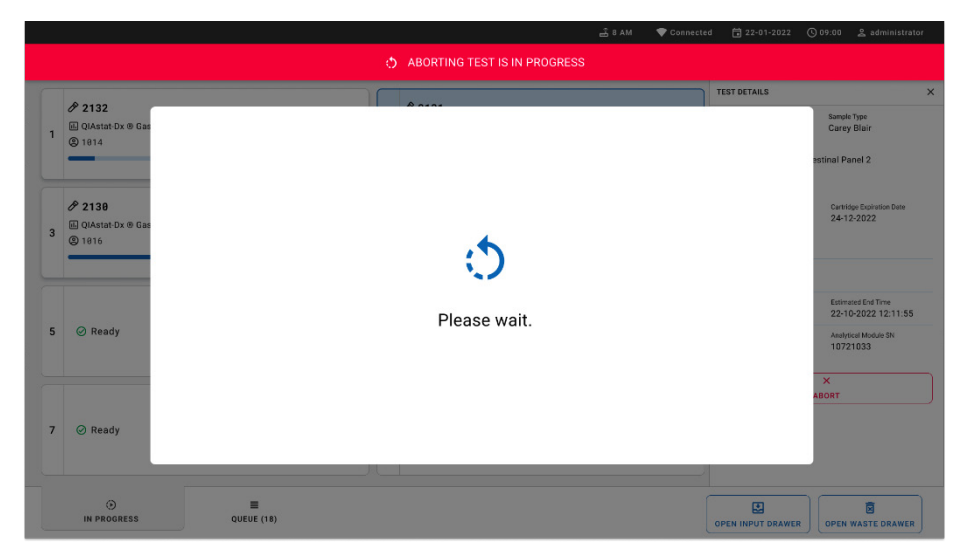

**Slika 42. Pogovorno okno za prekinitev izvajanja vzorca v čakanju**

|                                                                                                    | 급 8 AM<br>Connected                                                                                                    | 日 22-01-2022<br><b>① 09:00 __ &amp; administrator</b>          |
|----------------------------------------------------------------------------------------------------|----------------------------------------------------------------------------------------------------|----------------------------------------------------------------|
| <b>CLACEN</b><br><b>吕 TESTS</b><br><b>III</b> RESULTS                                                                           |                                                                                                    | <b>SETTINGS</b><br>E LOGOUT                                    |
| 82132<br><b>Ⅲ</b> QIAstat-Dx <sup>®</sup> Gastrointestinal Panel 2<br><b>GEND TIME</b><br>$\mathbf{1}$<br><b>@1814</b><br>28:20 | 82131<br><b>□</b> QIAstat-Dx ® Gastrointestinal Panel 2<br>$\mathbf{1}$<br>17:15<br>$\otimes$ Aborted - The test run execution was manually aborted by operator administrator" Error code: -200102 |                                                                |
| 82130<br><b>M</b> QIAstat-Dx ® Gastrointestinal Panel 2<br><b>QEND TIME</b><br>3<br><b>@1816</b><br>18:26                       | 4<br><b>⊘</b> Ready<br>17:06                                                                                                    | Tap test to view details                                       |
| 5<br><b>⊘</b> Ready                                                                                                    | 6<br><b>⊘</b> Ready                                                                                                    |                                                                |
| $\overline{7}$<br><b>⊘</b> Ready                                                                                                | 8<br>$\oslash$ Ready                                                                                                    |                                                                |
| $\odot$<br>Ξ<br><b>IN PROGRESS</b><br>QUEUE (15)                                                                                |                                                                                                    | 因<br>Ē<br><b>OPEN INPUT DRAWER</b><br><b>OPEN WASTE DRAWER</b> |

<span id="page-52-0"></span>**Slika 43. Prekinjen vzorec po potrditvi prekinitve izvajanja** 

# Interpretacija rezultatov

# Ogled rezultatov z analizatorjem QIAstat-Dx Analyzer 1.0 ali QIAstat-Dx Analyzer 2.0

QIAstat-Dx Analyzer 1.0 ali QIAstat-Dx Analyzer 2.0 samodejno interpretira in shrani rezultate testov. Po tem, ko je vložek QIAstat-Dx Gastrointestinal Panel 2 Cartridge izvržen, se samodejno prikaže zaslon **Summary** (Povzetek). [Slika 44](#page-53-0) prikazuje zaslon za QIAstat-Dx Analyzer 1.0.

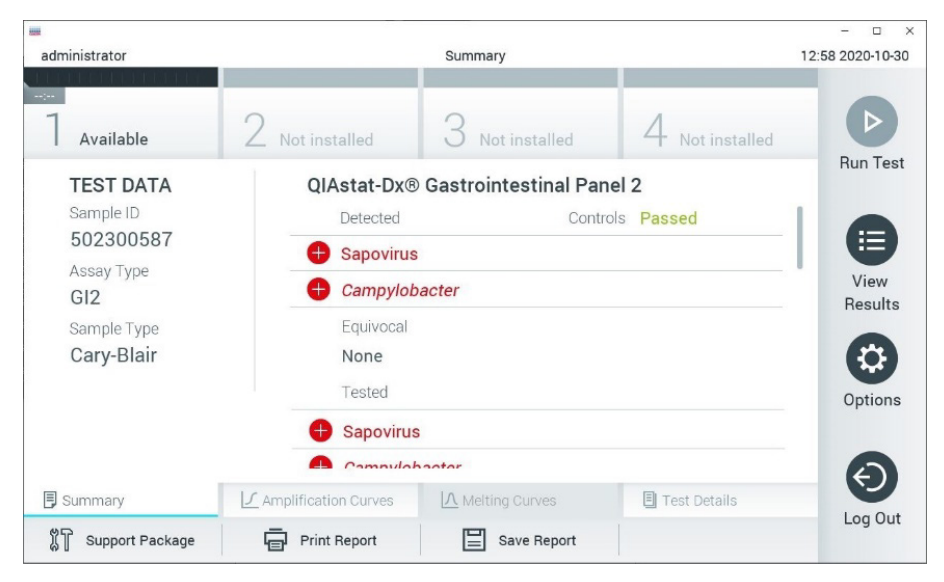

<span id="page-53-0"></span>**Slika 44. Primer zaslona s povzetkom rezultatov, ki prikazuje testne podatke na levi plošči in povzetek testa na glavni plošči v QIAstat**-**Dx Analyzer 1.0.**

Na tem zaslonu so na voljo drugi zavihki z več informacijami, ki bodo pojasnjeni v naslednjih poglavjih:

Amplification Curves (Pomnoževalne krivulje)

- Melting Curves (Talitvene krivulje). Ta zavihek je onemogočen za QIAstat-Dx<sup>®</sup> Gastrointestinal Panel 2.
- Test Details (Podrobnosti o testu).

[Slika 45](#page-54-0) prikazuje zaslon za QIAstat-Dx Analyzer 2.0.

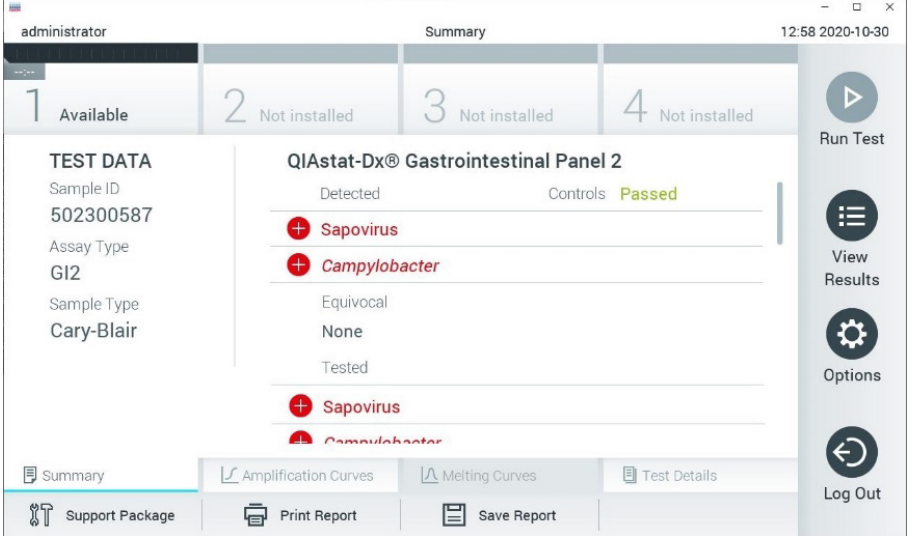

<span id="page-54-0"></span>**Slika 45. Primer zaslona s povzetkom rezultatov, ki prikazuje testne podatke na levi plošči in povzetek testa na glavni plošči v QIAstat**-**Dx Analyzer 2.0.**

Analizator QIAstat-Dx Analyzer 2.0 vključuje dodaten zavihek:

AMR Genes (Geni AMR). Za QIAstat-Dx Gastrointestinal Panel 2 je onemogočen.

Opomba: Od te točke naprej bodo primeri posnetkov zaslona uporabljeni pri sklicevanju na QIAstat-Dx Analyzer 1.0 in/ali QIAstat-Dx Analyzer 2.0, kjer so razložene funkcije enake.

Glavni del zaslona nudi naslednje sezname ter uporablja barvno kodiranje in simbole za označevanje rezultatov:

- Na prvem seznamu se pod naslovom »Detected« (Zaznano) vključeni vsi odkriti in identificirani patogeni v vzorcu, pred katerimi je znak  $\bigoplus$  in so obarvani rdeče.
- Drugi seznam z naslovom »Equivocal« (Nejasno) se ne uporablja. Rezultati »Equivocal« (Nejasno) se ne uporabljajo za test QIAstat-Dx Gastrointestinal Panel 2. Zato bo seznam »Equivocal« (Nejasno) vedno prazen.
- Tretji seznam z naslovom »Tested« (Testirano) vsebuje vse testirane patogene v vzorcu. Pred patogeni, zaznanimi in identificiranimi v vzorcu, je znak  $\bigoplus$  in so obarvani rdeče. Pred patogeni, ki so bili testirani, a niso bili zaznani, je znak  $\Box$  in so obarvani zeleno. Na tem seznamu so prikazani tudi neveljavni in neuporabni patogeni.

**Opomba**: Patogeni, zaznani in identificirani v vzorcu, so prikazani na seznamu »Detected« (Zaznano) in »Tested« (Testirano).

Če testa ni bilo mogoče uspešno dokončati, bo prikazano sporočilo »Failed« (Neuspešno), ki mu bo sledila posebna koda napake.

Na levi strani zaslona so prikazani naslednji Test Data (Testni podatki):

- Sample ID (ID vzorca)
- Patient ID (ID bolnika) (če je na voljo)
- Assay Type (Tip testa)
- Sample Type (Tip vzorca)

Nadaljnji podatki o testu so na voljo, odvisno od pravic dostopa upravljavca, prek zavihkov na dnu zaslona (npr. grafikoni pomnoževanja in podrobnosti o testu).

Poročilo s podatki o testu lahko izvozite v zunanjo pomnilniško napravo USB. Vstavite pomnilniško napravo USB v enega od vhodov za USB analizatorja QIAstat-Dx Analyzer 1.0 in v spodnji vrstici zaslona pritisnite **Save Report** (Shrani poročilo). To poročilo lahko pozneje kadar koli izvozite tako, da izberete test na seznamu View Result List (Seznam za ogled rezultatov).

Poročilo lahko pošljete tudi tiskalniku s pritiskom na **Print Report** (Natisni poročilo) v spodnji vrstici zaslona.

## Ogled pomnoževalnih krivulj

Da si ogledate testne pomnoževalne krivulje zaznanih patogenov, pritisnite zavihek  $\angle$ **Amplification Curves** (Pomnoževalne krivulje) [\(slika 46\)](#page-56-0).

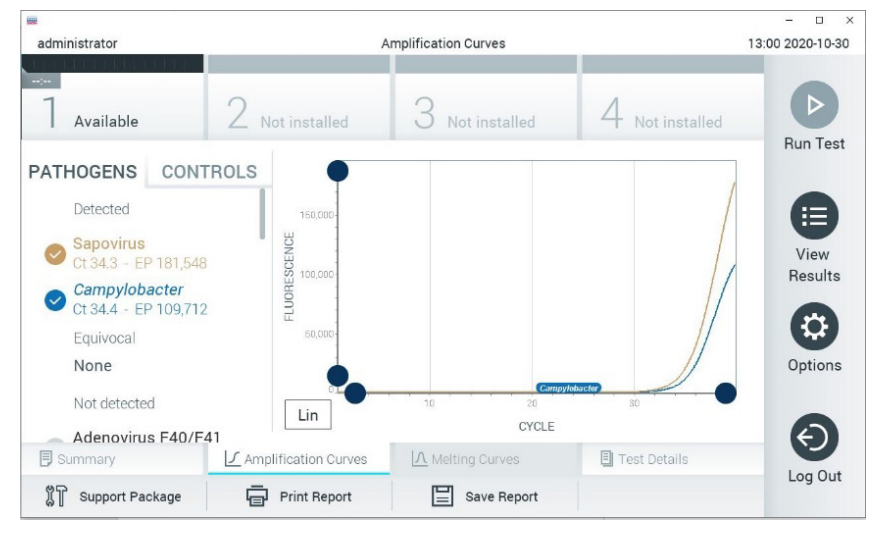

**Slika 46. Zaslon Amplification Curves (Pomnoževalne krivulje) (zavihek PATHOGENS (PATOGENI)).**

<span id="page-56-0"></span>Podrobnosti o testiranih patogenih in kontrolah so prikazane na levi strani, pomnoževalne krivulje pa so prikazane na sredini.

**Opomba**: Če je možnost **User Access Control** (Nadzor dostopa uporabnikov) omogočena na QIAstat-Dx Analyzer 1.0 ali QIAstat-Dx Analyzer 2.0, je zaslon **Amplification Curves** (Pomnoževalne krivulje) na voljo samo za upravljavce s pravicami dostopa.

Pritisnite zavihek **PATHOGENS** (PATOGENI) na levi strani, da se prikažejo grafi, ki ustrezajo testiranim patogenom. Pritisnite ime patogena, da izberete, kateri patogeni bodo prikazani na grafu pomnoževanja. Izberemo lahko enega, več ali nobenega patogena. Vsakemu patogenu na izbranem seznamu bo dodeljena barva, ki ustreza pomnoževalni krivulji, povezani s patogenom. Neizbrani patogeni bodo prikazani v sivi barvi. Ustrezne vrednosti  $C_T$  in fluorescence končne točke (EP) so prikazane pod vsakim imenom patogena. Pritisnite zavihek **CONTROLS** (KONTROLE) na levi strani, da si ogledate kontrole na grafu pomnoževanja. Pritisnite krogec poleg imena kontrole, da jo izberete ali prekličete [\(slika 47\)](#page-57-0).

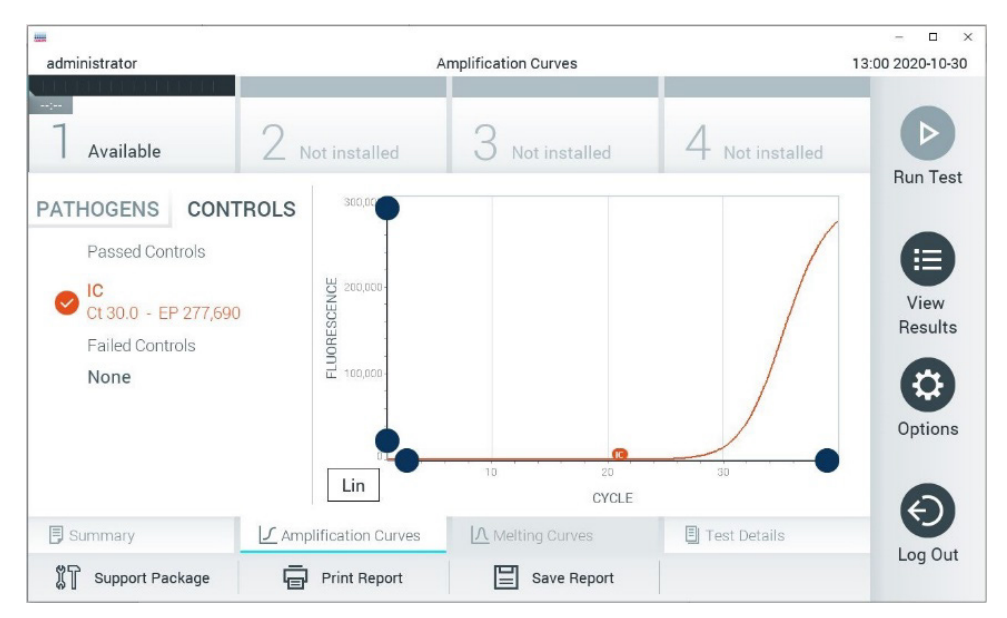

<span id="page-57-0"></span>**Slika 47. Zaslon Amplification Curves (Pomnoževalne krivulje) (zavihek CONTROLS (KONTROLE)).**

Graf pomnoževanja prikazuje podatkovno krivuljo za izbrane patogene ali kontrole. Če želite preklapljati med logaritemskim ali linearnim merilom za os Y, pritisnite gumb **Lin** ali **Log** v spodnjem levem kotu grafa.

Merilo osi X in osi Y je mogoče prilagoditi z uporabo **modrih izbirnikov** na posamezni osi. Pritisnite in držite **modri izbirnik** ter ga premaknite na želeno mesto na osi. Premaknite **modri izbirnik** na izhodišče osi, da se vrnete na privzete vrednosti.

## Ogled podrobnosti o testu

Pritisnite **Test Details** (Podrobnosti o testu) v vrstici Tab Menu (Meni zavihka) na dnu zaslona na dotik, da si podrobneje ogledate rezultate. Pomaknite se navzdol, da si ogledate celotno poročilo. Na sredini zaslona so prikazane naslednje Test Details (Podrobnosti o testu) [\(slika 48\)](#page-59-0):

- User ID (ID uporabnika)
- Cartridge SN (SN vložka) (serijska številka)
- Cartridge Expiration Date (Rok uporabnosti vložka)
- Module SN (SN modula) (serijska številka)
- Test Status (Stanje testa) (Completed (Dokončano), Failed (Neuspešno) ali Canceled (Preklicano) s strani upravljavca)
- Error Code (Koda napake) (če je ustrezno)
- Test Start Date and Time (Datum in čas začetka testa)
- Test Execution Time (Čas izvedbe testa)
- Assay Name (Ime testa)
- Test ID (ID testa)
- **•** Test Result (Rezultat testa):
	- Positive (Pozitiven) (če je zaznan/identificiran vsaj en gastrointestinalni patogen)
	- Positive with warning (Pozitiven z opozorilom) (če je zaznan vsaj en patogen, vendar notranja kontrola ni uspela)
	- Negative (Negativen) (če ni zaznan noben gastrointestinalni patogen)
	- Failed (Neuspešno) (prišlo je do napake ali pa je uporabnik preklical test)
- **Seznam analitov, testiranih v testu, s C**<sub>T</sub> in fluorescenco končne točke v primeru pozitivnega signala
- $\bullet$  Internal Control (Notranja kontrola) s  $C<sub>T</sub>$  in fluorescenco končne točke

| <b>od</b><br>administrator                                                                   |                                                                                                    | <b>Test Details</b>                                                                                      |               | $\Box$<br>13:01 2020-10-30                              |
|----------------------------------------------------------------------------------------------|----------------------------------------------------------------------------------------------------|----------------------------------------------------------------------------------------------------|---------------|---------------------------------------------------------|
| $\frac{1}{2}$<br>Available                                                                   | Not installed                                                                                                    | Not installed                                                                                            | Not installed | D                                                       |
| <b>TEST DATA</b><br>Sample ID<br>502300587<br>Assay Type<br>GI2<br>Sample Type<br>Cary-Blair | <b>TEST DETAILS</b><br>User ID<br>Cartridge SN<br>Cartridge Expiration Date<br>Module SN<br><b>Test Status</b><br>Test Start Date and Time<br><b>Test Execution Time</b> | administrator<br>P00000007<br>2022-12-30 01:00<br>1025<br>Completed<br>2020-10-29 13:36<br>75 min 56 sec |               | <b>Run Test</b><br>這<br>View<br>Results<br>۵<br>Options |
| <b>同 Summary</b>                                                                             | ■ Amplification Curves                                                                                                    | A Melting Curves                                                                                         | Test Details  |                                                         |
| Support Package                                                                              | <b>Print Report</b>                                                                                                    | Save Report                                                                                              |               | Log Out                                                 |

<span id="page-59-0"></span>**Slika 48. Primer zaslona, ki prikazuje podatke o testu na levi plošči in podrobnosti o testu na glavni plošči.**

## Brskanje po rezultatih prejšnjih testov

Za ogled rezultatov prejšnjih testov, ki so shranjeni v zbirki podatkov z rezultati, pritisnite  $\bigoplus$ **View Results** (Ogled rezultatov) v vrstici Main Menu (Glavni meni) [\(slika 49\)](#page-59-1).

| m<br>administrator  |                 | <b>Test Results</b> |                           |                                   |               | α<br>$\times$<br>13:01 2020-10-30 |
|---------------------|-----------------|---------------------|---------------------------|-----------------------------------|---------------|-----------------------------------|
| $\sim$<br>Available |                 | Not installed       | Not installed             |                                   | Not installed | D<br><b>Run Test</b>              |
| Sample ID           | Assay           | Operator ID         | Date/Time<br>Mod          |                                   | Result        |                                   |
| 2430362             | GI2             | administrator       | ı                         | 2020-10-30 12:57 <sup>2</sup> pos |               | 挂                                 |
| 502300587           | GI <sub>2</sub> | administrator       |                           | 2020-10-29 14:55 <b>P</b> pos     |               | View<br><b>Results</b>            |
| 401290609           | GI2             | administrator       |                           | 2020-10-29 13:16                  | $\bullet$ pos |                                   |
| 401290603           | GI2             | administrator       |                           | 2020-10-29 13:13                  | pos           | ≎                                 |
| 401290616           | GI2             | administrator       |                           | 2020-10-29 11:26                  | neg           | Options                           |
|                     | K<br>$\lt$      | Page 1 of 2         | $\times$<br>$\mathcal{P}$ |                                   |               | €                                 |
| Remove Filter       |                 | Print Report        | Save Report               |                                   | Search        | Log Out                           |

<span id="page-59-1"></span>**Slika 49. Primer zaslona View Results (Ogled rezultatov).**

Za vsak izveden test so na voljo naslednje informacije [\(slika 48\)](#page-59-0):

- Sample ID (ID vzorca)
- Assay (Test) (ime preskusnega testa, ki je »GI2« za Gastrointestinal Panel 2)
- Operator ID (ID upravliavca)
- Mod (analitični modul, na katerem je bil izveden test)
- Date/Time (Datum/čas) (datum in čas, ko je bil test dokončan)
- Result (Rezultat) (rezultat testa: Positive (Pozitiven) [pos], Positive with warning (Pozitiven z opozorilom) [pos\*], Negative (Negativen) [neg], Failed (Neuspešno) [fail] ali successful (uspešen) [suc])

**Opomba**: Če je možnost **User Access Control** (Nadzor dostopa uporabnikov) omogočena na QIAstat-Dx Analyzer 1.0 ali QIAstat-Dx Analyzer 2.0, bodo podatki, za katere uporabnik nima pravic dostopa, skriti z zvezdicami.

Izberite enega ali več rezultatov testa s pritiskom na **sivi krog** na levi strani Sample ID (ID vzorca). Poleg izbranih rezultatov se bo prikazala **kljukica**. Prekličite izbiro rezultatov testa s pritiskom na to **kljukico**. Celoten seznam rezultatov lahko izberete s pritiskom na **krog s kljukico** v zgornji vrstici [\(slika 50\)](#page-60-0).

| <b>u</b>                |                        |                     |                           |                                   | α<br>$\times$        |
|-------------------------|------------------------|---------------------|---------------------------|-----------------------------------|----------------------|
| administrator           |                        | <b>Test Results</b> |                           |                                   | 13:02 2020-10-30     |
| $\sim$ 100<br>Available | $\angle$ Not installed |                     | Not installed             | Not installed                     | D<br><b>Run Test</b> |
| Sample ID               | Assay                  | Operator ID         | Date/Time<br>Mod          | Result                            |                      |
| 2430362                 | GI <sub>2</sub>        | administrator       |                           | 2020-10-30 12:57<br>$\bullet$ pos | 挂                    |
| 502300587               | GI2                    | administrator       |                           | 2020-10-29 14:55 <sup>+</sup> pos | View<br>Results      |
| 401290609               | GI2                    | administrator       |                           | 2020-10-29 13:16 <sup>1</sup> pos |                      |
| 401290603               | GI <sub>2</sub>        | administrator       |                           | 2020-10-29 13:13<br>pos           | ≎<br>Options         |
| 401290616               | GI <sub>2</sub>        | administrator       |                           | 2020-10-29 11:26<br>neg           |                      |
|                         | K<br>$\lt$             | Page 1 of 2         | $\times$<br>$\rightarrow$ |                                   | ←                    |
| Remove Filter           |                        | Print Report        | Save Report               | Search                            | Log Out              |

<span id="page-60-0"></span>**Slika 50. Primer izbire Test Results (Rezultati testa) na zaslonu View Results (Ogled rezultatov).**

Pritisnite kjer koli v testni vrstici, da si ogledate rezultat za določen test.

Pritisnite naslov stolpca (npr. **Sample ID** (ID vzorca)), da razvrstite seznam v naraščajočem ali padajočem vrstnem redu glede na ta parameter. Seznam je mogoče razvrstiti samo glede na en stolpec naenkrat.

Stolpec **Result** (Rezultat) prikazuje izid za vsak test [\(preglednica 2\)](#page-61-0):

## <span id="page-61-0"></span>**Preglednica 2. Opisi rezultatov testa, prikazanih na zaslonu View Results (Ogled rezultatov)**

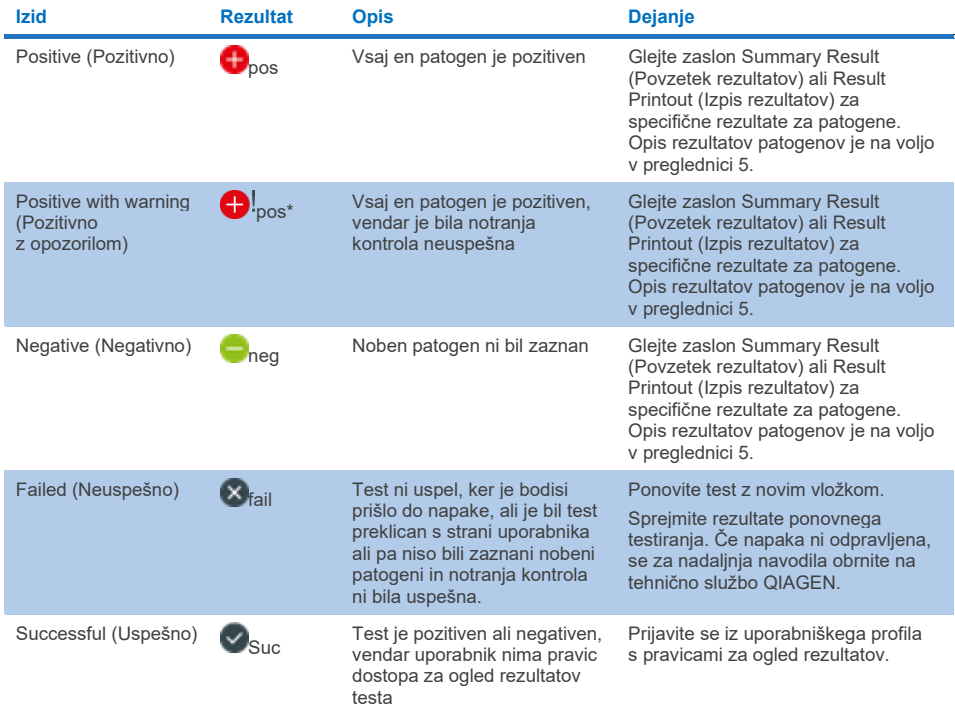

Prepričajte se, da je tiskalnik priključen na QIAstat-Dx Analyzer 1.0 in da je nameščen ustrezen gonilnik. Pritisnite **Print Report** (Natisni poročilo), da natisnete poročilo(-a) za izbran(-e) rezultat(-e).

Pritisnite **Save Report** (Shrani poročilo), da shranite poročilo(-a) za izbran(-e) rezultat(-e) v formatu PDF na zunanjo pomnilniško napravo USB.

Izberite vrsto poročila: **List of Tests** (Seznam testov) ali **Test Reports** (Poročila o testih).

Pritisnite **Search** (Iskanje), da poiščete rezultate testov glede na Sample ID (ID vzorca), Assay (Test) in Operator ID (ID upravljavca). Z virtualno tipkovnico vnesite iskalni niz in pritisnite **Enter** (Vnos), da začnete iskanje. V rezultatih iskanja bodo prikazani samo zapisi, ki vsebujejo iskano besedilo.

Če je bil seznam rezultatov filtriran, se bo iskanje nanašalo samo na filtriran seznam. Pritisnite in držite naslov stolpca, da uporabite filter na podlagi tega parametra. Pri nekaterih parametrih, kot je **Sample ID** (ID vzorca) se prikaže navidezna tipkovnica, tako da lahko vnesete iskalni niz za filter.

Pri drugih parametrih, kot je **Assay** (Test) se odpre pogovorno okno s seznamom testov, shranjenih v podatkovni zbirki. Izberite enega ali več testov, da filtrirate samo teste, ki so bili izvedeni z izbranimi testi.

Simbol T na levi strani naslova stolpca pomeni, da je filter stolpca aktiven.

Filter lahko odstranite s pritiskom na **Remove Filter** (Odstrani filter) v podmenijski vrstici.

## Izvoz rezultatov na pogon USB

Na katerem koli zavihku zaslona **View Results** (Ogled rezultatov) izberite **Save Report** (Shrani poročilo), da izvozite in shranite kopijo rezultatov testa v obliki PDF na pogon USB. USB-vhod se nahaja na sprednji strani analizatorja QIAstat-Dx Analyzer 1.0 ali QIAstat-Dx Analyzer 2.0.

## Rezultati tiskanja

Prepričajte se, da je tiskalnik priključen na QIAstat-Dx Analyzer 1.0 ali QIAstat-Dx Analyzer 2.0 in da je nameščen ustrezen gonilnik. Pritisnite **Print Report** (Natisni poročilo), da pošljete rezultate testa tiskalniku.

# Interpretacija rezultata vzorca

Rezultat za gastrointestinalni organizem se interpretira kot »pozitiven«, če je ustrezen test PCR pozitiven, razen za EPEC, STEC in *E. coli* O157. Interpretacija rezultatov za EPEC, STEC in *E. Coli* O157 sledi utemeljitvi, pojasnjeni v [preglednici 3](#page-65-0) v nadaljevanju.

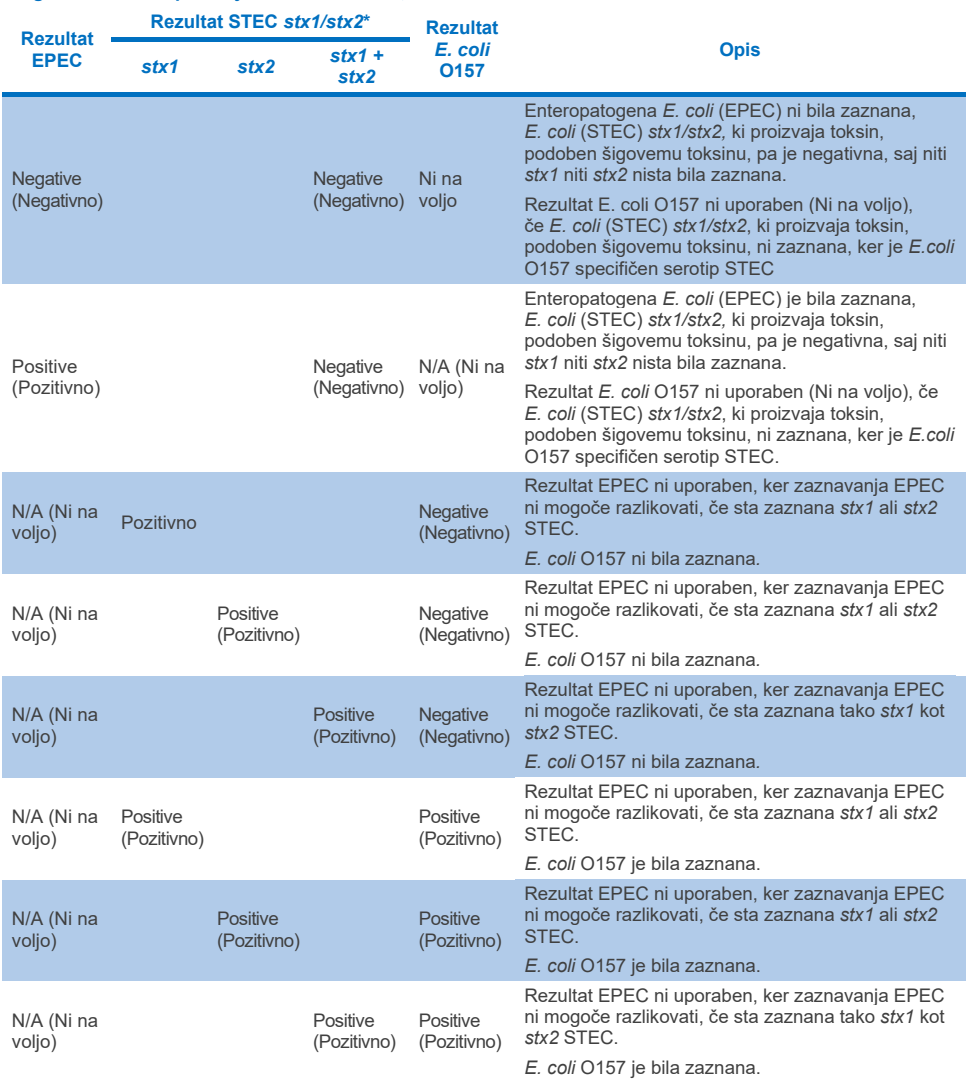

## <span id="page-65-0"></span>**Preglednica 3. Interpretacija rezultatov EPEC, STEC in** *E. coli* **O157**

\* **Opomba: Vrednosti pomnoževalne krivulje, EP in Ct, ko je zaznan STEC** *stx1* **+** *stx2,* **ustrezajo samo STEC**  *stx2***.**

Rezultate notranje kontrole je treba interpretirati v skladu s [preglednico 4.](#page-66-0)

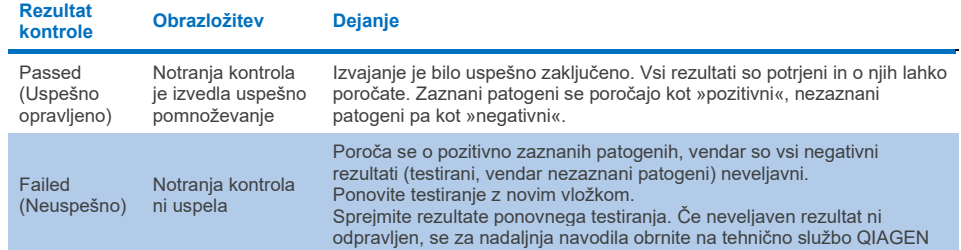

## <span id="page-66-0"></span>**Preglednica 4. Interpretacija rezultatov notranje kontrole**

Programska oprema zagotavlja skupni rezultat testa [\(preglednica 2\)](#page-61-0) ter rezultate za posamezne patogene. Možni rezultati za vsak organizem so: zaznan/pozitiven, ni zaznan/negativen, ni na voljo in neveljaven ([preglednica 5\)](#page-67-0). Če notranja kontrola ni uspela in ni bil zaznan noben pozitiven signal ali če je prišlo do napake instrumenta, rezultati za patogene ne bodo na voljo.

#### <span id="page-67-0"></span>**Preglednica 5. Opis rezultatov patogenov, kot so prikazani na zaslonu Summary Result (Povzetek rezultatov) in Result Printout (Izpis rezultatov)**

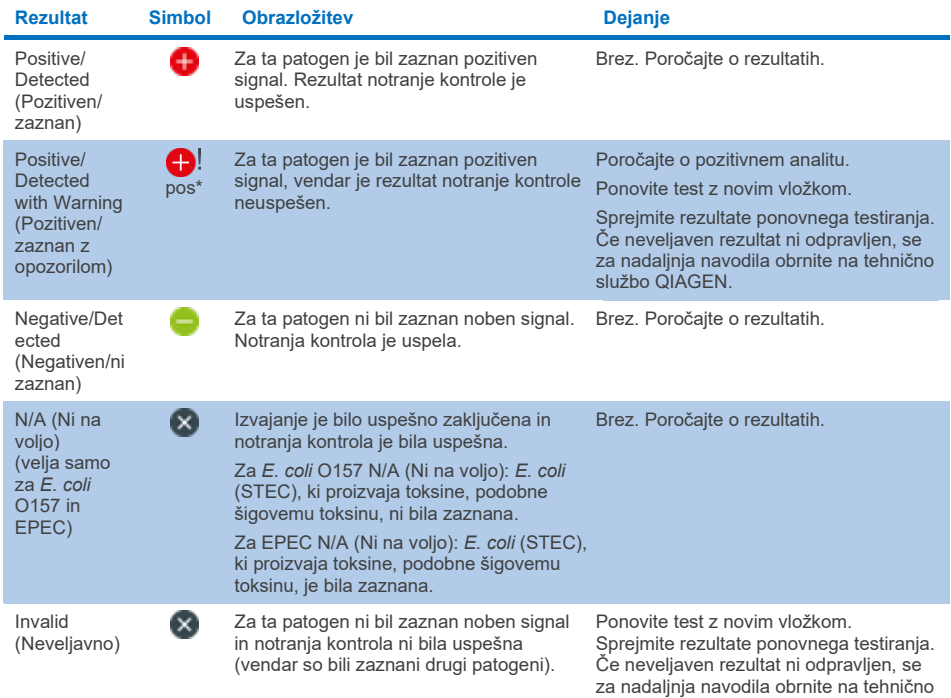

službo QIAGEN.

# Interpretacija rezultatov s pladnjem QIAstat-Dx Rise

## Ogled rezultatov s pladnjem QIAstat-Dx Rise

QIAstat-Dx Rise samodejno interpretira in shrani rezultate testov. Po končanem izvajanju si lahko rezultate ogledate na zaslonu **Results Summary** (Povzetek rezultatov) [\(preglednica 51\)](#page-68-0).

**Opomba**: Prikazane informacije so odvisne od pravic za dostop upravljavca.

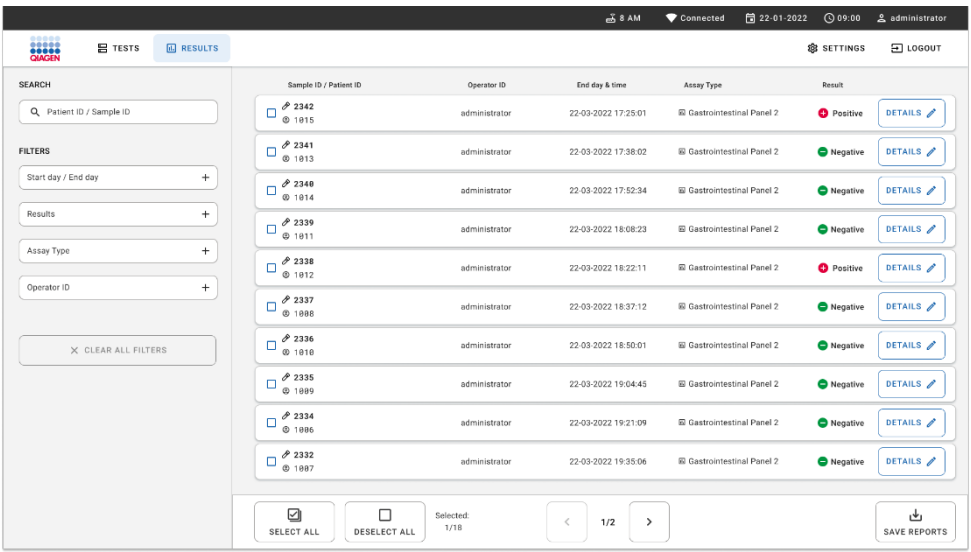

#### <span id="page-68-0"></span>**Slika 51. Zaslon s povzetkom rezultatov.**

Glavni del zaslona ponuja pregled opravljenih izvajanj in uporablja barvno kodiranje in simbole za označevanje rezultatov:

- Če je v vzorcu zaznan vsaj en patogen, se v stolpcu z rezultati prikaže beseda Positive (Pozitivno), pred njo pa je znak  $\bigoplus$
- Če v vzorcu ni zaznan noben patogen in je notranja kontrola veljavna, se v stolpcu z rezultati prikaže beseda Negative (Negativno), pred nio pa je znak .
- Če je v vzorcu zaznan vsaj en patogen in je notranja kontrola neveljavna, se v stolpcu z rezultati prikaže besedna zveza Positive with warning (Pozitivno z opozorilom), pred nio pa je znak $\bigoplus$ !
- Če testa ni bilo mogoče uspešno dokončati, bo prikazano sporočilo Failed (Neuspešno), ki mu bo sledila posebna koda napake.

Na zaslonu so prikazani naslednji Test Data (Testni podatki) [\(slika 50\)](#page-60-0):

- Sample ID/Patient ID (ID vzorca/ID bolnika)
- Operator ID (ID upravljavca)
- End day and time (Končni dan in čas)
- Assay Type (Tip testa)

# Ogled podrobnosti o testu

Nadaljnji podatki o testu so na voljo, odvisno od pravic dostopa upravljavca, prek gumba **Details** (Podrobnosti) na desni strani zaslona (npr. grafi pomnoževanja in podrobnosti o testu) [\(slika 52\)](#page-69-0).

|                                                    |                                |                                              |                                             |                                         |                                          |                                                     | $\overline{A}$ 8 AM | □ 22-01-2021      | <b>CO 09:00 AM</b>  | <b>2. User Name</b>       |
|----------------------------------------------------|--------------------------------|----------------------------------------------|---------------------------------------------|-----------------------------------------|------------------------------------------|-----------------------------------------------------|---------------------|-------------------|---------------------|---------------------------|
| <b>Social</b><br><b>吕 TESTS</b>                    | <b>ED</b> RESULTS              |                                              |                                             |                                         |                                          |                                                     |                     |                   | SETTINGS            | 日 LOGOUT                  |
| $\leftarrow$<br><b>RESULTS</b><br>$\rightarrow$    | DETAILS                        |                                              |                                             |                                         |                                          |                                                     |                     |                   |                     |                           |
| Assay Type<br>OIAstat-Dx® Gastrointestinal Panel 2 |                                | Sample Type<br>Cary Blair                    | Sample ID<br>998127319392                   | <b>Test Result</b><br><b>O</b> Positive | Internal Control<br>Passed               | Test status<br>Completed                            |                     |                   |                     |                           |
| DETECTED                                           |                                |                                              |                                             |                                         | <b>Tested viruses</b>                    |                                                     |                     |                   |                     |                           |
| Norovirus GI/GII                                   |                                |                                              |                                             |                                         | Human Adenovirus F40/F41                 |                                                     |                     | Not detected      |                     |                           |
|                                                    |                                |                                              |                                             |                                         | Rotavirus A                              |                                                     |                     | Not detected      |                     |                           |
| Sapovirus (GI, GII, GIV, GV)                       |                                |                                              |                                             |                                         | Norovirus GI/GII                         |                                                     |                     | O Detected        |                     | Ct/EP: 37.1 / 102.154     |
|                                                    |                                |                                              |                                             |                                         | Sapovirus (GI, GII, GIV, GV)             |                                                     |                     | O Detected        |                     | Ct/EP: 37.1 / 102,154     |
| Enterotoxigenic E. coli (ETECT) It/st              |                                |                                              |                                             |                                         | Astrovirus                               |                                                     |                     | <b>Q</b> Invalid  |                     |                           |
|                                                    |                                |                                              |                                             |                                         | <b>Tested bacteria</b>                   |                                                     |                     |                   |                     |                           |
|                                                    |                                |                                              |                                             |                                         | Enteroinvasive E. coli (EIEC)/Shigella   |                                                     |                     | Not detected      |                     |                           |
|                                                    |                                |                                              |                                             |                                         | Enterotoxigenic E. coli (ETEC) It/st     |                                                     |                     | <b>O</b> Detected |                     | Ct/EP: 37.1 / 102.154     |
|                                                    |                                |                                              |                                             |                                         | Enteropathogenic E. coli (EPEC)          |                                                     |                     | Not detected      |                     |                           |
|                                                    |                                |                                              |                                             |                                         |                                          | Campylobacter spp.(C.jejuni, C.upsaliensis, C.coli) |                     | Not detected      |                     |                           |
|                                                    |                                |                                              |                                             |                                         | Yersinia enterocolitica                  |                                                     |                     | Not detected      |                     |                           |
| <b>TEST DETAILS</b>                                |                                |                                              |                                             |                                         | Salmonella spo                           |                                                     |                     | Not detected      |                     |                           |
| Patinet ID                                         | Cardridge SN                   | <b>SW Version</b>                            | <b>ADF</b> Version                          |                                         | Vibrio vulnificus                        |                                                     |                     | Not detected      |                     |                           |
| 4563463436346634                                   | 18004016                       | 2.3.0 build 6406                             | 1.1                                         |                                         | Vibrio parahaemolyticus                  |                                                     |                     | Not detected      |                     |                           |
|                                                    | Cardridge Load date            | Instrument SN                                | Analitical module SN                        |                                         | Clostridium difficile (tcdA/tcdB)        |                                                     |                     | Not detected      |                     |                           |
| Cardridge Expiration Date<br>2020-12-31-00:00      | 2020-12-31-02:40               | 1231241241                                   | 3453324                                     |                                         | Shiga-like toxin producing E.coli (STEC) |                                                     |                     | Not detected      |                     |                           |
|                                                    |                                |                                              |                                             |                                         |                                          | Shiga-like toxin producing E.coli (STEC) 0157:H7    |                     | Not detected      |                     |                           |
| Cardridge LDT<br>180004                            | Operator Name<br>administrator | Test Start Date and Time<br>2020-06-26 11:30 | <b>Test Execution Time</b><br>72 min 56 sec |                                         | Plesimonas shigelloides                  |                                                     |                     | Not detected      |                     |                           |
|                                                    |                                |                                              |                                             |                                         |                                          | v                                                   |                     |                   | $\hat{\phantom{a}}$ |                           |
|                                                    |                                |                                              |                                             |                                         |                                          |                                                     |                     |                   |                     |                           |
| <b>SUMMARY</b>                                     |                                | <b>AMPLIFICATION CURVES</b>                  |                                             |                                         |                                          |                                                     |                     |                   |                     | تطا<br><b>SAVE REPORT</b> |

<span id="page-69-0"></span>**Slika 52. Zaslon s podrobnostmi o testu.**

V zgornjem delu zaslona so prikazane splošne informacije o testu. Te vključujejo vrsto testa in vzorca, ID vzorca, splošni rezultat testa, stanje notranje kontrole in stanje testa.

Na levi strani zaslona so prikazani vsi zaznani patogeni, srednji del zaslona pa prikazuje vse patogene, ki jih test lahko zazna.

**Opomba**: Prikazane kategorije in tip patogenov so odvisni od uporabljenega testa.

Na desni strani zaslona so prikazane naslednje podrobnosti o testu: ID vzorca, ID upravljavca, številka lota vložka, serijska številka vložka, rok uporabnosti vložka, datum in čas nalaganja vložka, datum in čas izvedbe testa, trajanje izvedbe testa, različica programske opreme in ADF ter serijska številka analitičnega modula.

# Ogled pomnoževalnih krivulj

Da si ogledate testne pomnoževalne krivulje, pritisnite zavihek Amplification Curves (Pomnoževalne krivulje) na dnu zaslona [\(slika 53\)](#page-70-0).

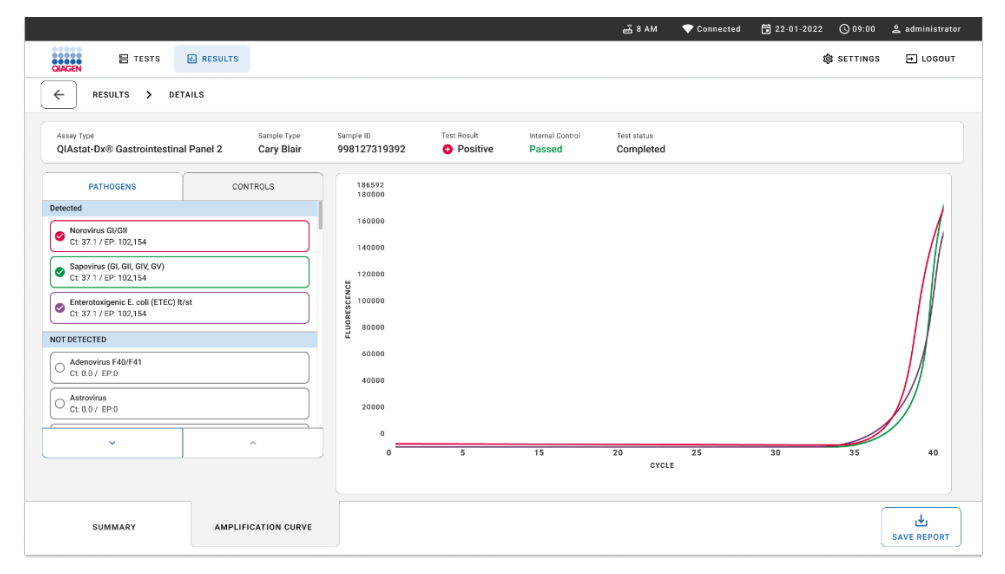

<span id="page-70-0"></span>**Slika 53. Zaslon s pomnoževalnimi krivuljami.**

Pritisnite zavihek PATHOGENS (PATOGENI) na levi strani, da se prikažejo grafi, ki ustrezajo testiranim patogenom. Pritisnite ime patogena, da izberete, kateri patogeni bodo prikazani na grafu pomnoževanja. Obstaja možnost, da izberemo enega, več ali nobenega patogena. Vsakemu patogenu na izbranem seznamu bo dodeljena barva, ki ustreza pomnoževalni krivulji, povezani s patogenom. Neizbrani patogeni ne bodo prikazani.

Ustrezne vrednosti  $C_T$  in fluorescence končne točke so prikazane pod vsakim imenom patogena. Patogeni so razvrščeni v zaznane in nezaznane.

Rezultati »Equivocal« (Nejasno) se ne uporabljajo za test QIAstat-Dx Gastrointestinal Panel 2. Zato bo seznam »Equivocal« (Nejasno) vedno prazen.

Pritisnite zavihek CONTROLS (KONTROLE) na levi strani, da si ogledate kontrole in izberete, katere kontrole so prikazane na grafu pomnoževanja.

# Brskanje po rezultatih prejšnjih testov

QIAstat-Dx Analyzer 1.0. Za ogled rezultatov prejšnjih testov, ki so shranjeni v zbirki podatkov z rezultati, uporabite funkcijo iskanja na glavnem zaslonu z rezultati [\(slika 54\)](#page-71-0).

**Opomba**: Funkcija je lahko omejena ali onemogočena zaradi nastavitev uporabniškega profila.

|                                |                                  |                                      |                  | $A$ 8 AM            | 日 22-01-2022<br>Connected          | $Q$ 09:00         | 2 administrator           |
|--------------------------------|----------------------------------|--------------------------------------|------------------|---------------------|------------------------------------|-------------------|---------------------------|
| <b>ESSEX</b><br><b>吕 TESTS</b> | <b>ARESULTS</b>                  |                                      |                  |                     |                                    | @ SETTINGS        | E LOGOUT                  |
| <b>SEARCH</b>                  |                                  | Sample ID / Patient ID               | Operator ID      | End day & time      | Assay Type                         | Result            |                           |
| Q Patient ID / Sample ID       |                                  | 0.2342<br>о<br>@1015                 | administrator    | 22-03-2022 17:25:01 | E Gastrointestinal Panel 2         | <b>O</b> Positive | DETAILS /                 |
| <b>FILTERS</b>                 |                                  | 0.2341<br>о<br>@1013                 | administrator    | 22-03-2022 17:38:02 | El Gastrointestinal Panel 2        | Negative          | DETAILS /                 |
| Start day / End day            | $+$                              | 02340<br>о<br>@ 1914                 | administrator    | 22-03-2022 17:52:34 | El Gastrointestinal Panel 2        | Negative          | DETAILS /                 |
| Results                        | $\begin{array}{c} + \end{array}$ | 0.2339<br>$\Box$<br>@1011            | administrator    | 22-03-2022 18:08:23 | E Gastrointestinal Panel 2         | <b>O</b> Negative | DETAILS /                 |
| Assay Type                     | $+$                              | 0.2338<br>O<br>@1012                 | administrator    | 22-03-2022 18:22:11 | <b>El Gastrointestinal Panel 2</b> | <b>O</b> Positive | DETAILS /                 |
| Operator ID                    | $+$                              | 0.2337<br>о<br><b>© 1888</b>         | administrator    | 22-03-2022 18:37:12 | El Gastrointestinal Panel 2        | Negative          | DETAILS /                 |
| X CLEAR ALL FILTERS            |                                  | 0.2336<br>O<br>@1010                 | administrator    | 22-03-2022 18:50:01 | El Gastrointestinal Panel 2        | Negative          | DETAILS /                 |
|                                |                                  | 0.2335<br>о<br>@ 1889                | administrator    | 22-03-2022 19:04:45 | <b>El Gastrointestinal Panel 2</b> | <b>O</b> Negative | DETAILS /                 |
|                                |                                  | 0.2334<br>O<br>@1006                 | administrator    | 22-03-2022 19:21:09 | <b>El Gastrointestinal Panel 2</b> | Negative          | DETAILS /                 |
|                                |                                  | 0.2332<br>с<br>@ 1887                | administrator    | 22-03-2022 19:35:06 | E Gastrointestinal Panel 2         | Negative          | DETAILS /                 |
|                                |                                  |                                      |                  |                     |                                    |                   |                           |
|                                |                                  | ☑<br>п<br>SELECT ALL<br>DESELECT ALL | Selected<br>1/18 | $\,<\,$<br>1/2<br>> |                                    |                   | ىك<br><b>SAVE REPORTS</b> |

<span id="page-71-0"></span>**Slika 54. Funkcija iskanja na zaslonu z rezultati.**
### Izvažanje rezultatov v pomnilniško napravo USB

Na zaslonu **Results** (Rezultati) izberite posamezen ali vse rezultate z gumbom **Select All** (Izberi vse) , da izvozite in shranite kopijo poročil o testih v obliki PDF v pomnilniško napravo USB [\(slika 54\)](#page-71-0). USB-vhod se nahaja na sprednji in zadnji strani instrumenta.

**Opomba**: Priporočljivo je, da pomnilniško napravo USB uporabljate le za kratkoročno shranjevanje in prenos podatkov. Za uporabo pomnilniške naprave USB veljajo omejitve (npr. zmogljivost pomnilnika ali nevarnost prepisovanja, kar je treba upoštevati pred uporabo).

# Kontrola kakovosti

### Interpretacija notranje kontrole

Vložek QIAstat-Dx Gastrointestinal Panel Cartridge vključuje notranjo kontrolo za celotni postopek, ki je titrirana s *Schizosaccharomyces pombe*. *Schizosaccharomyces pombe* so kvasovke (glive), ki so vključene v vložek v posušeni obliki in se rehidrirajo ob nalaganju vzorca. Ta material za notranjo kakovost preveri vse korake postopka analize, vključno s homogenizacijo vzorca, lizo virusnih in celičnih struktur (s kemičnim in mehanskim razkrojem), čiščenjem nukleinske kisline, reverzno transkripcijo in PCR v realnem času.

Uspešen rezultat za notranjo kontrolo pomeni, da so bili vsi koraki obdelave, ki jih je opravil vložek QIAstat-Dx Gastrointestinal Panel Cartridge, uspešni.

Neuspešen rezultat notranje kontrole ne izniči nobenih pozitivnih rezultatov za zaznane in identificirane tarče, vendar razveljavi vse negativne rezultate v analizi. Zato je treba test ponoviti, če je signal notranje kontrole negativen.

## Informacije o zunanij kontroli

Vse zahteve za zunanjo kontrolo kakovosti in testiranje je treba izvajati v skladu z lokalnimi, državnimi in zveznimi predpisi ali akreditacijskimi organizacijami ter upoštevati standardne postopke kontrole kakovosti uporabnikovega laboratorija.

# **Omejitve**

- Rezultati QIAstat-Dx Gastrointestinal Panel 2 niso namenjeni uporabi kot edina podlaga za diagnozo, zdravljenje ali druge odločitve o zdravljenju bolnikov.
- Samo za predpisano uporabo.
- Delovanje tega testa je bilo potrjeno samo s človeškim blatom, zbranim v mediju za transport Cary-Blair, v skladu z navodili proizvajalca medija. Ni bilo potrjeno za uporabo z drugimi mediji za transport blata, rektalnimi brisi, neobdelanim blatom, izbljuvki ali endoskopskimi aspirati blata.
- Test QIAstat-Dx Gastrointestinal Panel 2 se ne sme uporabljati za testiranje vial Cary-Blair iz pripomočkov za zbiranje, ki so bili prekomerno napolnjeni z blatom. Uporabiti je treba le blato, resuspendirano v skladu z navodili proizvajalca pripomočka za zbiranje.
- Učinkovitost tega testa ni bila ugotovljena za bolnike brez znakov in simptomov bolezni prebavil.
- Rezultati tega testa morajo biti povezani s klinično anamnezo, epidemiološkimi podatki in drugimi podatki, ki so na voljo zdravniku, ki ocenjuje bolnika. Zaradi visoke stopnje asimptomatskega prenašanja bakterije *Clostridium difficile*, zlasti pri zelo majhnih otrocih in hospitaliziranih bolnikih, je treba zaznavanje toksigene bakterije *C. difficile* razlagati v okviru smernic, ki jih je razvila ustanova za testiranje ali drugi strokovnjaki.
- Pozitivni rezultati ne izključujejo sočasne okužbe z organizmi, ki jih test QIAstat-Dx Gastrointestinal Panel 2 ne vključuje. Zaznani povzročitelj morda ni dokončni vzrok bolezni.
- Negativni rezultati ne izključujejo okužbe prebavil. Ta test ne odkrije vseh povzročiteljev akutne okužbe prebavil in občutljivost v nekaterih kliničnih okoljih se lahko razlikuje od tiste, ki je opisana v navodilih za uporabo.
- Negativen rezultat testa QIAstat-Dx Gastrointestinal Panel 2 Cartiridge ne izključuje infekcijske narave sindroma. Negativni rezultati testa lahko izvirajo iz več dejavnikov in njihovih kombinacij, vključno z napakami pri ravnanju z vzorcem, variacijami v zaporedju nukleinskih kislin, na katere je test ciljno usmerjen, okužbo z organizmi, ki niso vključeni v test, ravnmi vključenih organizmov v organizmih, ki so pod mejo zaznavanja za test in uporabo nekaterih zdravil (npr. kalcijev karbonat).
- Test QIAstat-Dx Gastrointestinal Panel 2 ni namenjen testiranju vzorcev, ki niso opisani v teh navodilih za uporabo. Učinkovitost testa je bila ugotovljena le z nekonzerviranimi vzorci blata, resuspendiranimi v mediju za transport Cary-Blair.
- Test QIAstat-Dx Gastrointestinal Panel 2 je namenjen uporabi v povezavi s standardno kulturo oskrbe za okrevanje organizma, serotipizacijo in/ali testiranjem občutljivosti na protimikrobna zdravila, kjer je primerno.
- Rezultate QIAstat-Dx Gastrointestinal Panel 2 mora interpretirati usposoblien zdravstveni delavec v okviru vseh ustreznih kliničnih, laboratorijskih in epidemioloških ugotovitev.
- Test QIAstat-Dx Gastrointestinal Panel 2 se lahko uporablja samo s pripomočki QIAstat-Dx Analyzer 1.0, QIAstat-Dx Analyzer 2.0 in QIAstat-Dx Rise.
- Identifikacija več patotipov *E. coli*, ki povzročajo diarejo, je v preteklosti temeljila na fenotipskih značilnostih, kot so vzorci adherence ali toksigenost v določenih celičnih linijah tkivne kulture. QIAstat-Dx Gastrointestinal Panel 2 je ciljno usmerjen na genetske determinante, značilne za večino patogenih sevov teh organizmov, vendar morda ne zazna vseh sevov s fenotipskimi značilnostmi patotipa. Natančneje, QIAstat-Dx Gastrointestinal Panel 2 zazna samo seve enteroagregativne *E. coli* (EAEC), ki prenašajo označevalce *aggR* in/ali *aatA* na plazmidu pAA (skupna adherenca); ne zazna pa vseh sevov, ki kažejo vzorec skupne adherence.
- Označevalci genetske virulence, povezani s patotipi *E. coli/Shigella*, ki povzročajo diarejo, se pogosto prenašajo na mobilnih genskih elementih (MGE), ki se lahko vodoravno prenašajo med različnimi sevi, zato so lahko rezultati za več »zaznanih« bakterij *E. coli*/*Shigella*, ki povzročajo diarejo, posledica sočasne okužbe z več patotipi ali, redkeje, posledica prisotnosti enega samega organizma, ki vsebuje gene, značilne za več patotipov. Primer slednjega so hibridni sevi *E. coli* ETEC/STEC iz leta 2019, ki so jih našli na Švedskem[\\*](#page-75-0).

<span id="page-75-0"></span><sup>\*</sup> Bai X, Zhang J, Ambikan A, et al. Molecular Characterization and Comparative Genomics of Clinical Hybrid Shiga Toxin-Producing and Enterotoxigenic *Escherichia coli* (STEC/ETEC) Strains in Sweden. Sci Rep. 2019;9(1):5619. Published 2019 Apr 4. doi:10.1038/s41598-019-42122-z

- QIAstat-Dx Gastrointestinal Panel 2 zazna toplotno stabilne različice toksinov (ST1a in ST1b) in toplotno labilne toksine (LT) enterotoksigene *E. coli* (ETEC), ki so povezani z boleznimi ljudi. Različica toksina LT-II (strukturno podoben LT) in toksin STB/ST2 (strukturno drugačen od ST1) nista tarča oligonukleotidne zasnove ETEC in nista bila ugotovljena kot pomembna za bolezni ljudi.
- Test QIAstat-Dx Gastrointestinal Panel 2 zazna enteropatogeno *E. coli* (EPEC) s tem, da se ciljano usmerja na gen *eae*, ki kodira adhezin intimin. Ker nekatere *E. coli*  (STEC), ki proizvajajo toksin, podoben šigovemu toksinu, prenašajo tudi *eae* (zlasti seve, identificirane kot enterohemoragične *E. coli*; EHEC), test QIAstat-Dx Gastrointestinal Panel 2 ne more razlikovati med STEC, ki vsebuje *eae*, in sočasno okužbo z EPEC in STEC. Zato se rezultat EPEC ne uporablja (N/A) in se ne poroča za primerke, v katerih je bil odkrit tudi STEC. V redkih primerih se STEC lahko navede kot EPEC, kadar je STEC, ki prenaša *eae* (EHEC), prisoten v primerku pod LoD zasnove oligonukleotidov STEC (*stx1*/*stx2*). Dokumentirani so bili redki primeri drugih organizmov, ki prenašajo *eae*; npr. *Escherichia albertii* in *Shigella boydii*.
- *Shigella dysenteriae* serotipa 1 ima gen šigovega toksina (*stx*), ki je identičen genu *stx1* STEC. Geni Stx so bili nedavno odkriti v drugih vrstah bakterije vrste *Shigella* (npr. *S. sonnei* in *S. flexneri*). Zaznavanje analitov bakterije *Shigella*/enteroinvazivne *E. coli* (EIEC) in STEC *stx1/stx2* v istem primerku lahko kaže na prisotnost vrst bakterije *Shigella*, kot je *S. dysenteriae.* Poročali so o redkih primerih zaznave genov toksinov, podobnih šigovemu toksinu, v drugih rodovih/vrstah; npr. *Acinetobacter haemolyticus*, *Enterobacter cloacae* in *Citrobacter freundii.*
- O prisotnosti vrste *Shigella,* ki *prenaša gen stx1*, kot je S*. dysenteriae* v primerku, se poroča kot STEC *stx1* + *Shigella.* Rezultat EPEC namreč ni uporaben (N/A) zaradi poročanja STEC. Zaradi tega test QIAstat-Dx Gastrointestinal Panel ne bo poročal o EPEC v primeru sočasne okužbe z vrsto *Shigella*, ki prenaša gen stx1.
- Rezultat *E. coli* O157 se poroča samo kot specifična identifikacija serološke skupine v povezavi s STEC *stx1/stx2*. Čeprav so bili v človeškem blatu zaznani sevi O157, ki niso STEC, njihova vloga pri boleznih ni bila ugotovljena. Serotip O157 EPEC je bil identificiran s testom QIAstat-Dx Gastrointestinal Panel 2 in ga ta zaznava (z zasnovo oligonukleotidov EPEC) zaradi prenašanja gena *eae*. Rezultat *E. coli* O157 ne bo uporaben (N/A) zaradi odsotnosti STEC.
- QIAstat-Dx Gastrointestinal Panel 2 ne razlikuje med okužbami z enim toksigenim STEC O157 ali redkimi sočasnimi okužbami STEC (ne-O157) s stx-negativno E. coli O157, ki bo prav tako zaznana kot STEC O157.
- Ta test zazna samo *Campylobacter jejuni*, *C. coli* in *C. upsaliensis*, ne ločuje pa med temi tremi vrstami bakterije *Campylobacter*. Za razlikovanje med temi vrstami in zaznavanje drugih vrst bakterije *Campylobacter*, ki so lahko prisotne v primerkih blata, je potrebno dodatno testiranje. Zlasti zasnova oligonukleotidov *Campylobacter upsaliensis* lahko navzkrižno reagira z organizmi vrste *Campylobacter* species *C. lari* in *C. helveticus.*
- Negativen rezultat testa QIAstat-Dx Gastrointestinal Panel 2 Cartiridge ne izključuje možnosti okužbe prebavil. Negativni rezultati testa so lahko posledica različic zaporedja v ciljni regiji testa, prisotnosti inhibitorjev, tehnične napake, zamenjave vzorca ali okužbe, ki jo povzroči organizem, ki ga plošča ni zaznala. Na rezultate testa lahko vpliva tudi sočasno protimikrobno zdravljenje ali ravni organizmov v vzorcu, ki so pod mejo zaznavanja za test. Negativnih rezultatov ne bi smeli uporabljati kot edino osnovo za diagnozo, zdravljenje ali druge odločitve o zdravljenju.
- Kontaminacija z organizmi in pomnožki lahko pri tem testu povzroči napačne rezultate. Posebno pozornost je treba posvetiti laboratorijskim varnostnim ukrepom, navedenim v razdelku Laboratorijski varnostni ukrepi.
- Učinkovitost QIAstat-Dx Gastrointestinal Panel 2 ni bila ugotovljena pri posameznikih, ki so prejeli cepivo proti rotavirusu A. Nedavno peroralno jemanje cepiva proti rotavirusu A lahko povzroči pozitivne rezultate za rotavirus A, če se virus izloči z blatom.
- Glede na razpoložljiva zaporedja nekatere vrste bakterije *Cryptosporidium* ali določene različice vrste, vključno s *C. wrari*, morda ne bodo učinkovito zaznane z zasnovo *Cryptosporidium*. Te vrste so redko zaznane v človeških vzorcih.
- Obstaja tveganje za lažno negativne rezultate zaradi prisotnosti sevov s spremenljivostjo zaporedja v ciljnih regijah zasnove oligonukleotidov. Za dodatne informacije glejte razdelek o testiranju inkluzivnosti v tem dokumentu.
- V validacijskih študijah niso bili testirani vsi serotipi *Salmonella*; vendar so bili predstavniki 20 najbolj razširjenih serotipov, ki so nedavno krožili v ZDA (CDC National *Salmonella* Surveillance Annual Summary 2016), ovrednoteni med analitičnimi študijami reaktivnosti. Analiza zaporedja *in silico* podpira zaznavanje vseh podvrst in serotipov bakterije *Salmonella*.
- Učinkovitost tega testa ni bila ovrednotena pri osebah z oslabljenim imunskim sistemom.
- Državni in lokalni organi javnega zdravstva so objavili smernice za obveščanje o boleznih, o katerih je treba poročati, v svojih pristojnostih, vključno z bakterijami *Salmonella*, *Shigella*, *V. cholerae*, *E. coli* O157, enterotoksigena *E. coli* (ETEC) *lt/st*, in *E. coli* (STEC) *stx1/stx2*, ki proizvaja toksin, podoben šigovemu toksinu, za določitev ukrepov, potrebnih za preverjanje rezultatov za prepoznavanje in sledenje izbruhov. Laboratoriji so odgovorni za upoštevanje državnih ali lokalnih predpisov glede predložitve kliničnega materiala ali izolatov na pozitivnih primerkih svojim državnim laboratorijem za javno zdravje.
- Obstaja tveganje lažno pozitivnih vrednosti zaradi navzkrižne kontaminacije s ciljnimi organizmi, njihovimi nukleinskimi kislinami ali pomnoženim produktom.
- Vse rezultate testov je treba uporabiti in interpretirati v okviru popolne klinične ocene kot pomoč pri diagnozi okužbe prebavil.
- Obstaja tveganje za lažno pozitivne vrednosti, ki so posledica nespecifičnih signalov v testu.
- Tarče analitov (zaporedja nukleinskih kislin virusov, bakterij ali parazitov) lahko vztrajajo *in vivo*, neodvisno od sposobnosti preživetja virusa, bakterije ali parazita. Zaznavanje tarč(-e) analita ne zagotavlja, da so prisotni ustrezni živi organizmi ali da so ustrezni organizmi povzročitelji kliničnih simptomov.
- Zaznavanje virusnih, bakterijskih ali parazitskih zaporedij je odvisno od pravilnega zbiranja primerkov, ravnanja z njimi, prevoza, shranjevanja in priprave (vključno z ekstrakcijo). Neupoštevanje pravilnih postopkov v katerem koli od teh korakov lahko povzroči napačne rezultate.
- Osnovni polimorfizmi v regijah, ki vežejo primerje, lahko vplivajo na zaznane tarče in posledično na rezultate testa.
- Obstaja tveganje lažno negativnih vrednosti zaradi nepravilno zbranih primerkov, transporta ali ravnanja z njimi.
- Obstaja tveganje za lažno negativne vrednosti zaradi prisotnosti variabilnosti zaporedja seva/vrste v tarčah testa, postopkovnih napak, zaviralcev pomnoževanja v primerkih ali neustreznega števila organizmov za pomnoževanje.
- Učinkovitost tega testa ni bila ugotovljena za spremljanje zdravljenja okužbe s katerim koli od ciljnih mikroorganizmov.
- Pozitivne in negativne napovedne vrednosti so močno odvisne od razširjenosti. Lažno negativni rezultati testa so verjetnejši, če je razširjenost bolezni velika. Lažno pozitivni rezultati testa so verjetnejši, če je razširjenost nizka.
- Učinek motečih snovi je bil ovrednoten le za tiste, ki so navedene na oznaki, pri indicirani količini ali koncentraciji. Moteče snovi, ki niso opisane v razdelku »Moteče snovi« v navodilih za uporabo, lahko povzročijo napačne rezultate.
- Navzkrižna reaktivnost z organizmi v gastrointestinalnem traktu, ki niso navedeni v razdelku »Analitična specifičnost« v navodilih za uporabo, lahko vodi do napačnih rezultatov.
- Ta test je kvalitativni test in ne zagotavlja kvantitativne vrednosti odkritega prisotnega organizma.
- Občutljivost testa za odkrivanje *Cyclospora cayetanensis*, adenovirusa F41, *Entamoeba histolytica* in *Escherichia coli* (STEC), ki proizvaja toksine, podobne šigovemu toksinu, se lahko zmanjša do 3,16-krat, če se uporablja potek dela s polovično vnesenim volumnom vzorca (100 µl), ki je podrobno opisan v Dodatku C.

# Značilnosti učinkovitosti

## Analitična učinkovitost

Spodaj prikazana analitična učinkovitost je bila prikazana z uporabo analizatorja QIAstat-Dx Analyzer 1.0. Analizator QIAstat-Dx Analyzer 2.0 uporablja isti analitični modul kot analizator QIAstat-Dx Analyzer 1.0, zato analizator QIAstat-Dx Analyzer 2.0 ne vpliva na učinkovitost.

V zvezi z analizatorjem QIAstat-Dx Rise so bile izvedene posebne študije za prikaz prenosa in ponovljivosti. Ostali parametri analitične zmogljivosti, prikazani spodaj, so bili prikazani z uporabo analizatorja QIAstat-Dx Analyzer 1.0. Analizator QIAstat-Dx Rise uporablja isti analitični modul kot analizator QIAstat-Dx Analyzer 1.0, zato analizator QIAstat-Dx Rise ne vpliva na učinkovitost.

#### Občutljivost (Meja zaznavanja)

Analitična občutljivost ali meja zaznavanja (Limit of Detection, LoD) je opredeljena kot najnižja koncentracija, pri kateri ≥ 95 % testiranih vzorcev ustvari pozitiven klic.

LoD za vsakega od ciljnih patogenih organizmov QIAstat-Dx Gastrointestinal Panel 2 je bil ocenjen z uporabo skupno 48 sevov patogenov z analizo serijskih razredčitev analitskih vzorcev, pripravljenih iz izolatov kultur komercialnih dobaviteljev (npr. ZeptoMetrix® in ATCC®), potrjenih kliničnih izolatov ali umetnih vzorcev za ciljne analite, ki komercialno niso na voljo. Vsak testirani vzorec je bil pripravljen v matrici človeškega blata, ki je sestavljena iz skupine predhodno testiranih negativnih kliničnih primerkov blata, resuspendiranih v mediju za transport Cary-Blair.

Vsak od 48 sevov je bil testiran v matrici človeškega blata, pripravljenem po navodilih proizvajalca za zbiralnim pripomočkom Para-Pak C&S®.

Posamezne vrednosti LoD za vsako tarčo QIAstat-Dx Gastrointestinal Panel 2 so prikazane v [preglednici](#page-81-0)6.

#### **Patogen Sev Vir Koncentracija (molekularne enote: kopije/ml) Koncentracija (mikrobiološke enote) Hitrost zaznavanj a** *Campylobacter Campylobacter coli* 76-GA2 [LMG 21266] ATCC 43478 5802 1,2 CFU/ml 20/20 *Campylobacter coli* CIP 7080 ATCC 33559 8941 0,6 CFU/ml 20/20 *Campylobacter jejuni* Z086 **ZeptoMetrix** 801650 14491 1660 CFU/ml 20/20 *Campylobacter jejuni* subsp. Jejuni RM3193 ATCC BAA-1234 7210 110 CFU/ml 19/20 *Campylobacter upsaliensis* NCTC 11541 **ZeptoMetrix** 0801999 56165 2259,4 CFU/ml 20/20 *Campylobacter upsaliensis* RM3195 ATCC BAA-1059 7631 35 CFU/vialo 19/20 **Toksin**  *Clostridium difficile* **A/B** (NAP1A) tip toksina  $III$  A + B + ZeptoMetrix 801619 11083 515 CFU/ml 19/20 Tip toksina 0 A+ B+ ATCC 9689 101843 853,2 CFU/ml 20/20 *Plesiomonas shigelloides* Z<sub>130</sub> ZeptoMetrix 801899 481 2291 CFU/ml 20/20 Bader 6 ATCC 14029 116 2.7 CFU/vialo 19/20 *Salmonella enterica* Serovar choleraseus ATCC 13312 647 91,6 CFU/ml 20/20

**ZeptoMetrix** 801437

#### <span id="page-81-0"></span>**Preglednica 6. Vrednosti LoD, pridobljene za različne gastrointestinalne ciljne seve, testirane s QIAstat**-**Dx Gastrointestinal Panel 2**

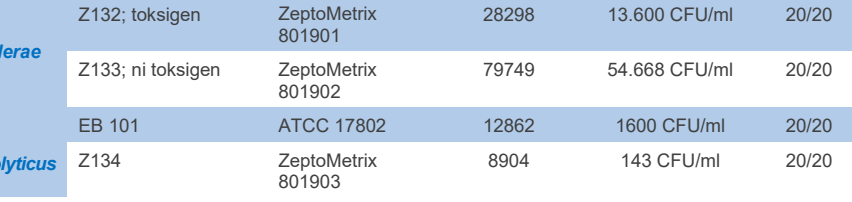

**(nadaljuje se na naslednji strani)**

1441 4518,8 CFU/ml 20/20

*Salmonella*

**Vibrio cho** 

*Vibrio parahaemo* 

*Salmonella enterica* Serovar Typhimurium Z005

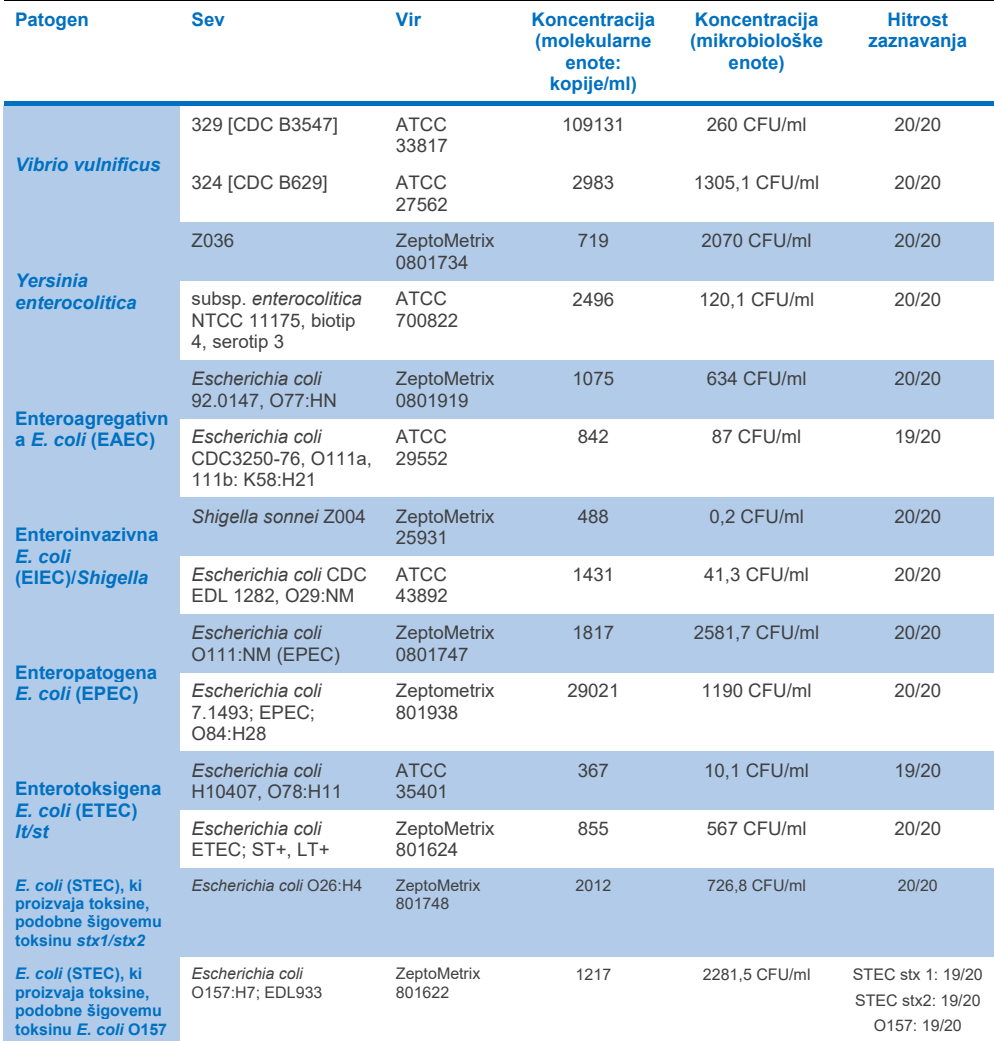

# **Preglednica 6. Vrednosti LoD, pridobljene za različne gastrointestinalne ciljne seve, testirane s QIAstat**-**Dx Gastrointestinal Panel 2 (nadaljevanje s prejšnje strani)**

**(nadaljuje se na naslednji strani)**

## **Preglednica 6. Vrednosti LoD, pridobljene za različne gastrointestinalne ciljne seve, testirane s QIAstat**-**Dx Gastrointestinal Panel 2 (nadaljevanje s prejšnje strani)**

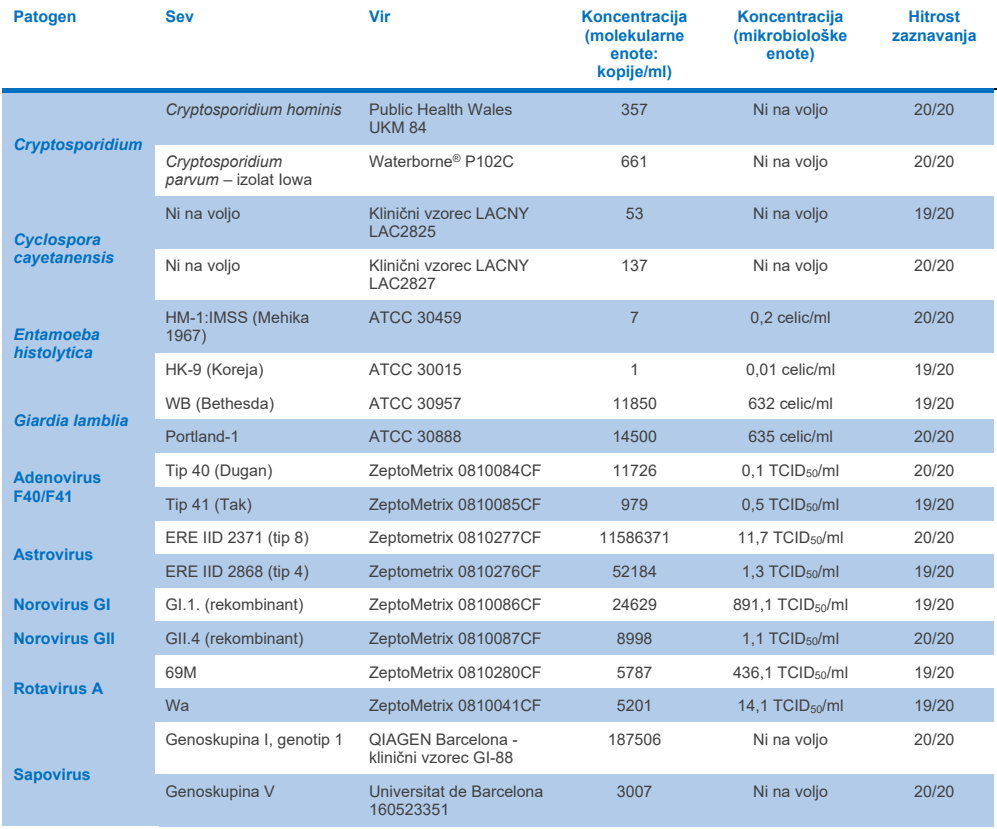

#### Ekskluzivnost (analitična specifičnost)

Študija analitične specifičnosti je bila izvedena s testiranjem *in vitro* in analizo *in silico* (9), da bi ocenili potencialno navzkrižno reaktivnost in ekskluzivnost QIAstat-Dx Gastrointestinal Panel 2. Organizmi na plošči so bili testirani za oceno možnosti navzkrižne reaktivnosti znotraj plošče, organizmi zunaj plošče pa za oceno navzkrižne reaktivnosti z organizmi, ki niso zajeti v vsebini plošče. Testirani organizmi na plošči in zunaj plošče so prikazani v [preglednici](#page-85-0) 7 oziroma [preglednici](#page-86-0) 8.

Vzorci so bili pripravljeni z enim vnosom organizmov v negativno blato, resuspendirano v Cary-Blair, pri najvišji možni koncentraciji glede na zalogo organizma, po možnosti pri 10<sup>5</sup> TCID<sub>50</sub>/ml za viruse, 10<sup>5</sup> celic/ml za tarče parazitov in 10<sup>6</sup> CFU/ml za tarče bakterij. Patogene smo testirali v 3 ponovitvah. Za vse patogene, testirane *in vitro*, ni bilo navzkrižne reaktivnosti znotraj plošče ali zunaj plošče, razen za dve ne-ciljni vrsti *Campylobacter* (*C. helveticus* in *C. lari*), ki sta navzkrižno reagirali z oligonukleotidi za test Campylobacter, vključenimi v QIAstat-Dx Gastrointestinal Panel 2.

#### <span id="page-85-0"></span>**Preglednica 7. Seznam testiranih patogenov na plošči z analitično specifičnostjo**

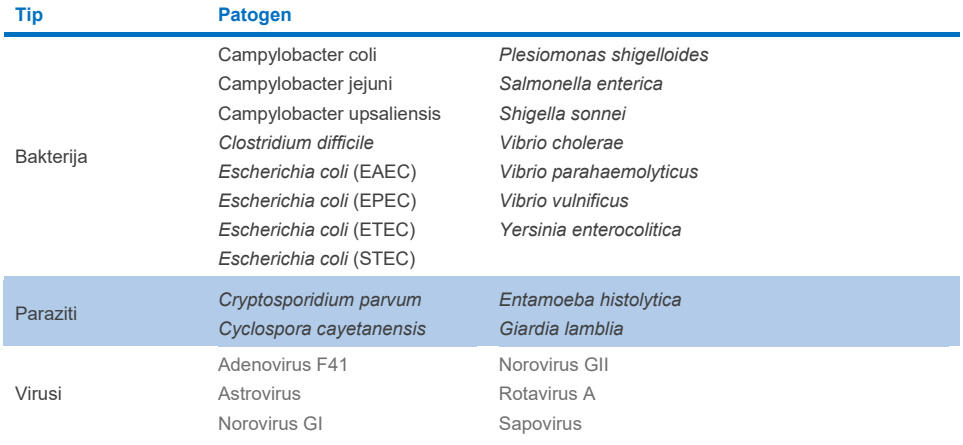

#### <span id="page-86-0"></span>**Preglednica 8. Seznam testiranih patogenov izven plošče z analitično specifičnostjo**

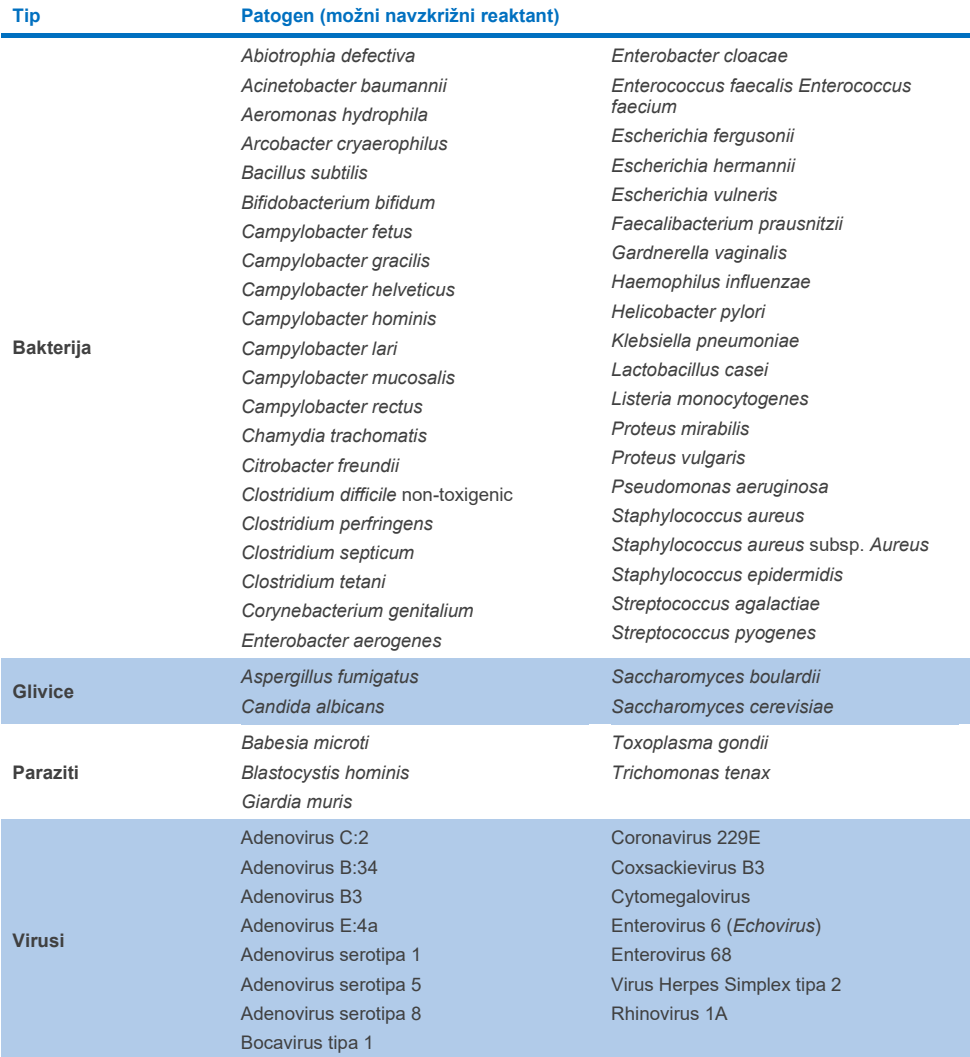

Napovedi potencialnih navzkrižnih reakcij *in silico* so pokazale, da lahko pride do naslednjih navzkrižnih reakcij pri testiranju vzorcev blata s QIAstat-Dx Gastrointestinal Panel 2 ([Preglednica](#page-87-0) 9) (5, 15–17).

#### <span id="page-87-0"></span>**Preglednica 9. Potencialne navzkrižne reakcije na podlagi analize** *in silico*

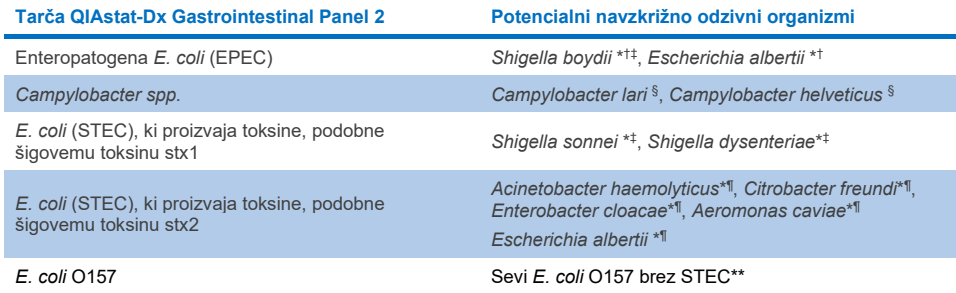

- \* Upoštevajte, da te morebitne navzkrižne reakcije vplivajo na zasnove s ciljnimi geni, odgovornimi za patogenost ustreznih ciljnih patogenov QIAstat-Dx Gastrointestinal Panel 2, ki jih je mogoče pridobiti znotraj vrste v znanem biološkem procesu v bakterijah, imenovanem horizontalni prenos genov.
- † Redki ali manj pogosti *eae* intiminalni prenašalni organizmi.

‡ Tarča na plošči.

- § *In vitro* testiranje sevov *Campylobacter lari* in *Campylobacter helveticus* pri visokih koncentracijah je potrdilo potencialno navzkrižno reakcijo teh vrst *Campylobacter* s testom QIAstat- Gastrointestinal Panel 2.
- ¶ Redki ali manj pogosti proizvajalci toksinov Stx.
- \*\* *E. coli* O157 bo pridobljen samo, ko bo prišlo do pozitivnega pomnoževanja za zasnovo *E. coli* (STEC) v skladu z algoritmom pridobitve. Redkega primera sočasne okužbe z *E. coli* (STEC) in *E. coli* O157 ne bo mogoče razlikovati od ene same okužbe, ki jo povzroči sev STEC O157:H7.

#### Inkluzivnost (analitična reaktivnost)

Analitično reaktivnost (inkluzivnost) so ovrednotili z izolati/sevi gastrointestinalnih patogenov, ki so bili izbrani na podlagi klinične pomembnosti ter genetske, časovne in geografske raznolikosti. Na podlagi *in vitro* (mokrega) testiranja in analize *in silico* so primerji in sonde QIAstat-Dx Gastrointestinal Panel 2 specifični in vključujoči za klinično prevladujoče in pomembne seve za vsak testiran patogen.

#### *In vitro* **(mokro) testiranje**

QIAstat-Dx Gastrointestinal Panel 2 vključuje 100 % (143 od 143) sevov patogenov, testiranih *in vitro*. Večina sevov patogenov, ocenjenih pri mokrem testiranju (133/143), je bila odkrita pri ≤ 3-kratniku ustreznega referenčnega seva LoD. [\(Preglednica](#page-88-0) 10).

#### <span id="page-88-0"></span>**Preglednica 10. Rezultati testa inkluzivnosti za vse patogene, testirane s testom QIAstat**-**Dx Gastrointestinal Panel 2. Referenčni sev LoD za vsakega patogena je napisan s krepko pisavo.**

**Preglednica 10a. Rezultati testa inkluzivnosti za seve** *Campylobacter*

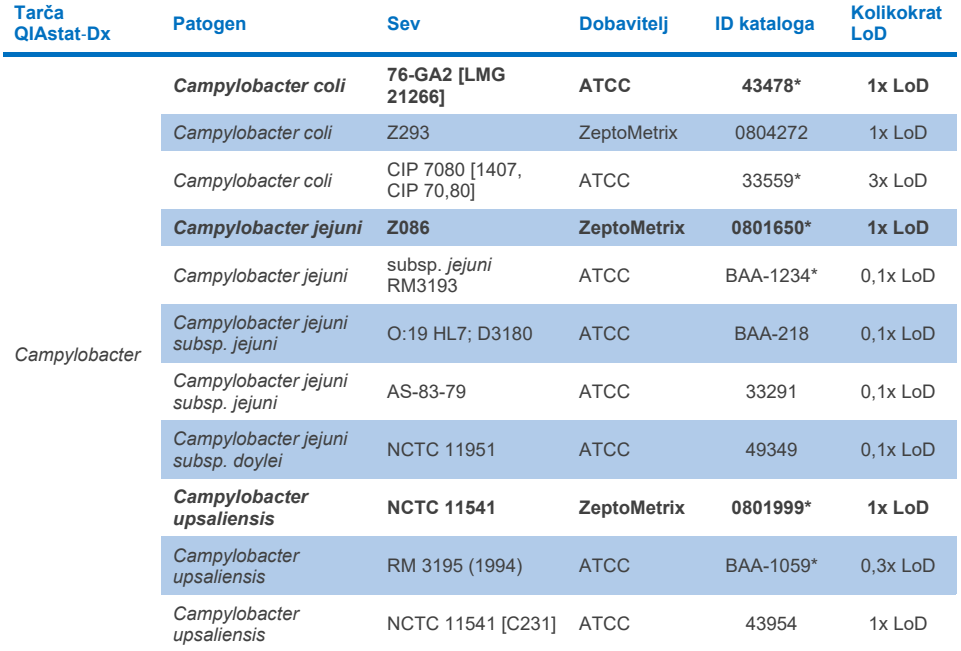

#### **Preglednica 10b. Rezultati testa inkluzivnosti za seve** *Clostridium difficile*

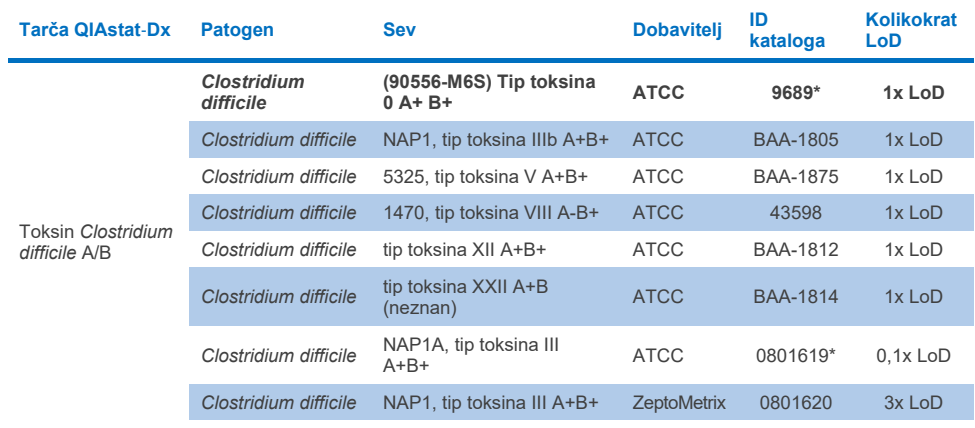

\*Sev, testiran med študijo preverjanja LoD.

#### **Table10c. Rezultati testa inkluzivnosti za seve** *Plesiomonas shigelloides*

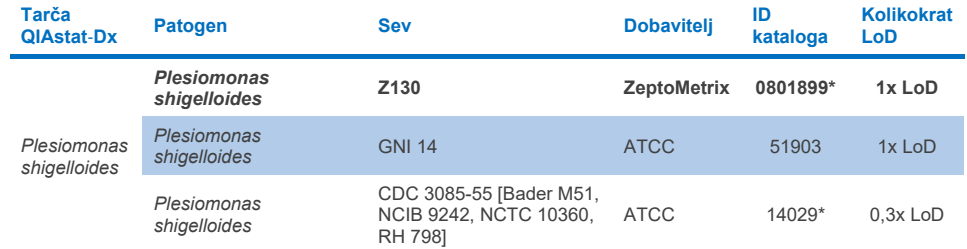

#### **Preglednica 10d. Rezultati testa inkluzivnosti za seve** *Salmonella*

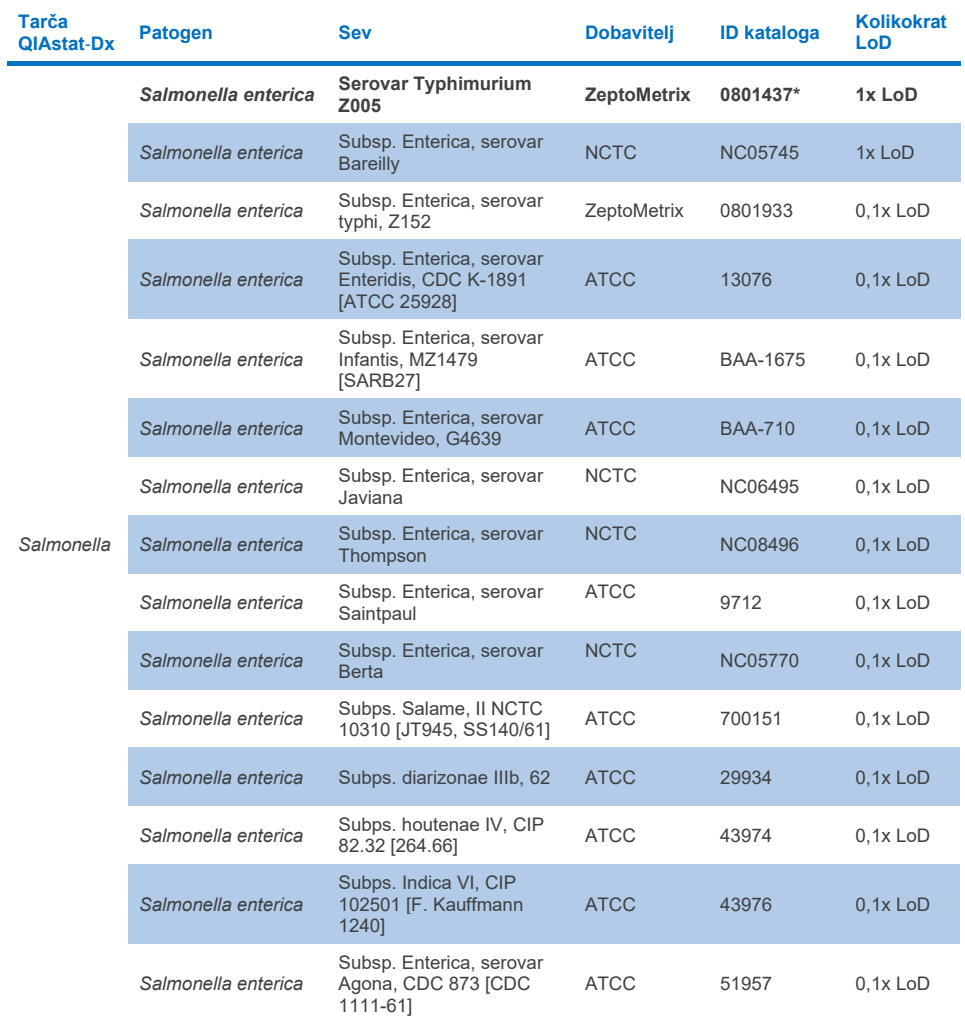

**(nadaljuje se na naslednji strani)**

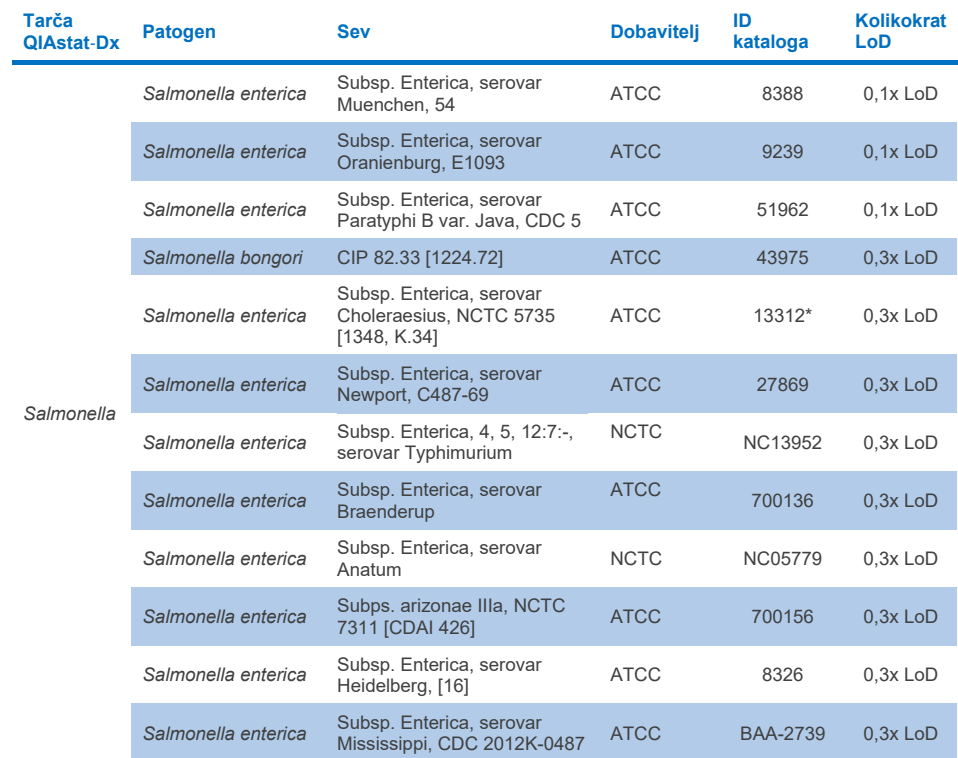

#### **Preglednica 10d. Rezultati testa inkluzivnosti za seve Salmonella (nadaljevanje s prejšnje strani)**

#### **Preglednica 10e. Rezultati testa inkluzivnosti za seve** *Vibrio cholerae*

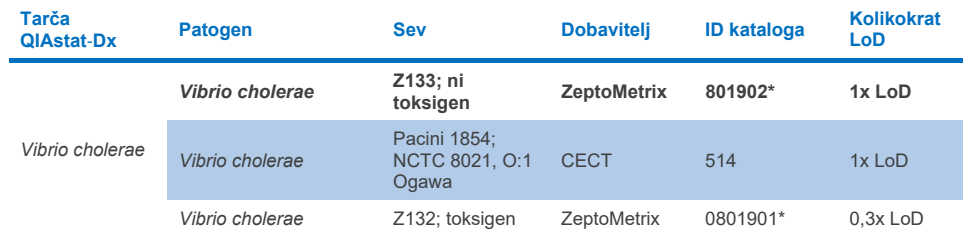

\* Sev testiran med študijo preverjanja LoD.

#### **Preglednica 10f. Rezultati testa inkluzivnosti za seve** *Vibrio parahaemolyticus*

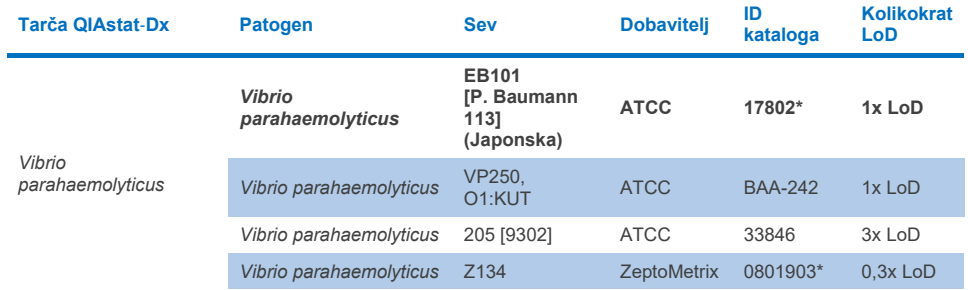

\* Sev testiran med študijo preverjanja LoD.

#### **Preglednica 10g. Rezultati testa inkluzivnosti za seve** *Vibrio vulnificus*

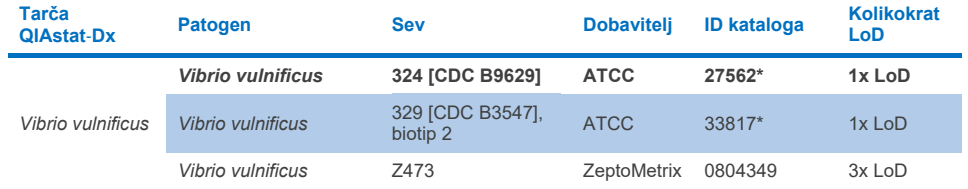

#### **Preglednica 10h. Rezultati testa inkluzivnosti za seve Yersinia enterocolitica**

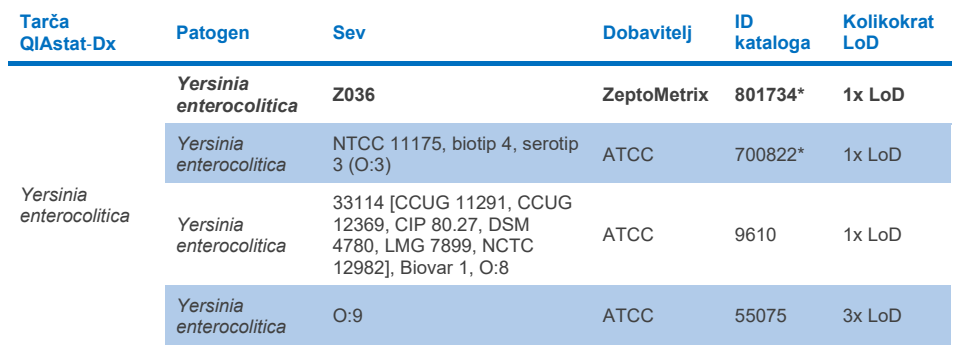

\* Sev testiran med študijo preverjanja LoD.

#### **Preglednica 10i. Rezultati testa inkluzivnosti za seve enteroagregativne** *E. coli* **(EAEC)**

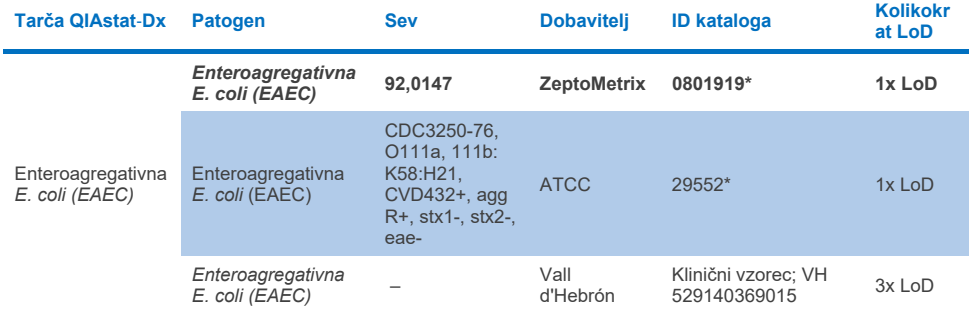

\* Sev testiran med študijo preverjanja LoD.

#### **Preglednica 10j. Rezultati testa inkluzivnosti za seve enteropatogene** *E. coli* **(EPEC)**

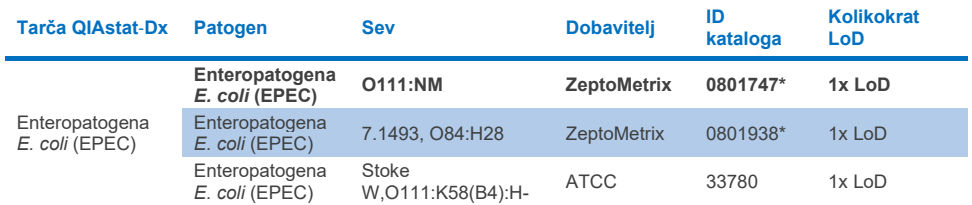

#### **Preglednica 10k. Rezultati testa inkluzivnosti za seve enterotoksigene** *E. coli* **(ETEC)**

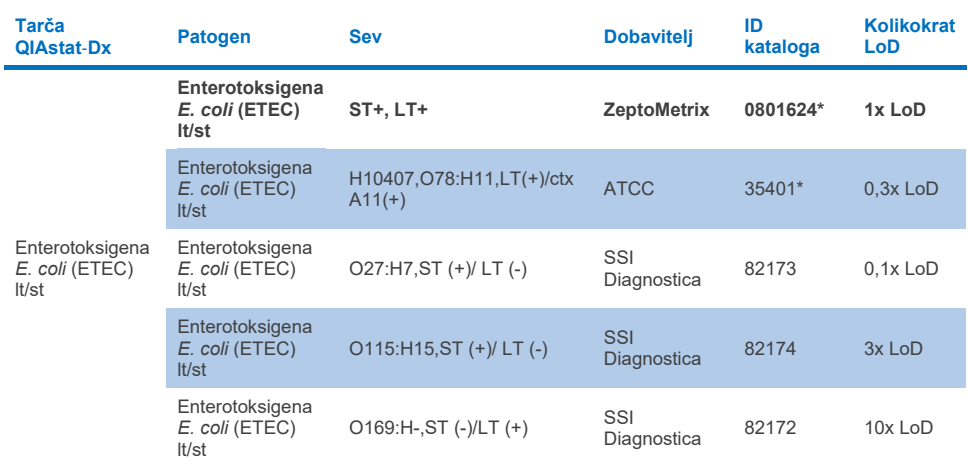

\* Sev testiran med študijo preverjanja LoD.

#### **Preglednica 10l. Rezultati testa inkluzivnosti za seve enteroinvazivne** *E. coli* **(EIEC***)/Shigella*

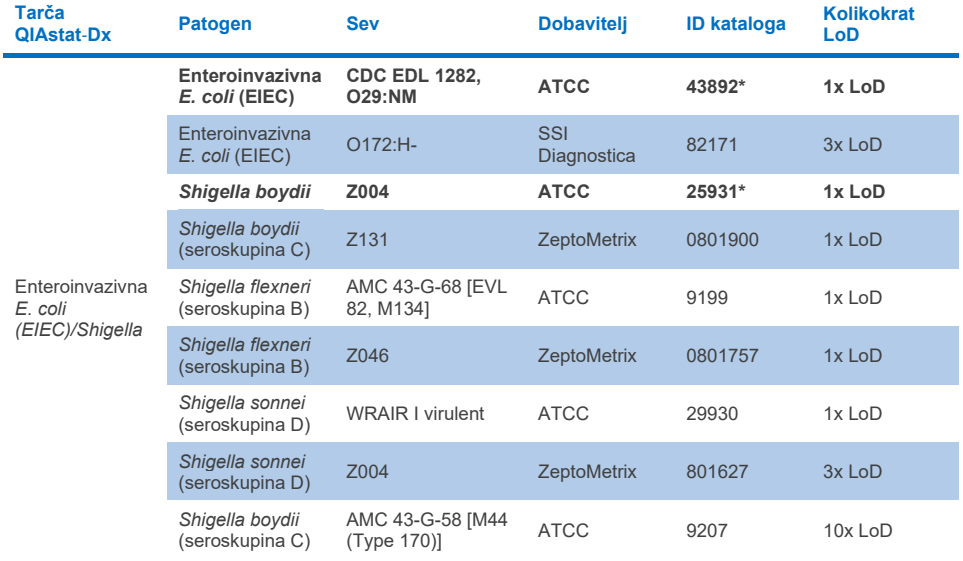

## **Preglednica 10m. Rezultati testa inkluzivnosti za seve** *E. coli* **(STEC), ki proizvaja toksine, podobne šigovemu toksinu (prenosni sevi za stx1)**

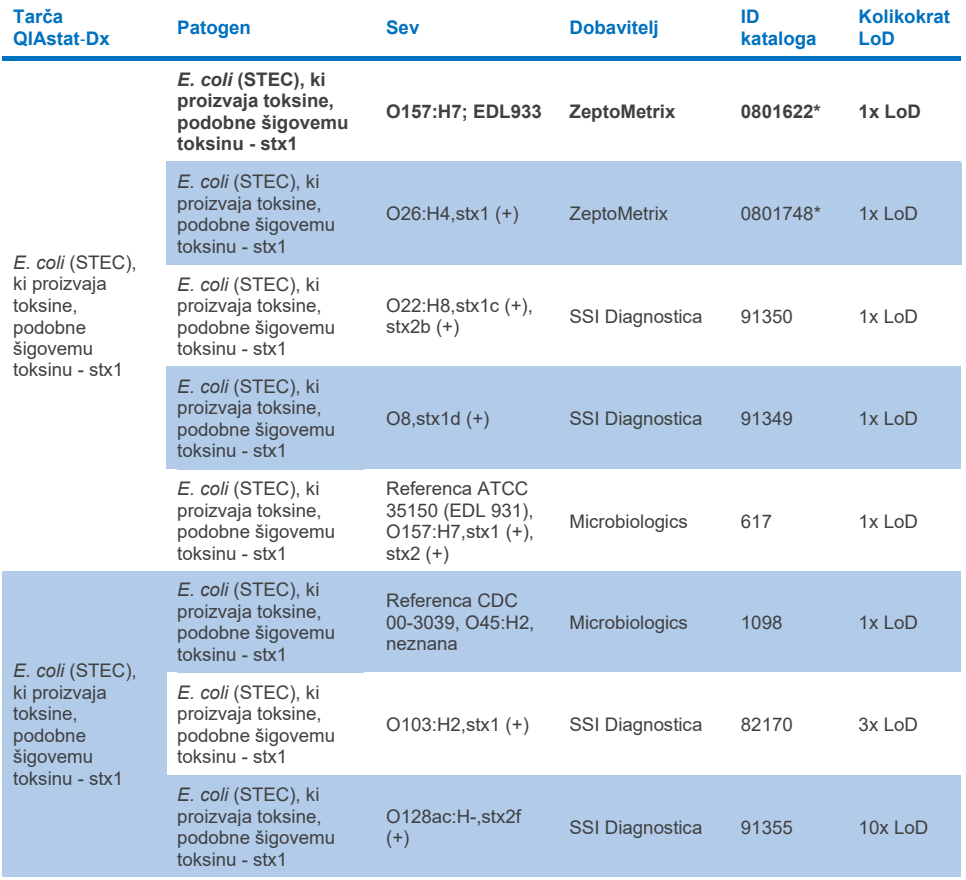

#### **Preglednica 10n. Rezultati testa inkluzivnosti za seve** *E. coli* **(STEC), ki proizvaja toksine, podobne šigovemu toksinu (prenosni sevi za stx2)**

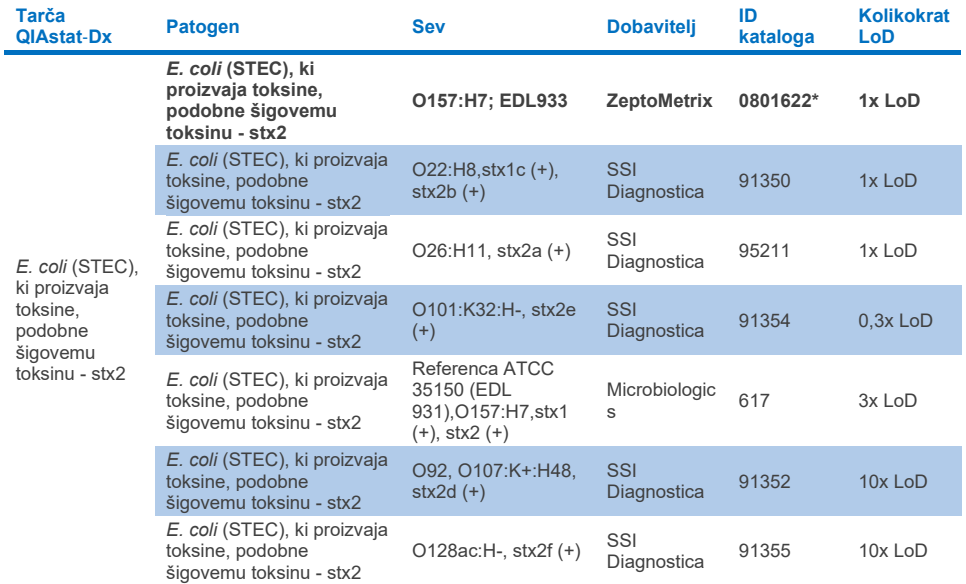

\* Sev testiran med študijo preverjanja LoD

#### **Preglednica 10o. Rezultati testa inkluzivnosti za seve** *E. coli* **(STEC), ki proizvaja toksine, podobne šigovemu toksinu - sevi** *stx1/stx2* **O157**

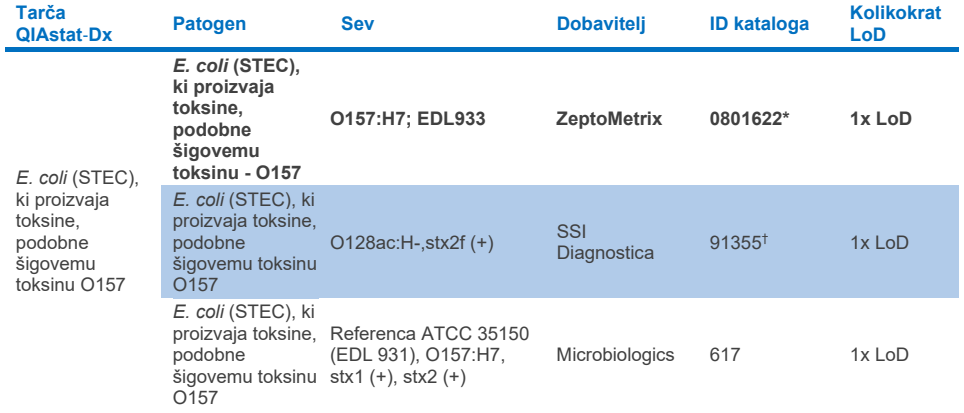

\* Sev testiran med študijo preverjanja LoD.

† Sev *E. coli* 91355 družbe SSI Diagnostica je v svojem katalogu naveden kot sledi: vtx2f+, eae+. Vendar je bilo ugotovljeno, da se amplificira za *E. coli* O157 v pripomočkih QIAstat-Dx in FilmArray

#### **Preglednica 10p. Rezultati testa inkluzivnosti za seve** *Cryptosporidium*

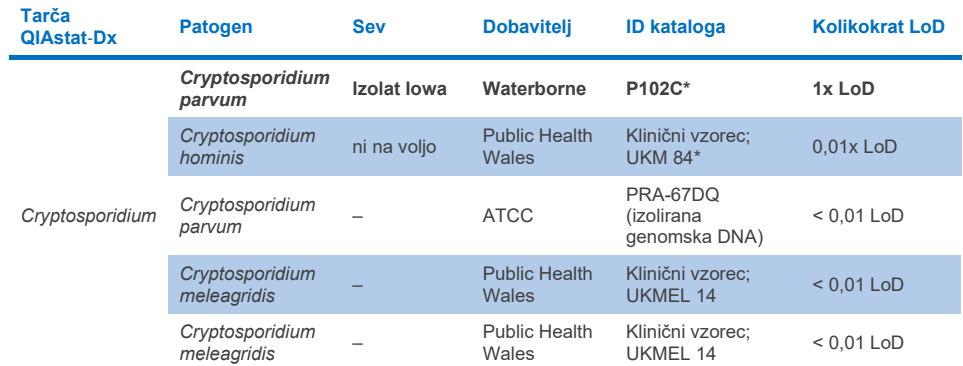

\* Sev testiran med študijo preverjanja LoD

#### **Preglednica 10q. Rezultati testa inkluzivnosti za seve** *Cyclospora cayetanensis*

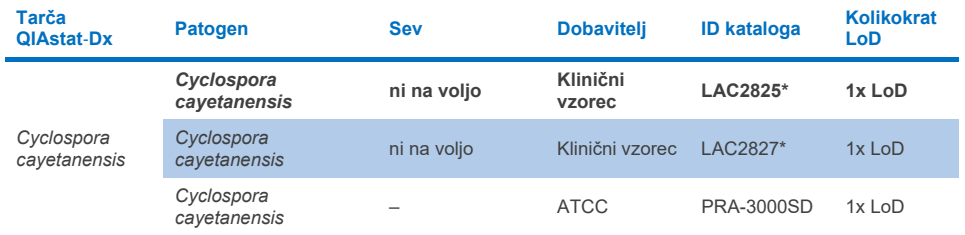

\* Sev testiran med študijo preverjanja LoD

#### **Preglednica 10r. Rezultati testa inkluzivnosti za seve** *Entamoeba histolytica*

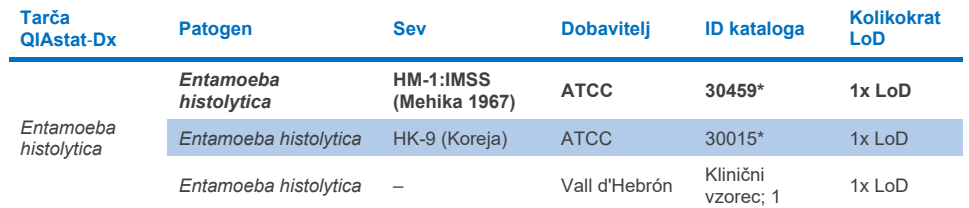

#### **Preglednica 10s. Rezultati testa inkluzivnosti za seve** *Giardia lamblia*

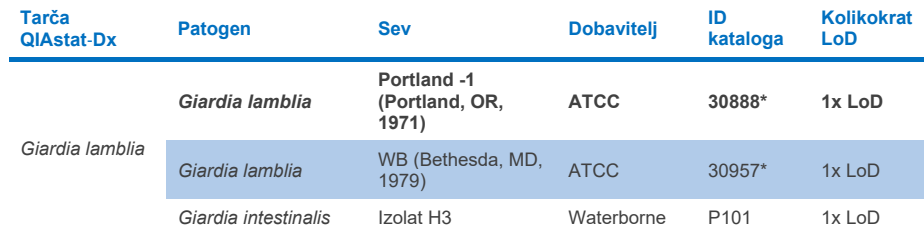

\* Sev testiran med študijo preverjanja LoD.

#### **Preglednica 10t. Rezultati testa inkluzivnosti za tarče Adenovirus F40/F41**

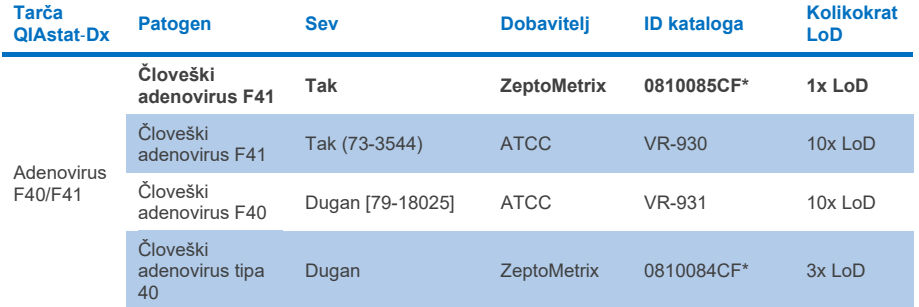

\* Sev testiran med študijo preverjanja LoD

#### **Preglednica 10u. Rezultati testa inkluzivnosti za seve Astrovirus**

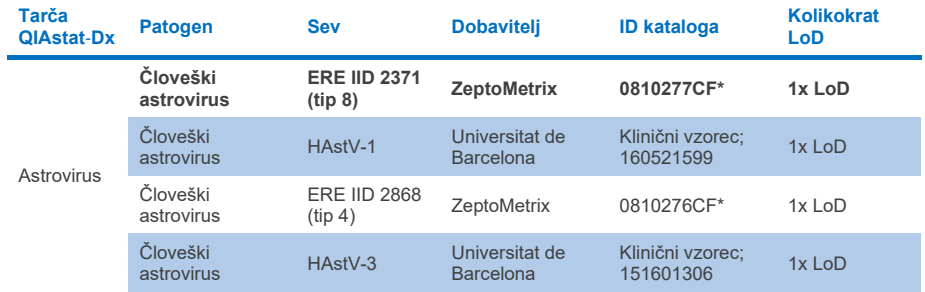

#### **Preglednica 10v. Rezultati testa inkluzivnosti za seve Norovirus GI/GII**

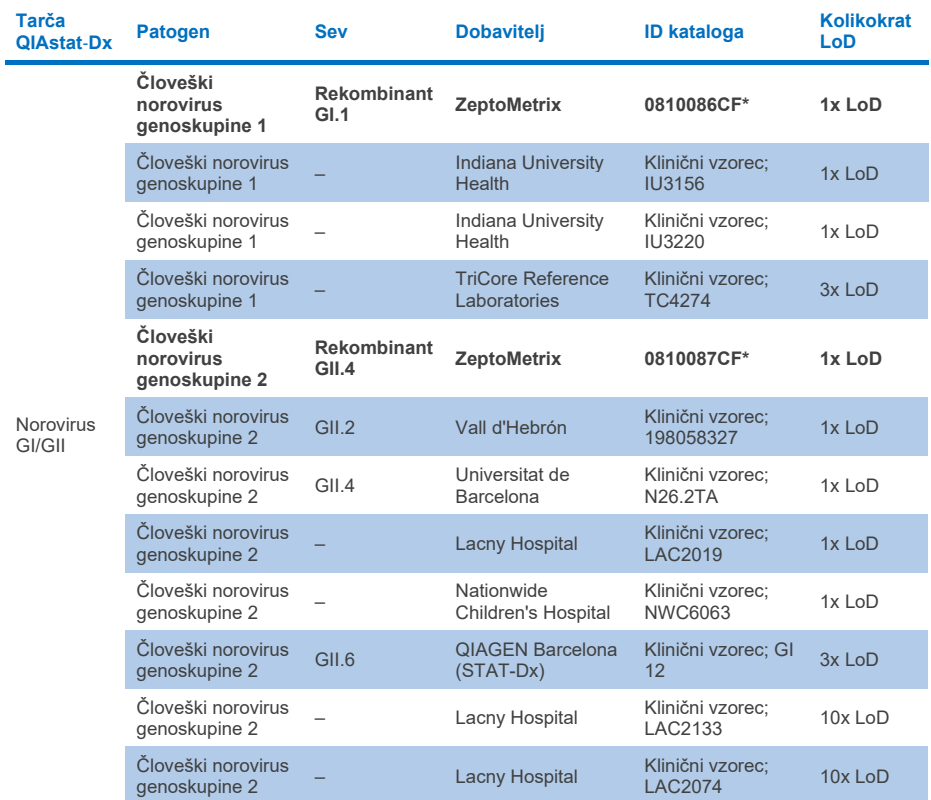

\* Sev testiran med študijo preverjanja LoD.

#### **Preglednica 10w. Rezultati testa inkluzivnosti za seve Rotavirus A**

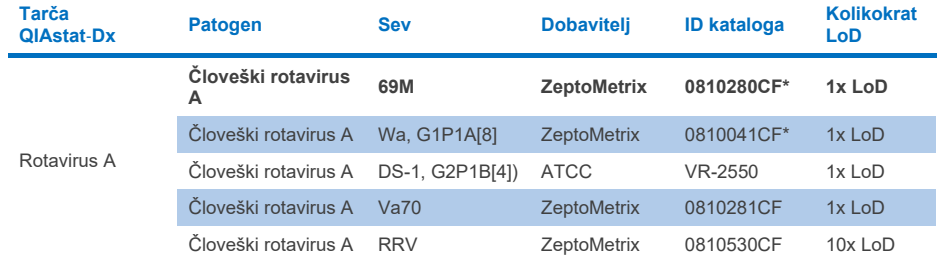

#### **Preglednica 10x. Rezultati testa inkluzivnosti za seve Sapovirus**

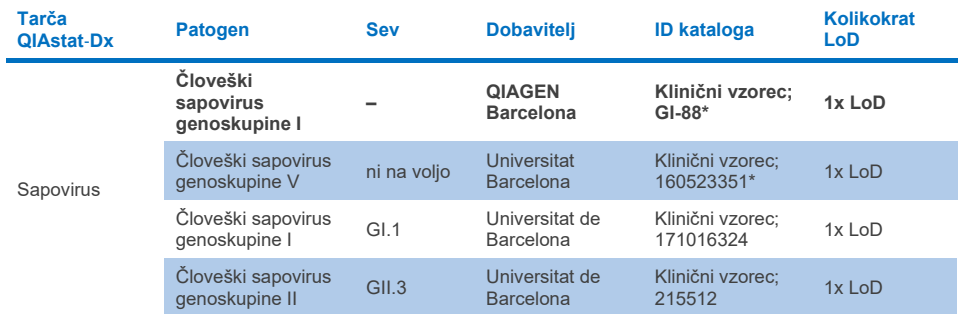

\* Sev testiran med študijo preverjanja LoD.

#### **Analiza** *in silico*

Analiza potencialne reaktivnosti *in silico* je pokazala, da se predvideva, da bodo naslednji organizmi (vključno z vrstami, podvrstami, podtipi, serotipi ali serovarji) odkriti s QIAstat-Dx Gastrointestinal Panel 2 ([preglednica](#page-100-0) 11).

#### <span id="page-100-0"></span>**Preglednica 11. Organizmi s predvideno reaktivnostjo na podlagi analize** *in silico*

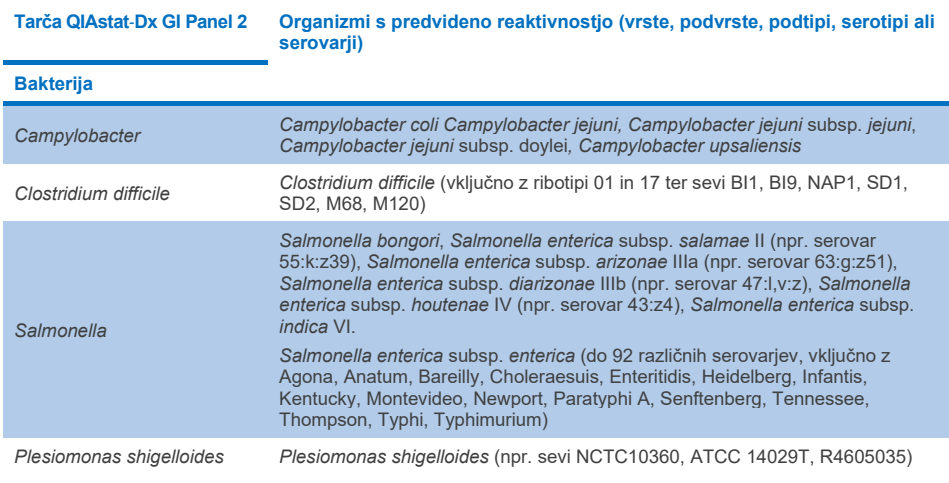

**(nadaljuje se na naslednji strani)**

#### **Preglednica 11. Organizmi s predvideno reaktivnostjo na podlagi analize in silico (nadaljevano s prejšnje strani)**

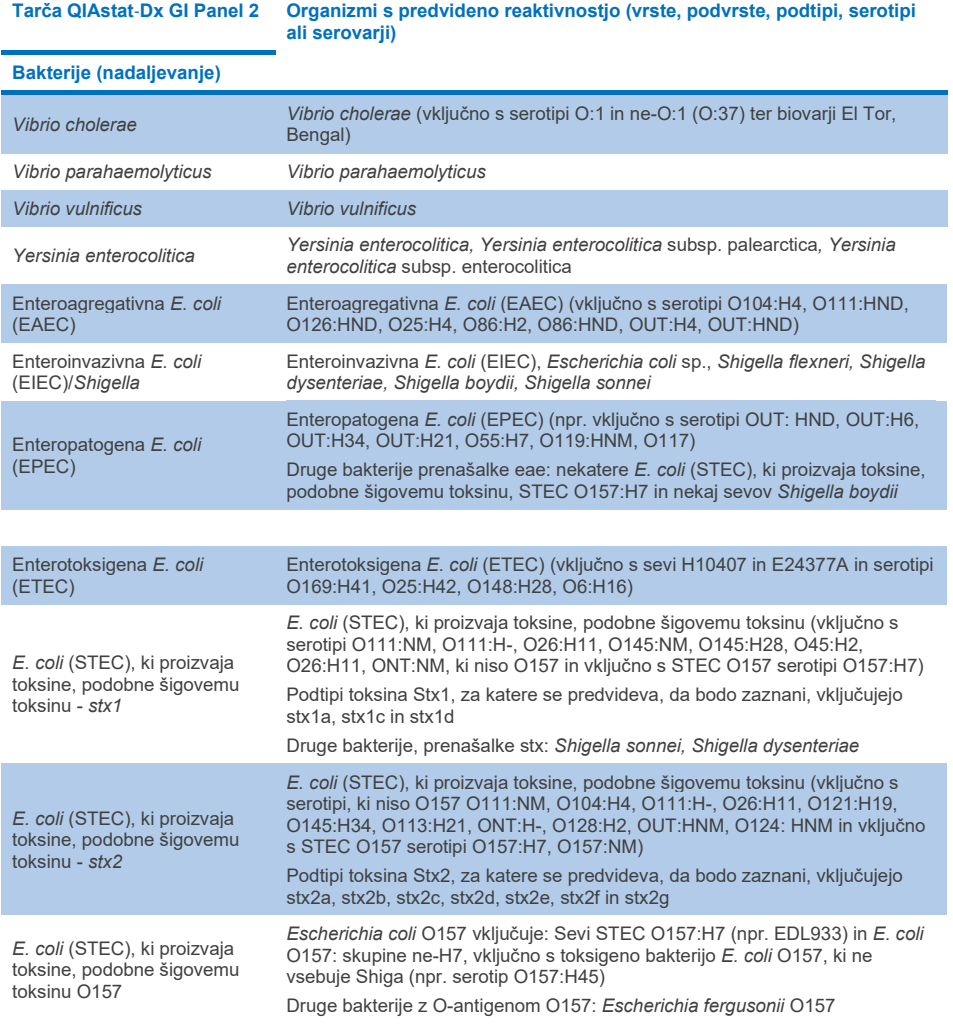

**(nadaljuje se na naslednji strani)**

**Preglednica 11. Organizmi s predvideno reaktivnostjo na podlagi analize in silico (nadaljevano s prejšnje strani)**

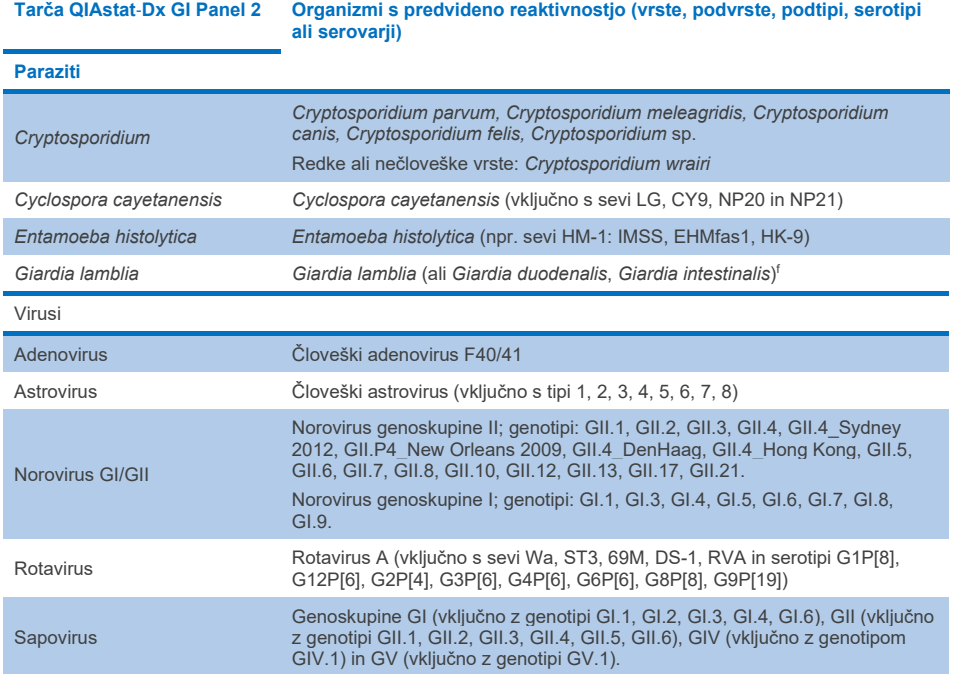

#### Moteče snovi

Ocenjen je bil učinek potencialno motečih snovi na zaznavnost organizmov QIAstat-Dx Gastrointestinal Panel 2. Triinštirideset (43) potencialno motečih snovi je bilo dodanih v mešanice vzorcev na ravni, za katero je bilo predvideno, da je višja od koncentracije snovi, ki bi jo verjetno našli v primerkih blata. Vsak organizem je bil testiran pri 3x LoD in testiranje je bilo izvedeno v treh izvodih. Endogene snovi, kot je človeška polna kri, človeška genomska DNA in več patogenov, so testirali skupaj z eksogenimi snovmi, kot so antibiotiki, druga zdravila, povezana s prebavili, in različne snovi, specifične za tehnike.

Pri veliki večini testiranih snovi niso opazili zaviranja, z izjemo mucina iz goveje submaksilarne mišice, človeške genomske DNA, bisakodila, kalcijevega karbonata, nonoksinola-9 in reasortantov rotavirusa, ki lahko povzročijo zaviranje pri visokih koncentracijah.

Ugotovljeno je bilo, da mucin iz submaksilarnega goveda moti zaznavanje *Vibrio cholerae*, EAEC in *Entamoeba* pri koncentracijah nad 2,5 % m/v.

Ugotovljeno je bilo, da človeška genomska DNA moti zaznavanje *E. coli* O157 in *Entamoeba* pri koncentracijah nad 5 µg/ml.

Ugotovljeno je bilo, da bisakodil moti zaznavanje EAEC pri koncentracijah nad 0,15 % m/v.

Ugotovljeno je bilo, da kalcijev karbonat moti zaznavanje vseh tarč QIAstat-Dx Gastrointestinal Panel 2 pri koncentracijah nad 0,5 % m/v.

Ugotovljeno je bilo, da nonoksinol-9 moti zaznavanje *Entamoeba* pri koncentracijah nad 0,02 % v/v.

Reasortanti rotavirusa WC3:2-5, R574(9) in WI79-4,9, uporabljeni v cepivih proti rotavirusu A, so bili predvideni kot odzivni z rotavirusom A v QIAstat-Dx Gastrointestinal Panel 2. Končne koncentracije brez opaznih motečih učinkov na zaznavanje tarč pri koncentraciji 3x LoD za WC3:2-5, R574(9) in WI79-4,9 so bile  $8.89x10^{-5}$  TCID<sub>50</sub>/ml oziroma 1,10 PFU/ml (glejte [preglednico](#page-104-0) 12) za druge testirane koncentracije.

Konkurenčna interferenca je bila testirana na podskupini patogenov. Pri ocenjevanju kompetitivnih motenj zaradi ciljnih patogenov niso opazili motenj, ko sta bila testirana dva ciljna patogena QIAstat-Dx Gastrointestinal Panel z dodajanjem vzorcev z enim ciljnim patogenom pri 3x LoD in enim pri 50x LoD. Rezultati testiranih tarč patogenov so navedeni v [pregledni](#page-108-0)ci 14.

Rezultati 43 motečih snovi, ki bi lahko bile prisotne ali vnesene v primerek blata, so podani v [preglednici 12.](#page-104-0)

#### <span id="page-104-0"></span>**Preglednica 12. Končna najvišja koncentracija brez opaznega učinka zaviranja**

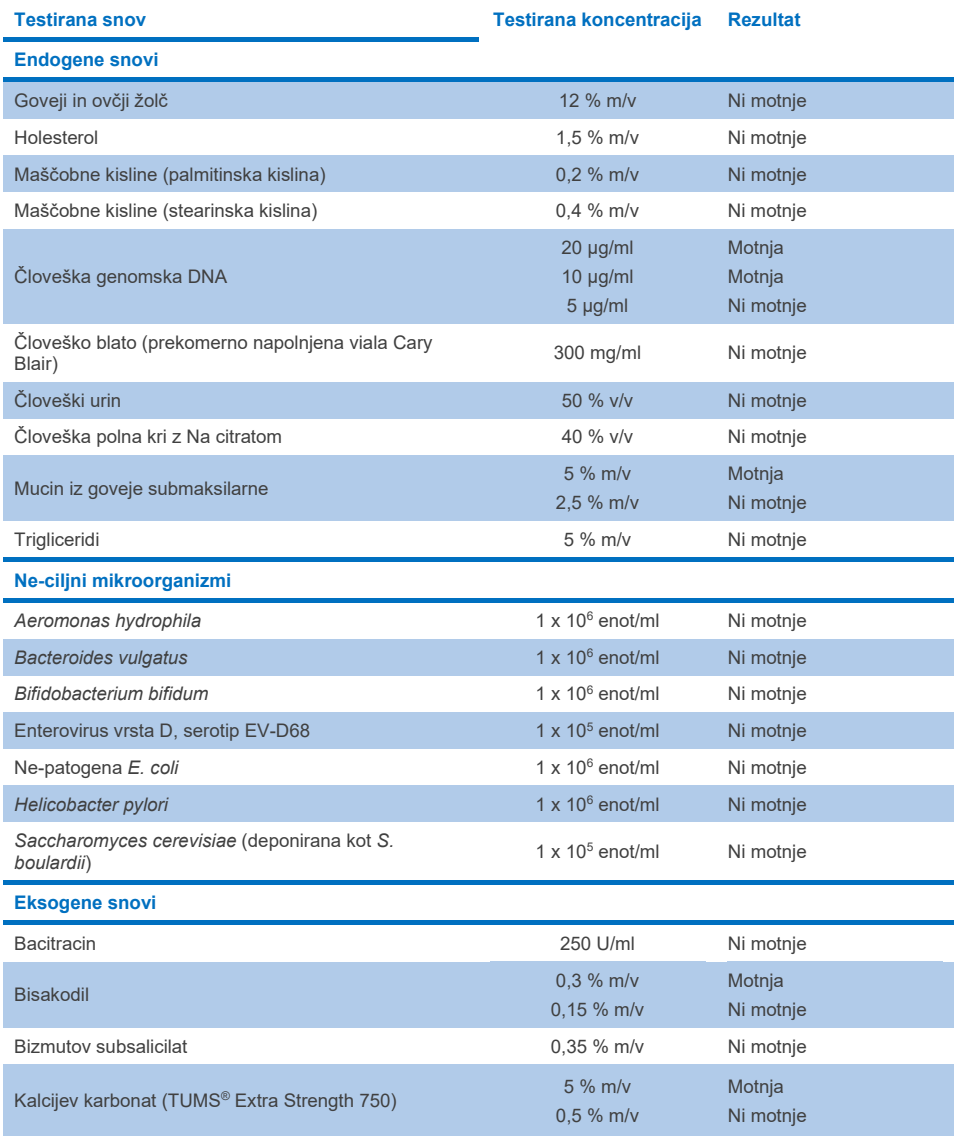

**(nadaljuje se na naslednji strani)**

**Preglednica 12. Končna najvišja koncentracija brez opaznega učinka zaviranja (nadaljevanje s prejšnje strani)**

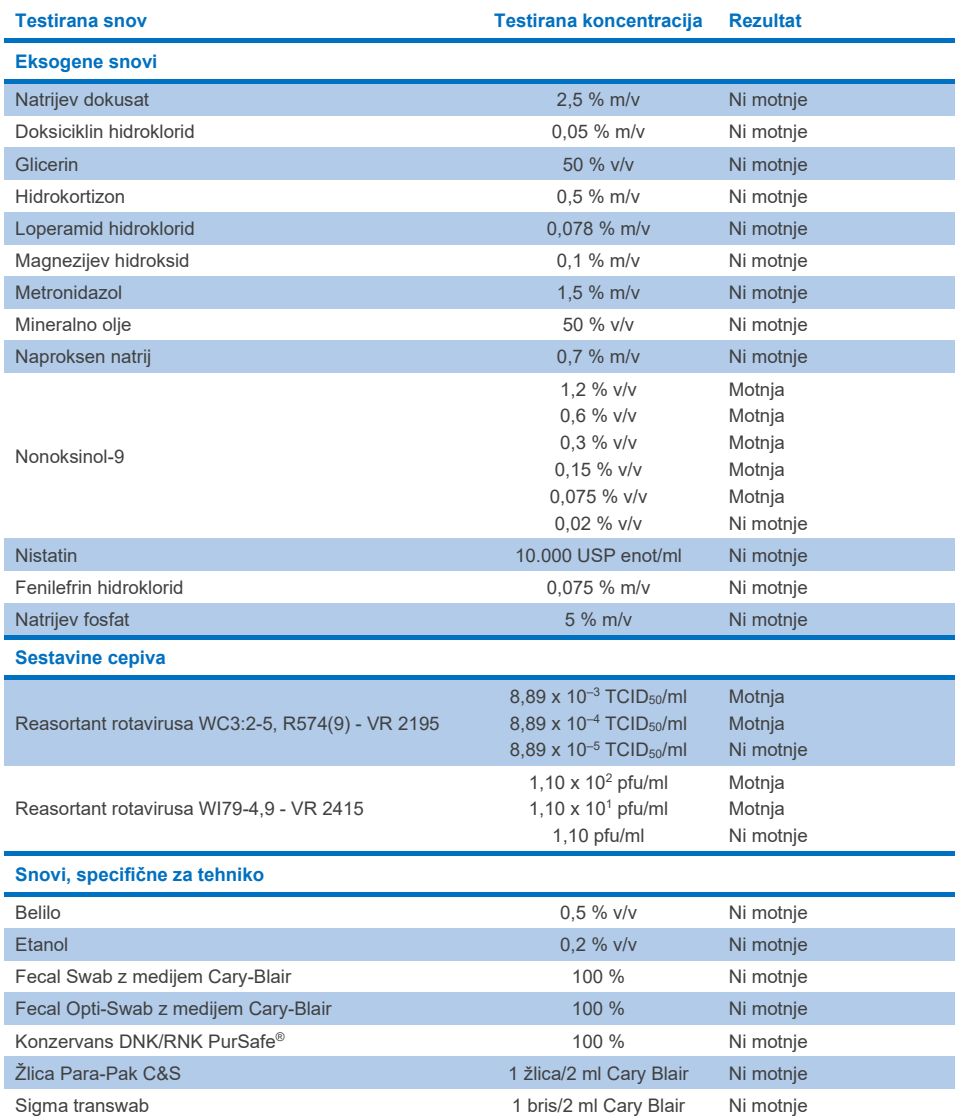

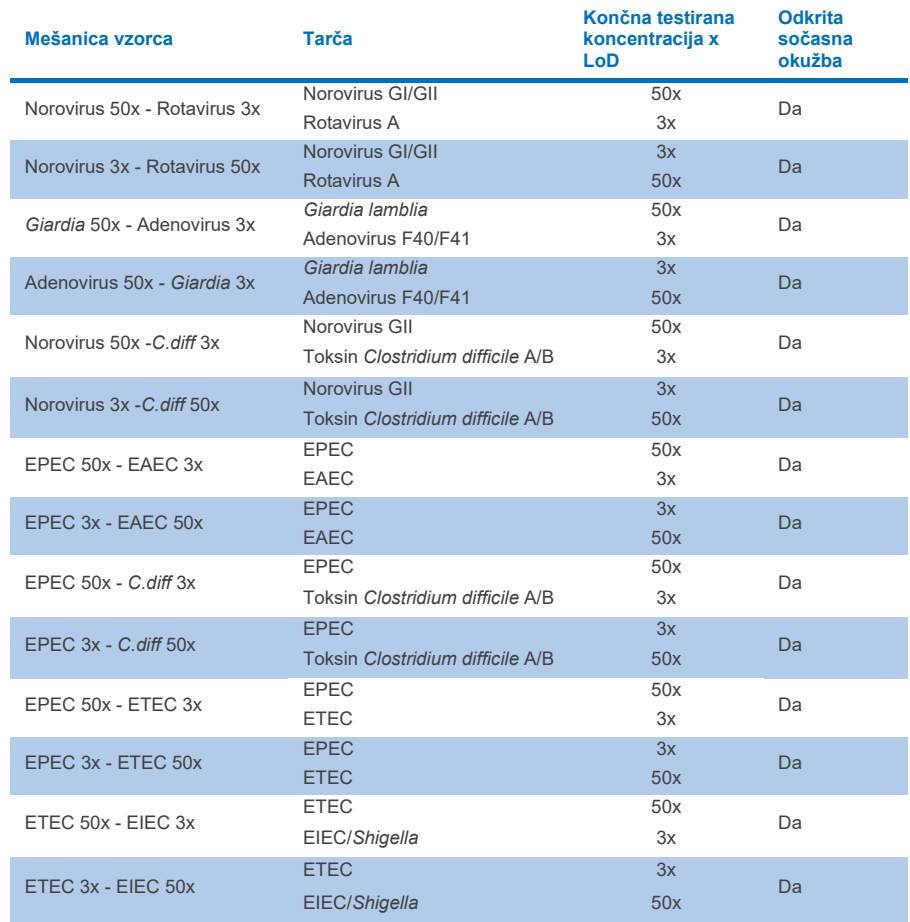

#### **Preglednica 13. Rezultati QIAstat**-**Dx Gastrointestinal Panel 2 za konkurenčne motnje**

#### Prenos

Izvedena je bila študija prenosa za ovrednotenje morebitnega pojava navzkrižne kontaminacije med zaporednimi poskusi pri uporabi QIAstat-Dx Gastrointestinal Panel 2 na analizatorju QIAstat-Dx Analyzer 1.0.

Vzorci patogenov matrice vzorca blata z izmeničnimi visoko pozitivnimi (105–10<sup>6</sup> organizmov/ml) in negativnimi vzorci so bili izvedeni na dveh instrumentih QIAstat-Dx Analyzer 1.0.

V QIAstat-Dx Gastrointestinal Panel 2 niso opazili prenosa med vzorci, kar dokazuje, da so zasnova sistema in priporočene prakse ravnanja z vzorci ter testiranja učinkoviti pri preprečevanju lažno pozitivnih rezultatov zaradi prenosa ali navzkrižne kontaminacije med vzorci.

#### **Obnovljivost**

Testiranje obnovljivosti izdelanih vzorcev je bilo izvedeno na treh preskusnih lokacijah, vključno z eno notranjo lokacijo (lokacija A) in dvema zunanjima lokacijama (lokacija B in lokacija C). Študija je vključevala vrsto možnih variacij, ki so jih uvedle lokacije, dnevi, ponovitve, serije vložkov, upravljavci in analizatorji QIAstat-Dx. Za vsako lokacija je bilo testiranje izvedeno v 5 nezaporednih dneh s 6 ponovitvami na dan (kar vodi do skupno 30 ponovitev na tarčo, koncentracijo in lokacijo), 4 analizatorji QIAstat-Dx (2 analizatorja na upravljavca in na lokacijo), in vsaj 2 upravljavca na vsak dan testiranja. Pripravljenih je bilo skupno 5 mešanic vzorcev (dva združena vzorca pri 1x LoD in 3x LoD plus en negativen vzorec). Za vsako mešanico je bilo testiranih in ovrednotenih 6 ponovitev.

[Preglednica 14](#page-108-0) prikazuje stopnjo zaznavanja na tarčo in koncentracijo za vsako lokacijo študije obnovljivosti. Poleg tega so bili podatki, pridobljeni na vseh treh lokacijah, zbrani za izračun natančnega dvostranskega 95-odstotnega intervala zaupanja glede na tarčo in koncentracijo.
#### **Preglednica 14. Hitrost zaznavanja na tarčo in koncentracijo za vsako mesto študije obnovljivosti in natančen 2-stranski 95-odstotni interval zaupanja po tarči in koncentraciji**

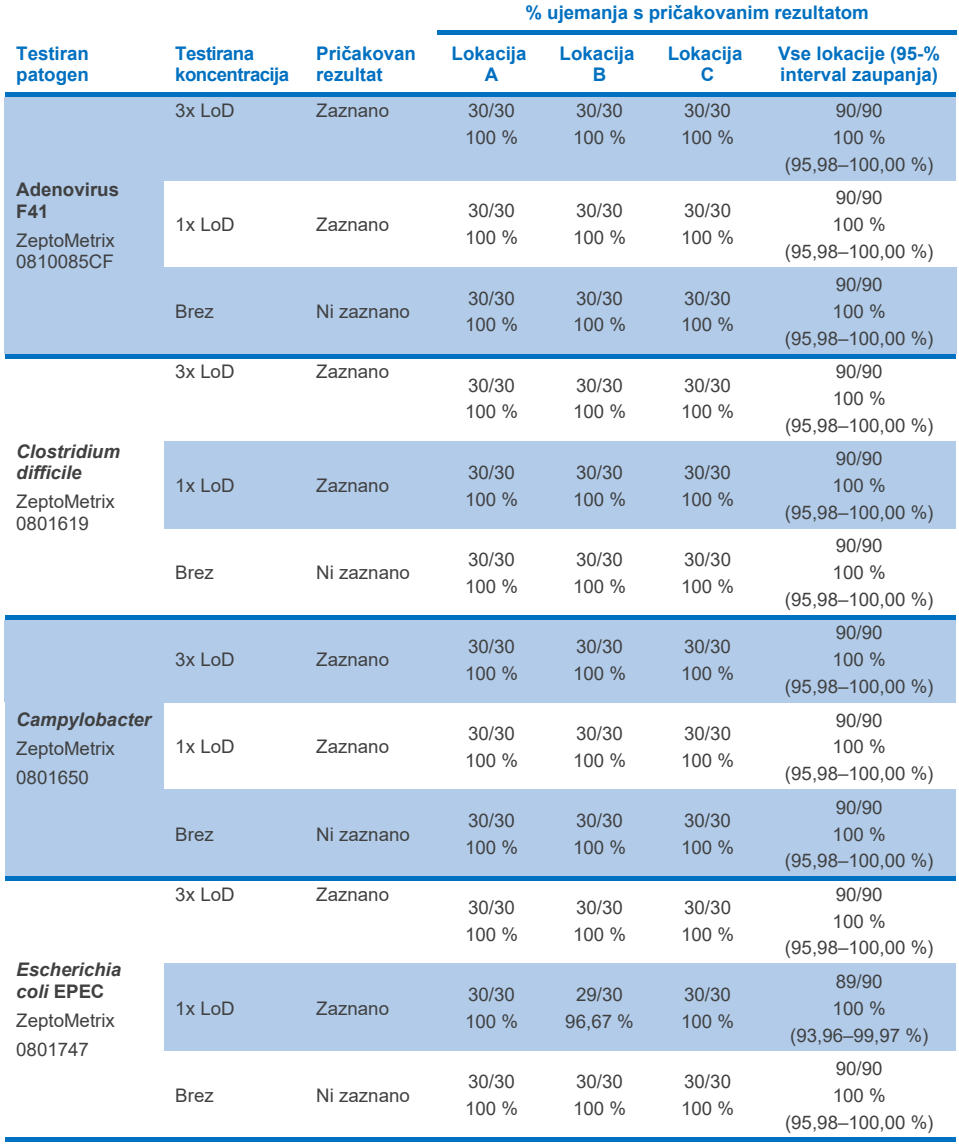

**(nadaljuje se na naslednji strani)**

**Preglednica 14. Hitrost zaznavanja na tarčo in koncentracijo za vsako mesto študije obnovljivosti in natančen 2-stranski 95-odstotni interval zaupanja po tarči in koncentraciji (nadaljevanje s prejšnje strani)**

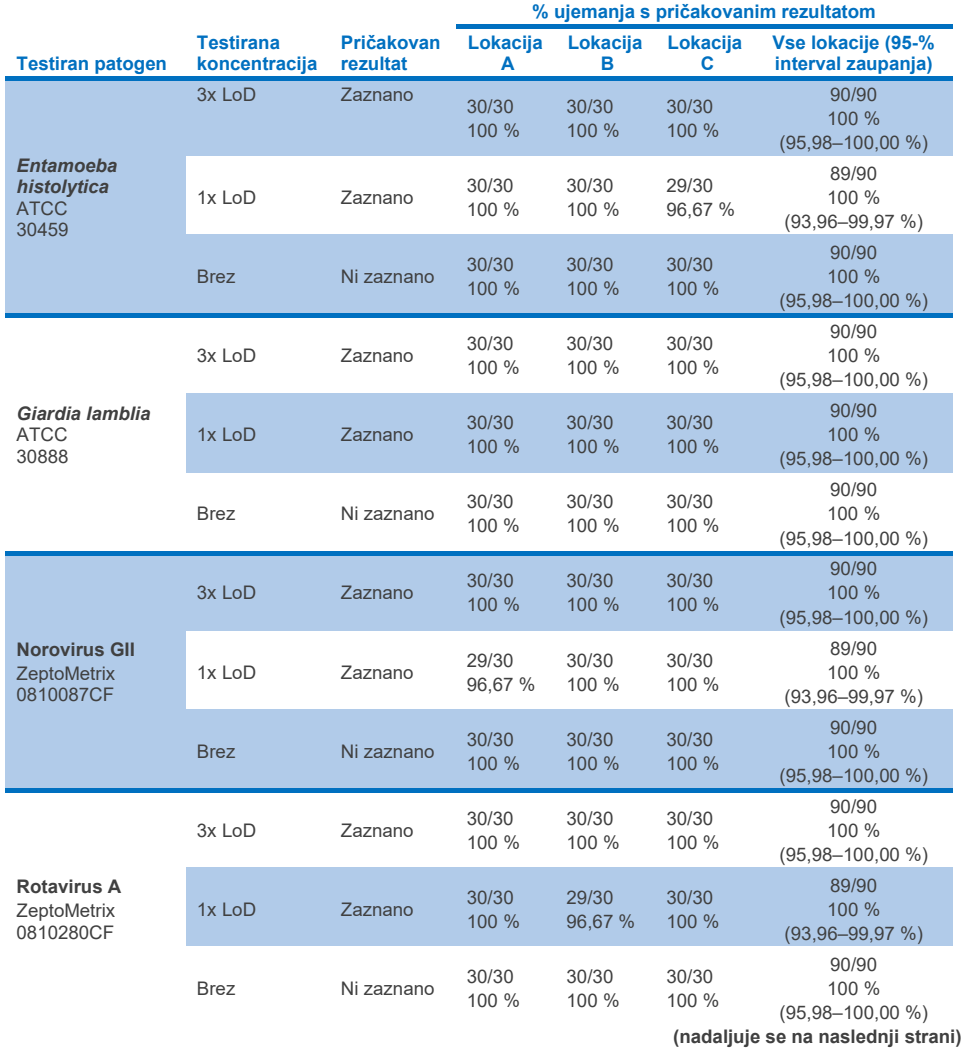

**Preglednica 14. Hitrost zaznavanja na tarčo in koncentracijo za vsako mesto študije obnovljivosti in natančen 2-stranski 95-odstotni interval zaupanja po tarči in koncentraciji (nadaljevanje s prejšnje strani)**

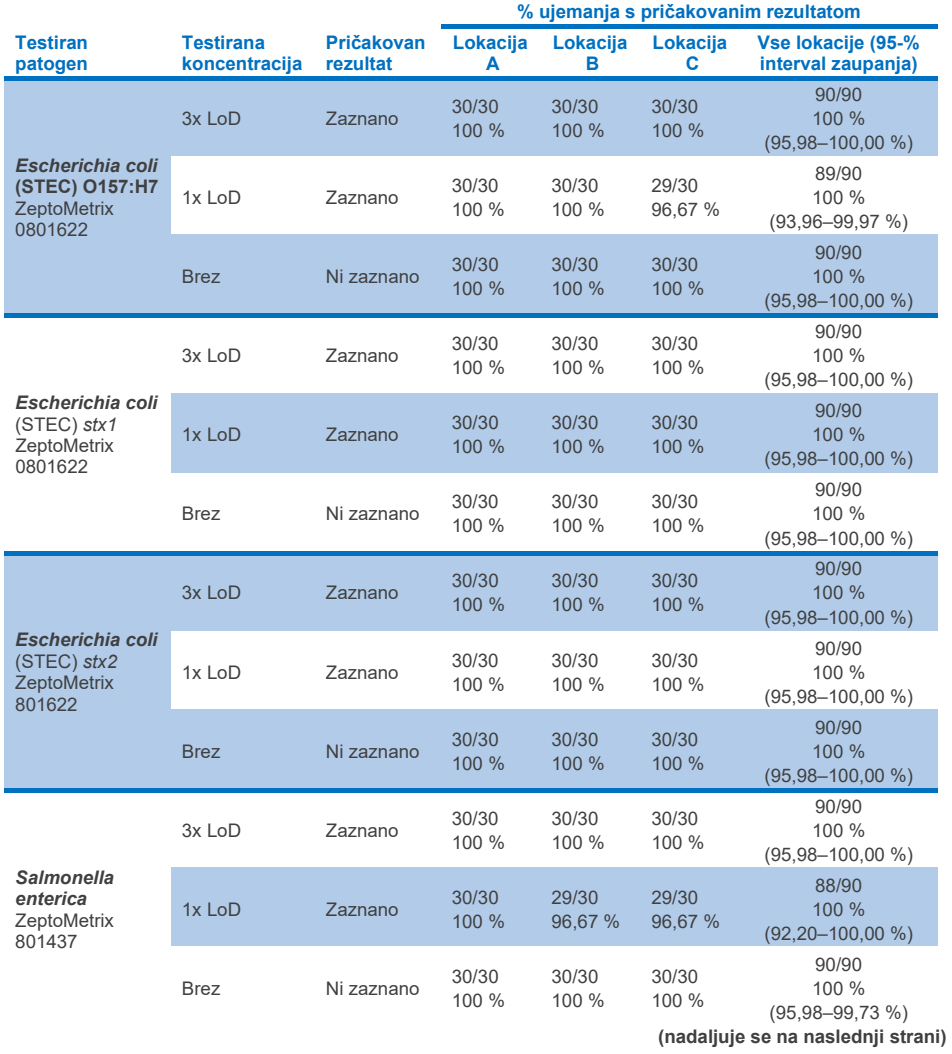

**Preglednica 14. Hitrost zaznavanja na tarčo in koncentracijo za vsako mesto študije obnovljivosti in natančen 2-stranski 95-odstotni interval zaupanja po tarči in koncentraciji (nadaljevanje s prejšnje strani)**

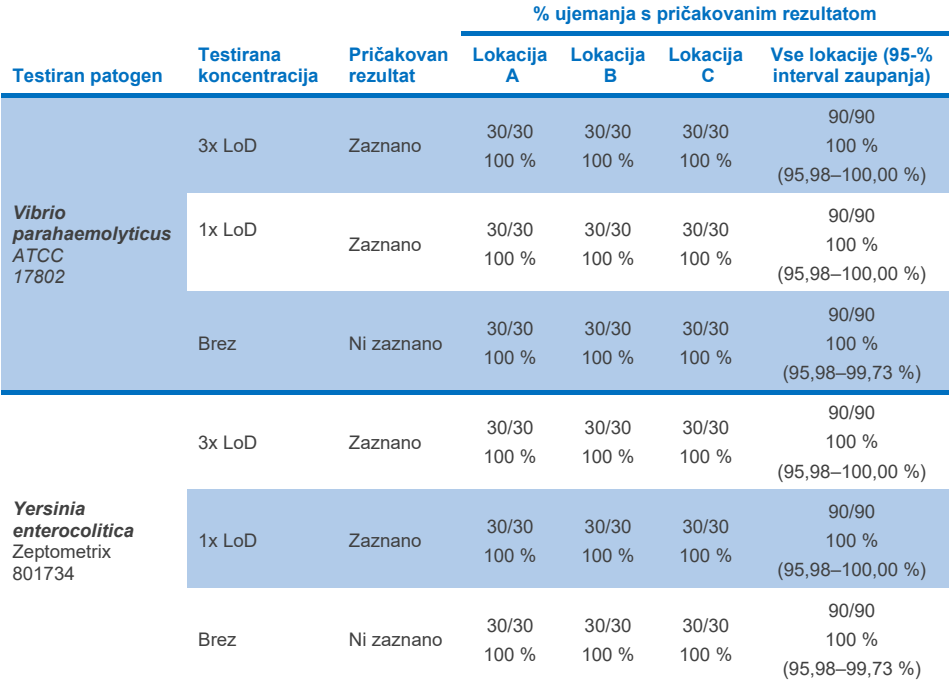

Študija ponovljivosti je bila izvedena na dveh instrumentih QIAstat-Dx Rise z uporabo reprezentativnega nabora vzorcev, sestavljenih iz nizko koncentriranih analitov (3x LoD in 1x LoD), dodanih v matriko blata in negativne vzorce blata. Patogeni, vključeni v pozitivne vzorce, so bili norovirus GII, *Entamoeba histolytica*, *Clostridium difficile*, *Yersinia enterocolitica*, *Salmonella enterica*, adenovirus F 40 in rotavirus A. Vzorci so bili testirani v ponovitvah z uporabo dveh serij vložkov. Študija je za primerjavo vključevala testiranje z osmimi analizatorji QIAstat-Dx. Skupno je bilo izvedenih 192 ponovitev 1x LoD pozitivnih vzorcev, 192 ponovitev 3x LoD pozitivnih vzorcev in 96 ponovitev negativnih vzorcev. Skupni rezultati so pokazali 98,44–100,00-% in 98,44–100,00-% stopnjo zaznave za 1x LoD oziroma 3x LoD vzorce. Negativni vzorci so pokazali 100 % negativnih klicev za vse analite plošče. Pokazalo se je, da je učinkovitost QIAstat-Dx Rise enakovredna analizatorju QIAstat-Dx Analyzer 1.0.

### Ponovljivost

Študija ponovljivosti je bila izvedena na instrumentih QIAstat-Dx Analyzer 1.0 z uporabo niza vzorcev, sestavljenih iz nizko koncentriranih analitov, dodanih v matriko blata (3x LoD in 1x LoD) in negativnih vzorcev blata. Patogeni, vključeni v pozitivne vzorce, so bili adenovirus, *Clostridium difficile*, *Campylobacter*, enteropatogena *E. coli* (EPEC), *Entamoeba histolytica*, *Giardia lamblia*, Norovirus GII, Rotavirus, *E. coli* O157, STEC stx1, STEC stx2, *Salmonella enterica*, *Vibrio parahaemolyticus* in *Yersinia enterocolitica*. Vsak vzorec je bil testiran z istim instrumentom 12 dni. Skupno je bilo izvedenih 60 ponovitev 1x LoD in 60 ponovitev 3x LoD za vsako od testiranih tarč ter 60 ponovitev negativnih vzorcev. Skupni rezultati so pokazali 93,33–100,00-% in 95,00–100,00-% stopnjo zaznave za 1x LoD oziroma 3x LoD vzorce. Negativni vzorci so pokazali 100 % negativnih klicev za vse analite plošče.

Ponovljivost v instrumentu QIAstat-Dx Rise je bila ovrednotena tudi v primerjavi z analizatorji QIAstat-Dx. Študija je bila izvedena na dveh instrumentih QIAstat-Dx Rise z uporabo reprezentativnega nabora vzorcev, sestavljenih iz nizko koncentriranih analitov (3x LoD in 1x LoD), dodanih v matriko blata in negativne vzorce blata. Patogeni, vključeni v pozitivne vzorce, so bili norovirus GII, *Entamoeba histolytica*, *Clostridium difficile*, *Yersinia enterocolitica*, *Salmonella enterica*, adenovirus F 40 in rotavirus A. Vzorci so bili testirani v ponovitvah z uporabo dveh serij vložkov. Skupno je bilo izvedenih 128 ponovitev 1x LoD pozitivnih vzorcev, 128 ponovitev 3x LoD pozitivnih vzorcev in 64 ponovitev negativnih vzorcev na instrumentu QIAstat-Dx Rise. Skupni rezultati so pokazali 99,22–100,00-% stopnjo zaznave tako za 1x LoD vzorce, kot za 3x LoD vzorce. Negativni vzorci so pokazali 100 % negativnih klicev za vse analite plošče. Za primerjavo rezultatov je bilo v študijo vključeno testiranje z dvema analizatorjema QIAstat-Dx (vsak s štirimi analitičnimi moduli). Pokazalo se je, da je učinkovitost QIAstat-Dx Rise enakovredna analizatorju QIAstat-Dx Analyzer 1.0.

## <span id="page-113-1"></span>Klinična učinkovitost

Spodaj prikazana klinična učinkovitost je bila prikazana z uporabo analizatorja QIAstat-Dx Analyzer 1.0. Analizator QIAstat-Dx Rise uporablja iste analitične module kot analizator QIAstat-Dx Analyzer 1.0, zato analizator QIAstat-Dx Rise ne vpliva na učinkovitost. Multicentrična mednarodna opazovalna klinična študija je bila izvedena z uporabo prospektivno in retrospektivno zbranih vzorcev za oceno učinkovitosti QIAstat-Dx Gastrointestinal Panel 2 v normalnih pogojih uporabe. Študija je bila izvedena na 13 kliničnih lokacijah v 5 državah (4 mesta v Evropi in 9 mest v ZDA) od maja 2021 do julija 2021.

Končni nabor podatkov je obsegal skupno 2.085 preostalih deidentificiranih primerkov, ki so bili prospektivno zbrani pri bolnikih, pri katerih so bili odvzeti primerki blata za klinične indikacije diareje, ki jo povzroča okužba prebavil, na 13 preiskovalnih lokacijah. Poleg tega je bilo testiranje opravljeno na arhiviranih znanih pozitivnih in izdelanih primerkih za nadaljnje povečanje števila pozitivnih primerkov ([\(preglednica 15\)](#page-113-0). Vzorci, uporabljeni v študiji, so bili vsi vzorci blata v mediju za transport Cary-Blair, zbrani z bodisi Para-Pak C&S (Meridian Bioscience), FecalSwab*®* (COPAN*,* Fecal Transwab® (Medical Wire & Equipment Co. (Bath) Ltd), ali C & S Medium (Medical Chemical).

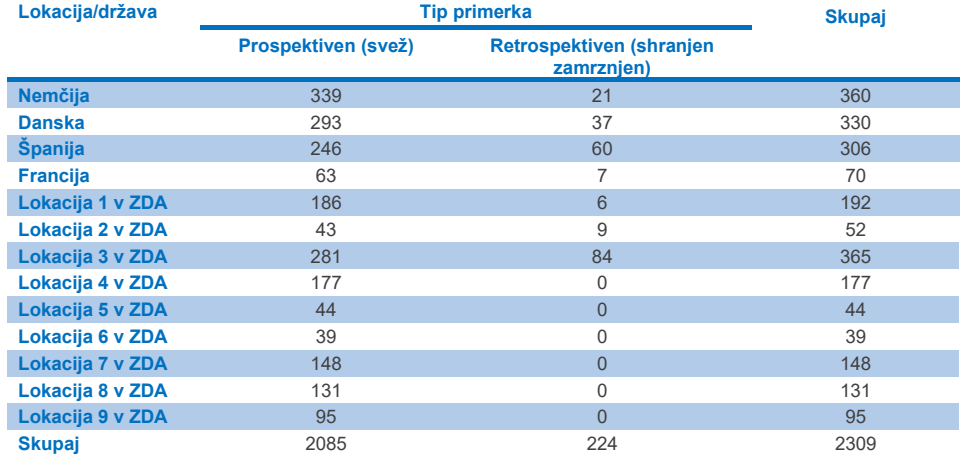

<span id="page-113-0"></span>**Preglednica 15. Povzetek prospektivnih in arhiviranih primerkov za vsako klinično mesto vseh primerkov, uporabljenih na mestu klinične študije**

Vsi prospektivno zbrani primerki, ki so imeli starost, spol in status populacije bolnikov, so bili zbrani na lokaciji. Demografski podatki subjekta (primerki, ki jih je mogoče ovrednotiti) so povzeti v [preglednici 16](#page-114-0) spodaj.

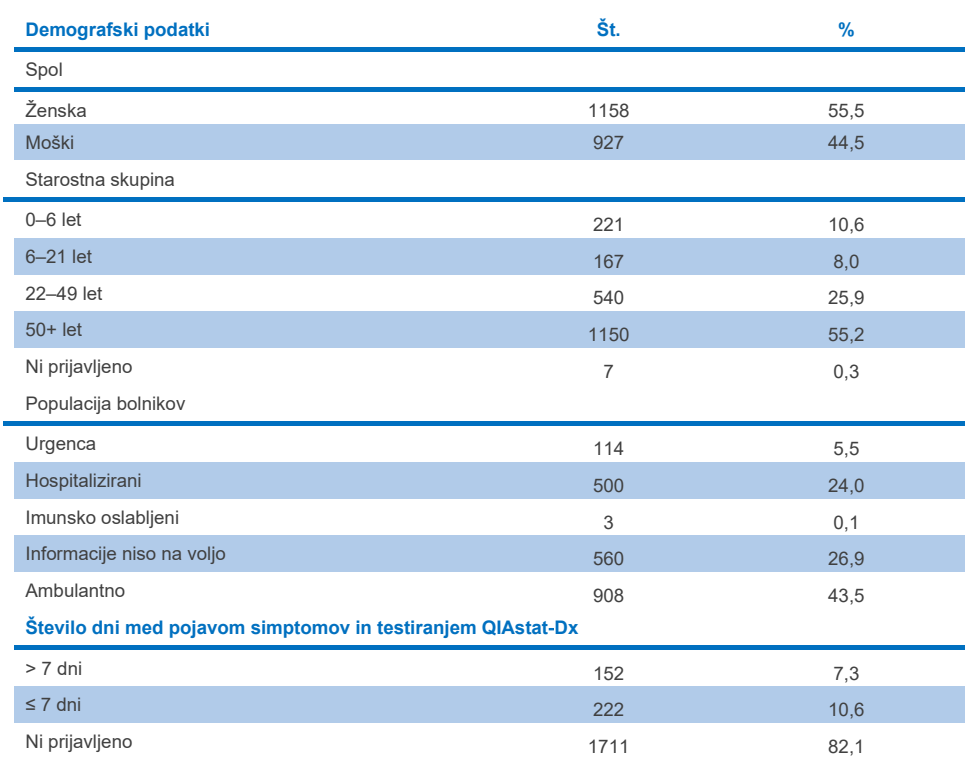

### <span id="page-114-0"></span>**Preglednica 16. Demografski podatki za uporabljene prospektivne primerke**

Učinkovitost QIAstat-Dx Gastrointestinal Panel 2 je bila primerjana z referenčno metodo: BioFire® FilmArray® GI Panel za vse tarče. Za večino tarč je mogoče narediti neposredno primerjavo obeh rezultatov kot binarni rezultat (pozitiven ali negativen). Vendar pa za nekatere tarče test QIAstat-Dx GI Assay zagotavlja dodatno razlikovanje, zato so bili za določitev ujemanja potrebni dodatni primerjalniki. Ustrezna primerjalna/referenčna metoda, uporabljena za vsakega člana plošče, je podrobno opisana v [preglednici 17](#page-115-0) spodaj.

#### <span id="page-115-0"></span>**Preglednica 17. Referenčna metoda kliničnih študij QIAstat**-**Dx Gastrointestinal Panel 2**

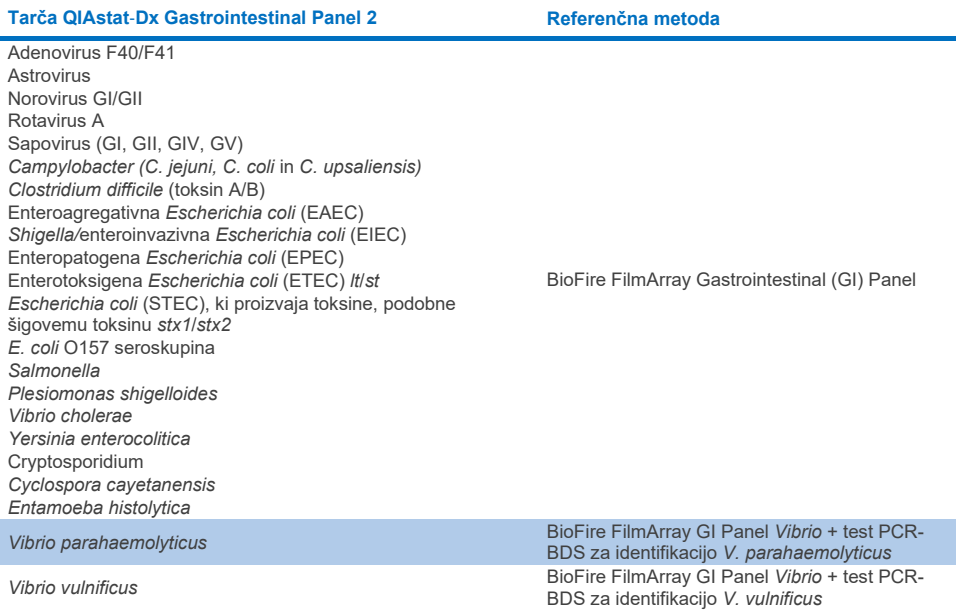

Ko se omenja PCR-BDS: To je ciljno usmerjeni test verižne reakcije s polimerazo (PCR), ki je bil razvit in validiran za oceno učinkovitosti, ko je v PCR opaženo pomnoževanje, je bil pomnožek preverjen z dvosmernim določanjem zaporedja (BDS).

### Razrešitev neskladnih rezultatov

Ob neskladju z referenčno metodo je bilo izvedeno testiranje ločljivosti, da se ugotovi prisotnost/odsotnost specifičnih tarč. [Preglednica 18](#page-116-0) spodaj podrobno opisuje metode, uporabljene za razreševanje neskladja.

#### <span id="page-116-0"></span>**Preglednica 18. Testiranje neskladnih primerkov**

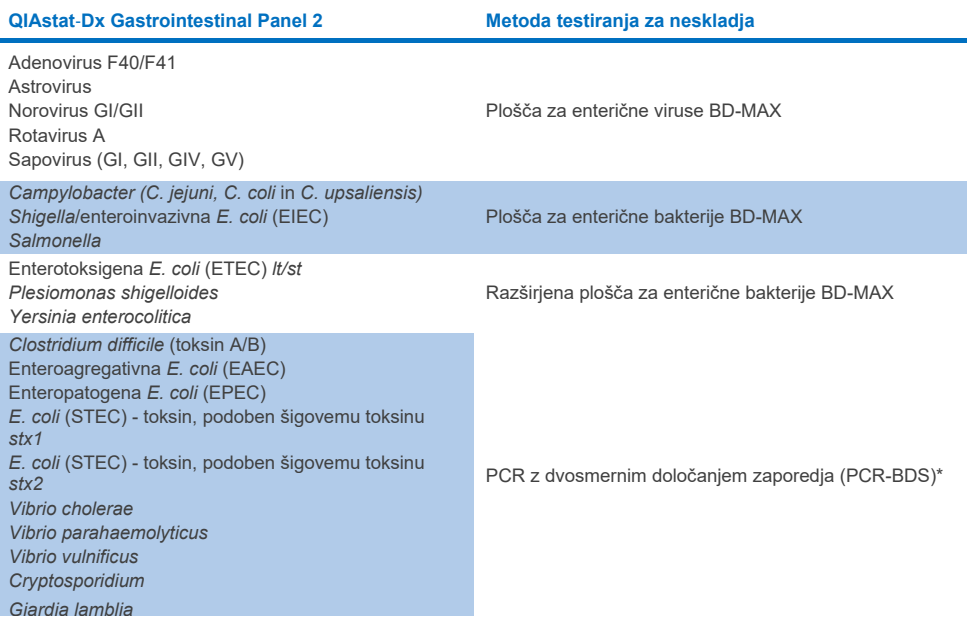

\* Vsi testi verižne reakcije s polimerazo (PCR) – dvosmerno določanje zaporedja (BDS) predstavljajo validiran test pomnoževanja nukleinske kisline (NAAT), ki mu sledi dvosmerno določanje zaporedja. Za *Vibrio parahaemolyticus* in *Vibrio vulnificus* je bila uporabljena ista metoda PCR-BDS za testiranje neskladja in testiranje razlikovanja.

### Klinična učinkovitost – PPA in NPA

Za določitev značilnosti klinične učinkovitosti QIAstat-Dx Gastrointestinal Panel 2 je bilo ovrednotenih skupno 2.309 prospektivnih in arhiviranih kliničnih vzorcev. Odstotek pozitivnega ujemanja (PPA) in odstotek negativnega ujemanja (NPA) sta bila izračunana za vsako tarčo po razrešitvi neskladja za vse klinične vzorce (prospektivne in retrospektivne).

Poleg tega je bila za dopolnitev prospektivnih in arhiviranih podatkov o kliničnih vzorcih izvedeno vrednotenje izdelanih primerkov za več patogenov (adenovirus F40/F41, astrovirus, rotavirus, sapovirus, *Campylobacter*, ETEC, EIEC/Shigella, STEC *stx1*/*stx2*, *E. coli* O157, *Plesiomonas shigelloides*, *Salmonella*, *Vibrio cholerae*, *Vibrio parahaemolyticus*, *Vibrio vulnificus*, *Yersinia enterocolitica*, *Cryptosporidium*, *Cyclospora cayetanensis*, *Entamoeba histolytica* in *Giardia lamblia*), zaradi majhnega števila prospektivnih in arhiviranih kliničnih vzorcev, odkritih med študijo. Nadomestni primerki so bili pripravljeni z uporabo rezidualnih kliničnih primerkov, ki so bili pred tem negativni za vse analite plošče GI, na katere so ciljali QIAstat-Dx Gastrointestinalna plošča 2 in primerjalne metode. Primerki so bili obogateni okoli LoD testa in na klinično pomembnih ravneh z uporabo različnih kvantificiranih sevov za vsak organizem. Stanje analita vsakega izdelanega primerka je bil slep za uporabnike, ki so primerke analizirali. Skupno je bilo izvedenih 1254 testov vložkov za izdelane vzorce, ki so zagotovili dodatne podatke o redkejših patogenih, izmerjenih s QIAstat-Dx Gastrointestinal Panel 2. PPA je bil določen za omenjene tarče na izdelanih vzorcih.

Skupni kombinirani PPA in NPA na patogen in skupni rezultat je bil izračunan skupaj z ustreznim natančnim binomskim dvostranskim 95-odstotnim intervalom zaupanja. Rezultati so povzeti v [preglednici 19](#page-118-0) spodaj.

<span id="page-118-0"></span>**Preglednica 19. Povzetek rezultatov klinične študije za vse klinične primerke (prospektivne in retrospektivne), izdelane vzorce in skupno kombinacijo, vključno z natančnim binomskim dvostranskim 95-odstotnim IZ**

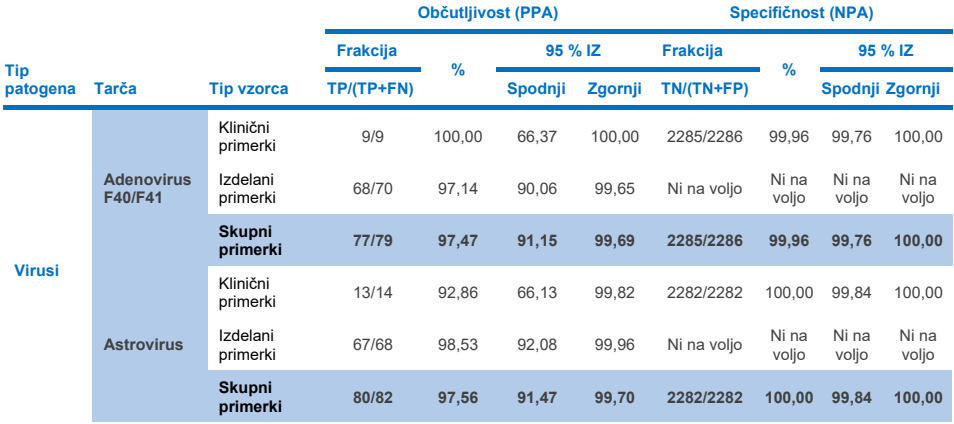

**(nadaljuje se na naslednji strani)**

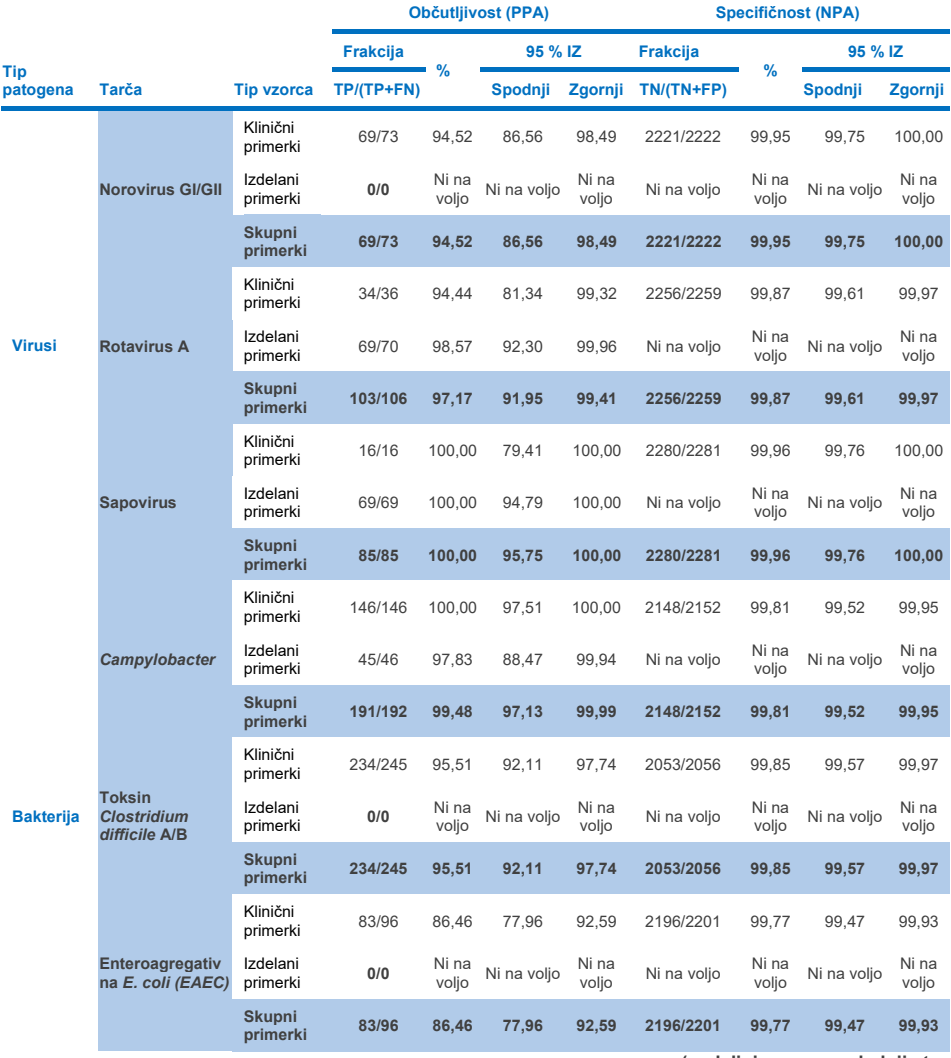

**(nadaljuje se na naslednji strani)**

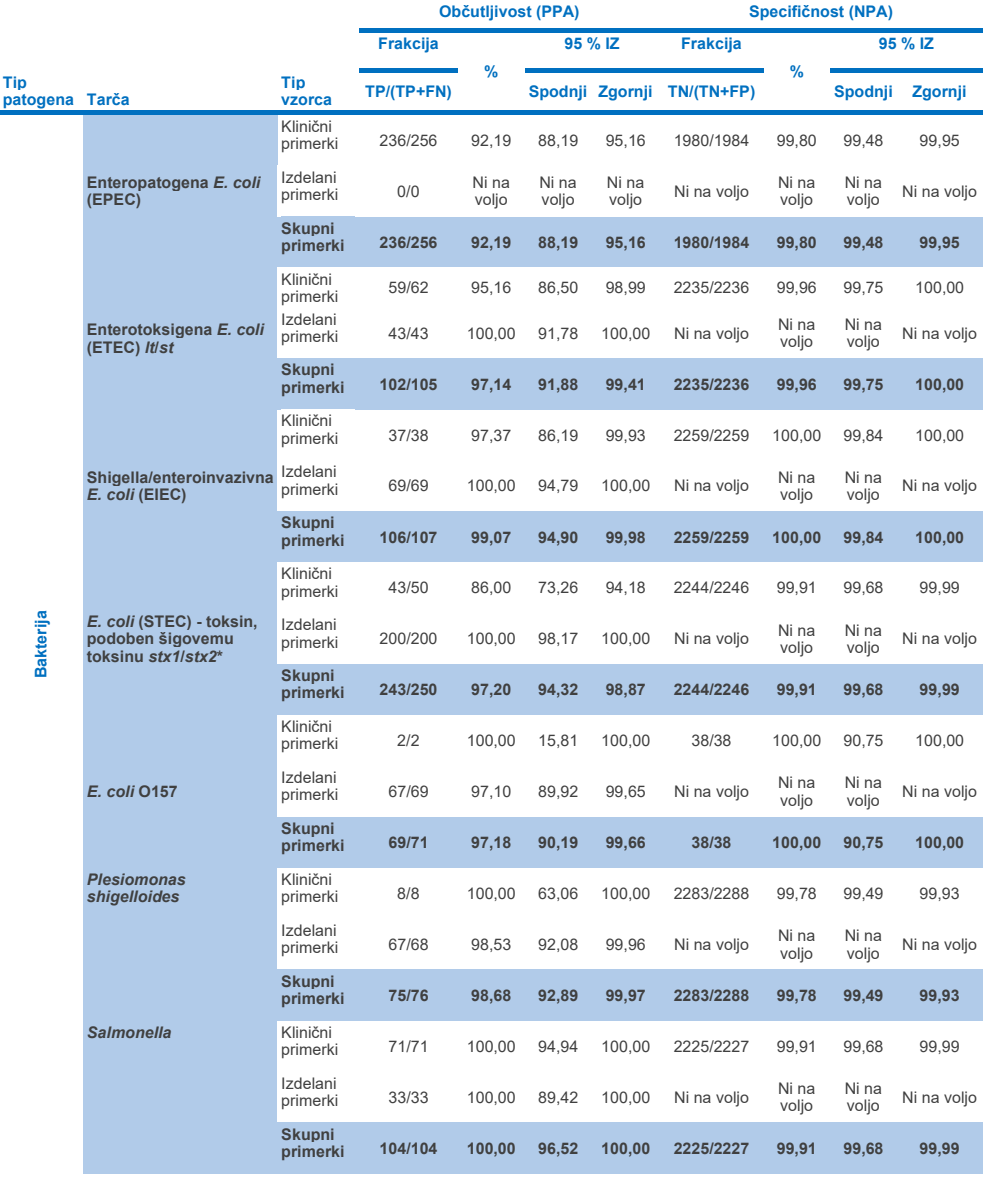

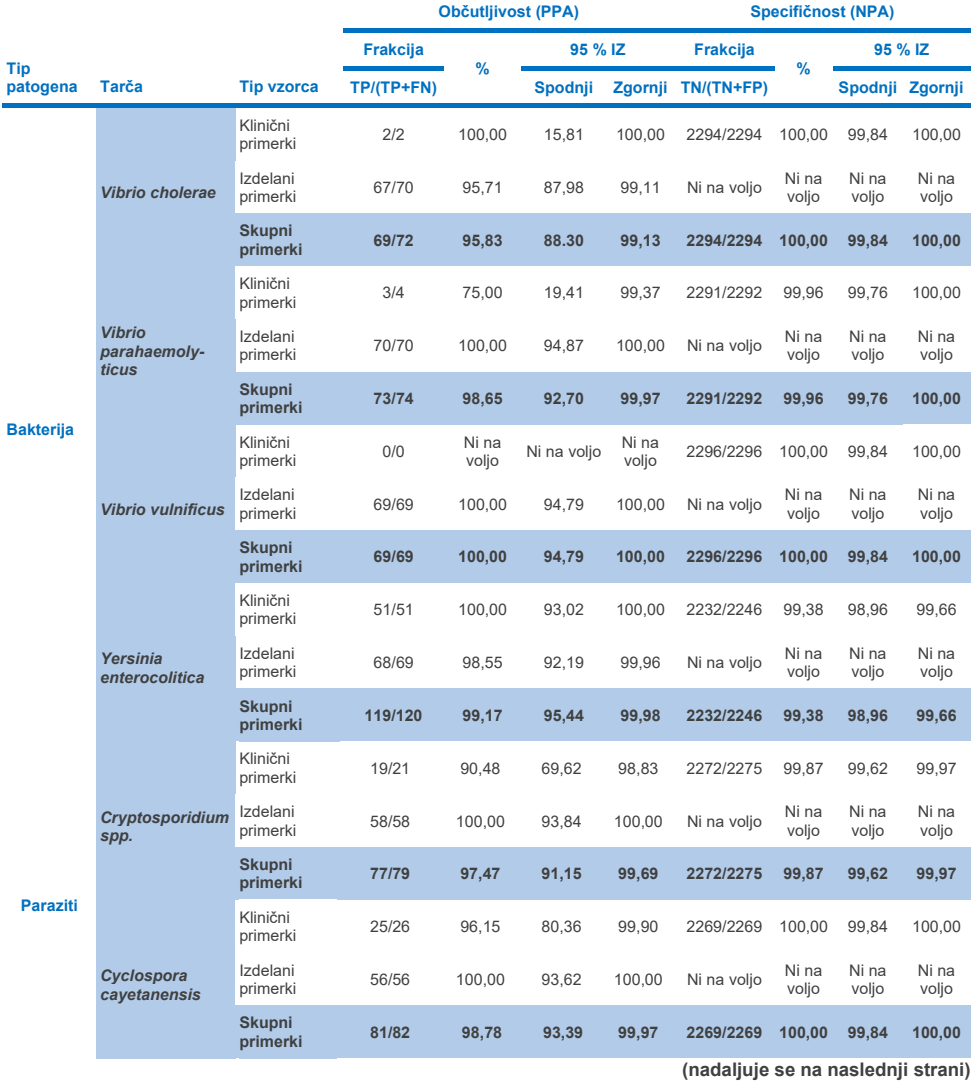

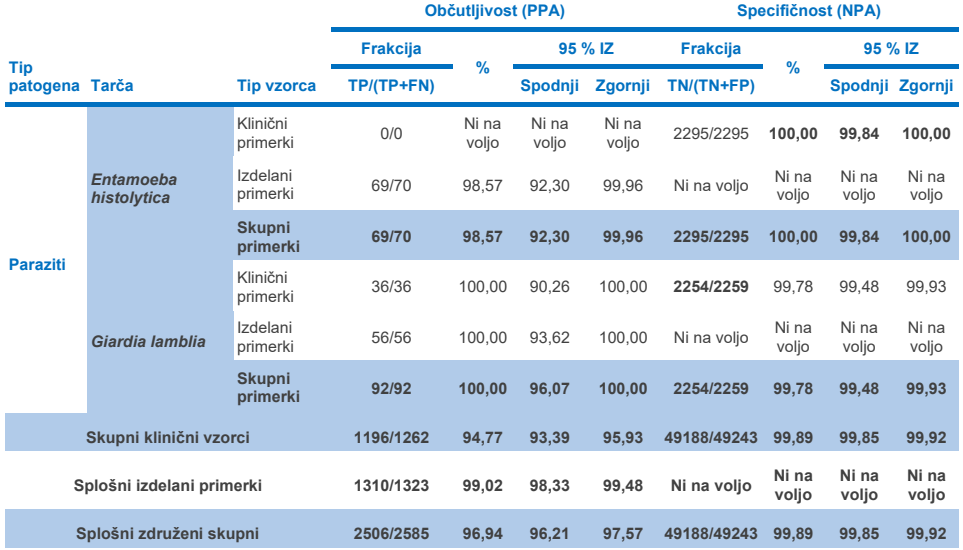

\* **Opomba**: Razlikovanje genov za toksine *stx1* in *stx2* iz *E. coli* (STEC), ki proizvaja toksine, podobne šigovemu toksinu, je bilo utemeljeno med klinično oceno izdelanih primerkov. Izdelani primerki za vrednotenje STEC (*stx1*/*stx2*) so bili dodani naslednjim sevom in toksinotipom: ZeptoMetrix št. 0801748 (stx1+), SSI št. 95211 (*stx2a*+) in ZeptoMetrix št. 0801622 (*stx1*+, *stx2*+). Skupno je bilo 134 in 135 izdelanih primerkov ovrednotenih za analite STEC *stx1* oziroma STEC *stx2*, pri čemer sta oba pokazala 100-odstotno stopnjo zaznavanja. Študije analitične reaktivnosti so ovrednotile dodatne prenašalne seve STEC *stx1* in *stx2* (glejte preglednic[e 10m](#page-95-0)[-o](#page-96-0)).

## Navodila za odpravljanje težav

Ta navodila za odpravljanje težav vam lahko pomagajo pri odpravljanju morebitnih težav. Za več informacij glejte tudi stran s pogostimi vprašanji v našem Centru za tehnično pomoč: **www.qiagen.[com/FAQ/FAQList.aspx](http://www.qiagen.com/FAQ/FAQList.aspx)**. Znanstveniki v tehnični službi QIAGEN bodo vedno z veseljem odgovorili na vsa vprašanja, ki jih morda imate glede informacij in/ali protokolov v tem priročniku ali o tehnologijah vzorčenja in testiranja (za kontaktne informacije obiščite naše spletno mesto **[www.qiagen.com](http://www.qiagen.com/)**).

Dodatne informacije o posebnih kodah napak in sporočilih QIAstat-Dx Gastrointestinal Panel 2 najdete [v preglednici 20:](#page-123-0)

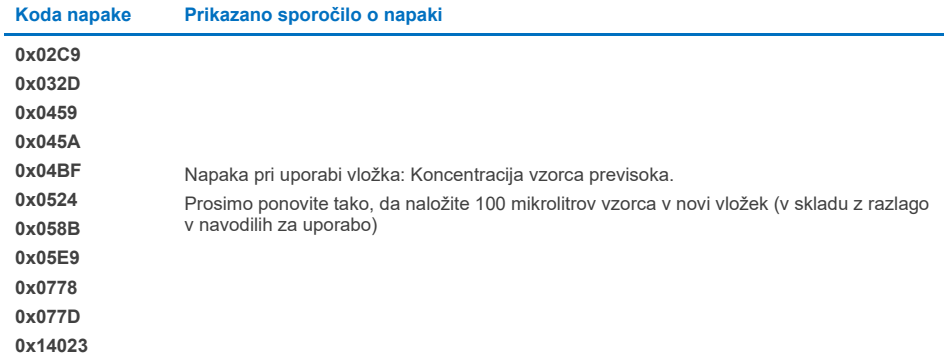

#### <span id="page-123-0"></span>**Preglednica 20. Informacije o posebnih kodah napak in sporočilih QIAstat**-**Dx Gastrointestinal Panel 2**

Če je koncentracija vzorca previsoka in je treba preskus ponoviti z nalaganjem 100 µl, sledite poteku dela, podrobno opisanem v dodatku C tega dokumenta.

# **Simboli**

Naslednja preglednica opisuje simbole, ki se lahko pojavijo na oznaki ali v tem dokumentu.

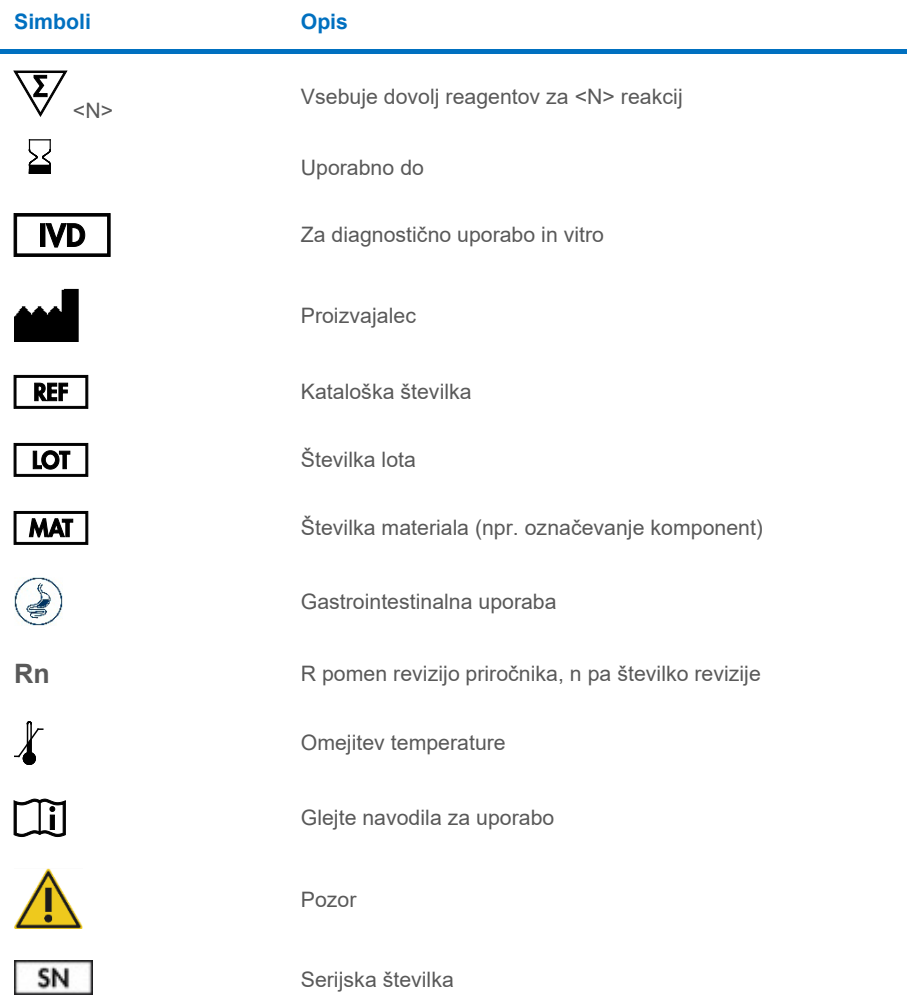

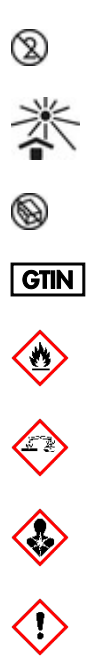

Neprimerno za ponovno uporabo

Ne izpostavljajte sončni svetlobi

Ne uporabljajte, če je embalaža poškodovana

Globalna trgovinska identifikacijska številka

Vnetljivo, nevarnost požara

Jedko, nevarnost kemičnih opeklin

Nevarnost za zdravje, nevarnost preobčutljivosti, rakotvornost

Tveganje za poškodbe

# Kontaktni podatki

Za tehnično pomoč in več informacij obiščite naš Center za tehnično podporo na **[www.qiagen.com/Support](http://www.qiagen.com/Support)**, pokličite na 00800-22-44-6000 ali stopite v stik s katerim od Oddelkov za tehnične storitve družbe QIAGEN ali lokalnim distributerjem (glejte zadnjo platnico ali obiščite spletno mesto **[www.qiagen.com](http://www.qiagen.com/)**).

## **Dodatki**

## Dodatek A: Namestitev Assay Definition File (Definicijska datoteka testa)

Assay Definition File (Definicijska datoteka testa) (ADF 1.1) od QIAstat-Dx Gastrointestinal Panel 2 mora biti nameščena na analizatorju QIAstat-Dx Analyzer 1.0 in QIAstat-Dx Rise pred testiranjem z vložki QIAstat-Dx Gastrointestinal Panel 2 Cartridge.

**Opomba**: Za QIAstat-Dx Rise se obrnite na tehnično službo ali svojega prodajnega zastopnika, da naložite nove definicijske datoteke testa.

**Opomba**: Kadarkoli je izdana nova različica testa QIAstat-Dx Gastrointestinal Panel 2, je treba pred testiranjem namestiti novo Assay Definition File (Definicijska datoteka testa) za QIAstat-Dx Gastrointestinal Panel 2.

Assay Definition File (Definicijska datoteka testa) (vrsta datoteke **.asy**) je na voljo na strani **[www.qiagen.com](http://www.qiagen.com/)**. Assay Definition File (Definicijska datoteka testa) (vrsta datoteke .asy) morate pred namestitvijo v analizator QIAstat-Dx Analyzer 1.0 shraniti na pogon USB. Ta pogon USB mora biti formatiran z datotečnim sistemom FAT32.

Če želite Assay Definition File (Definicijska datoteka testa) uvoziti iz pogona USB v analizator QIAstat-Dx Analyzer 1.0, nadaljujte z naslednjimi koraki:

- 1. Vstavite ključek USB, ki vsebuje Assay Definition File (Definicijska datoteka testa), v ena od vrat USB na analizatorju QIAstat-Dx Analyzer 1.0.
- 2. Pritisnite gumb »Options« (Možnosti) in nato izberite »Assay Management« (Upravljanje testa). Zaslon Assay Management (Upravljanje testa) se prikaže na področju vsebine zaslona ([Slika 55\)](#page-128-0).

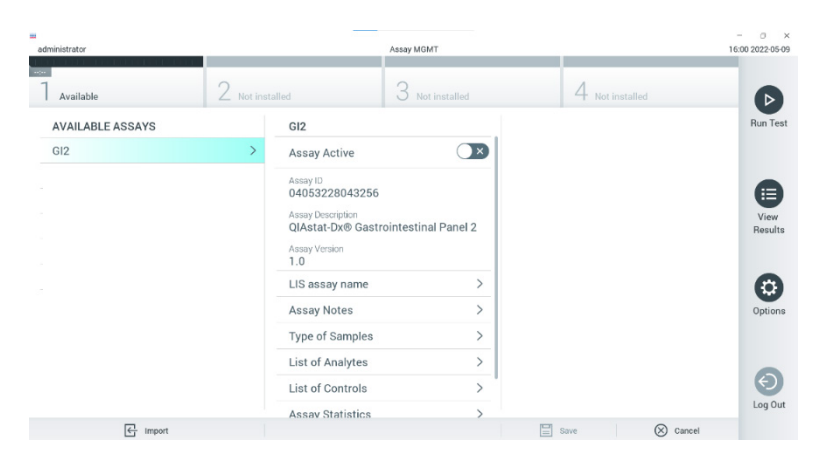

#### <span id="page-128-0"></span>**Slika 55. Zaslon Assay Management (Upravljanje testa).**

- 3. Pritisnite ikono »Import« (Uvoz) na levi spodnji strani zaslona [\(Slika 55\)](#page-128-0).
- 4. Izberite datoteko, ki ustreza testu, ki ga želite uvoziti s pogona USB.
- 5. Prikazalo se bo pogovorno okno za potrditev nalaganja datoteke.
- 6. Lahko se prikaže pogovorno okno, ki preglasi trenutno različico z novo. Za prepis pritisnite možnost **Yes** (Da) [\(Slika 56\)](#page-128-1).

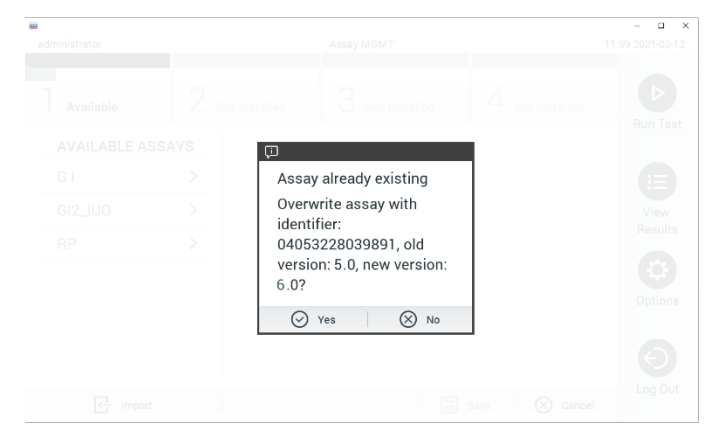

<span id="page-128-1"></span>**Slika 56. Pogovorno okno, ki se prikaže pri nadgradnji različice Assay Definition File (Definicijska datoteka testa).**

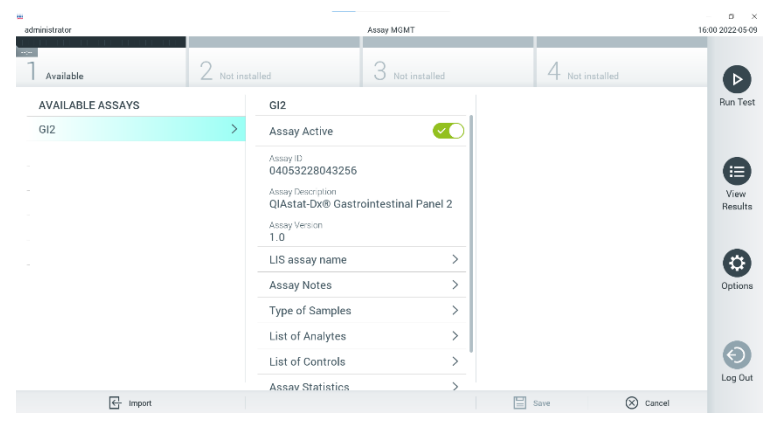

7. Test postane aktiven, ko izberete možnost **Assay Active** (Aktiven test) [\(Slika 57\)](#page-129-0).

<span id="page-129-0"></span>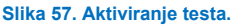

8. Uporabniku dodelite aktivni test s pritiskom gumba **Options** (Možnosti) in nato gumba **User Management** (Upravljanje uporabnikov). Izberite uporabnika, ki mu je treba dovoliti izvajanje testa. Če je potrebno, lahko to dejanje ponovite za vsakega uporabnika, ustvarjenega v sistemu. Nato v razdelku »User Options« (Možnosti uporabnika) izberite **Assign Assays** (Dodelitev testov). Omogočite test in pritisnite gumb **Save** (Shrani) ([Slika 58\)](#page-129-1).

<span id="page-129-1"></span>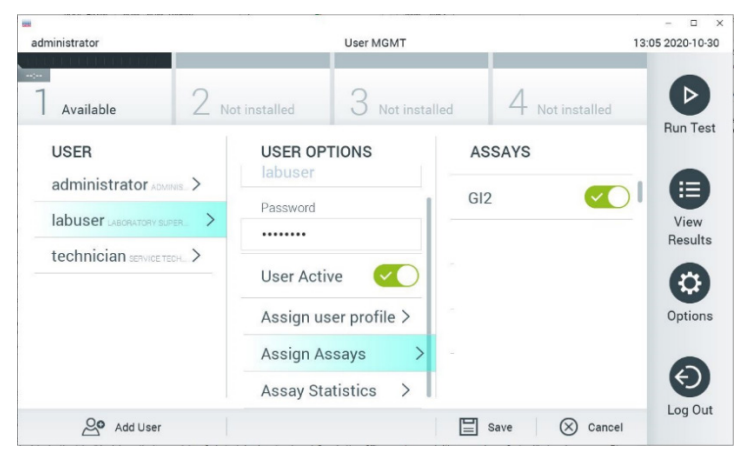

**Slika 58. Dodelitev aktivnega testa.**

### Dodatek B: Glosar

**Pomnoževalna krivulja**: Grafična predstavitev multipleksnih podatkov pomnoževanja RT-PCR v realnem času.

**Analitični modul (AM)**: Glavni modul strojne opreme analizatorja QIAstat-Dx Analyzer 1.0, zadolžen za izvajanje testov na vložkih QIAstat-Dx Gastrointestinal Panel 2 Cartridge. Upravlja ga operativni modul. Na en operativni modul je mogoče povezati več analitičnih modulov.

**Analizator QIAstat**-**Dx Analyzer 1.0**: Analizator QIAstat-Dx Analyzer 1.0 je sestavljen iz operativnega modula in analitičnega modula. Operacijski modul vključuje elemente, ki zagotavljajo povezljivost z analitičnim modulom in omogočajo interakcijo uporabnika z analizatorjem QIAstat-Dx Analyzer 1.0. Analitični modul vsebuje strojno in programsko opremo za testiranje in analizo vzorcev.

**QIAstat**-**Dx Rise:** QIAstat-Dx Rise Base je *in vitro* diagnostični pripomoček za uporabo s testi QIAstat-Dx in analitičnimi moduli QIAstat-Dx 1.0 Analytical Module, ki zagotavlja popolno avtomatizacijo od priprave vzorca do zaznavanje PCR v realnem času za molekularne aplikacije. Sistem je mogoče upravljati z naključnim dostopom in testiranjem šarže, zmogljivost sistema pa je mogoče povečati do 160 testov/dan z vključitvijo do 8 analitičnih modulov. Sistem vključuje tudi sprednji predal za več testov, ki lahko sprejme do 16 testov hkrati, in predal za odpadke, ki samodejno zavrže opravljene teste, s čimer se izboljša učinkovitost sistema.

**Vložek QIAstat**-**Dx Gastrointestinal Panel 2 Cartridge**: Samostojen plastični pripomoček za enkratno uporabo z vsemi predhodno naloženimi reagenti, potrebnimi za popolno izvedbo popolnoma avtomatiziranih molekularnih testov za zaznavanje gastrointestinalnih patogenov.

**IFU**: Navodila za uporabo.

**Glavni vhod**: V vložku QIAstat-Dx Gastrointestinal Panel 2 Cartridge, vhod za tekoče vzorce medija za transport.

**Nukleinske kisline**: Biopolimeri ali majhne biomolekule, sestavljene iz nukleotidov, ki so monomeri iz treh komponent: sladkorja s 5 ogljikovimi atomi, fosfatne skupine in dušikove baze.

**Operacijski modul (OM)**: Namenska strojna oprema analizatorja QIAstat-Dx Analyzer 1.0, ki zagotavlja uporabniški vmesnik za 1–4 analitične module (AM).

**PCR**: Verižna reakcija s polimerazo.

**IUO**: Samo za raziskovalno uporabo

**RT**: Reverzna transkripcija.

**Vhod za bris**: V vložku QIAstat-Dx Gastrointestinal Panel 2 Cartridge, vhod za suhe brise. Vhod za bris se ne uporablja za test QIAstat-Dx Gastrointestinal Panel 2.

**Uporabnik**: Oseba, ki uporablja QIAstat-Dx Analyzer 1.0/ QIAstat-Dx Rise/QIAstat-Dx Gastrointestinal Panel 2 Cartridge na predviden način.

## Dodatek C: Dodatna navodila za uporabo

V primeru napak pri uporabi vložka, ki ustreza kodam napak (0x02C9, 0x032D, 0x0459, 0x045A, 0x04BF, 0x0524, 0x058B, 0x05E9, 0x0778, 0x077D, 0x14023), ki se pojavijo med testiranjem, bo naslednje sporočilo o napaki prikazano na zaslonu analizatorja QIAstat-Dx Analyzer 1.0 po zaključku postopka:

Napaka pri uporabi vložka: Koncentracija vzorca previsoka. Prosimo ponovite tako, da naložite 100 mikrolitrov vzorca v novi vložek (skladno z razlago v navodilih za uporabo).

V tem primeru je treba test ponoviti z uporabo 100 µl istega vzorca po enakovrednih testnih postopkih, ki so podrobno opisani v razdelku »Postopek« v priročniku, prilagojenem vhodnemu volumnu vzorca 100 µl:

- 1. Odprite embalažo novega vložka QIAstat-Dx Gastrointestinal Panel 2 Cartridge z zarezami na straneh embalaže.
- 2. Vložek QIAstat-Dx Gastrointestinal Panel 2 odstranite iz embalaže.
- 3. Ročno zapišite informacije o vzorcu ali namestite nalepko z informacijami o vzorcu na vrh vložka QIAstat-Dx Gastrointestinal Panel 2 Cartridge. Zagotovite, da je nalepka pravilno nameščena in ne blokira odprtine pokrova.
- 4. Vložek QIAstat-Dx Gastrointestinal Panel 2 Cartridge položite na ravno in čisto delovno površino, tako da je črtna koda na nalepki obrnjena navzgor. Odprite pokrov vzorca na glavnem vhodu na sprednji strani vložka QIAstat-Dx Gastrointestinal Panel 2 Cartridge.
- 5. Temeljito premešajte blato v mediju za transport Cary-Blair, na primer tako, da epruveto trikrat močno pretresete.
- 6. Odprite epruveto z vzorcem, ki ga želite testirati. Za črpanje tekočine uporabite priloženo pipeto za prenos. Vzorec prenesite do prve črte za polnjenje na pipeti (npr. 100 µl)
- 7. POMEMBNO: Ne pustite, da bi v epruveto prišli zrak, sluznica ali delci. Če v pipeto pridejo zrak, sluz ali delci, previdno iztisnite tekoči vzorec iz pipete nazaj v epruveto za vzorec in ponovno načrpajte tekočino.
- 8. Previdno prenesite vzorec v glavno odprtino vložka QIAstat-Dx Gastrointestinal Panel 2 Cartridge s pomočjo priložene pipete za prenos za enkratno uporabo (sliki [6](#page-23-0) in [7\)](#page-23-1).
- 9. Trdno zaprite pokrov glavnega vhoda, dokler ne klikne [\(slika 8\)](#page-24-0).

Od te točke nadaljujte po navodilih, opisanih v navodilih za uporabo.

# Informacije za naročanje

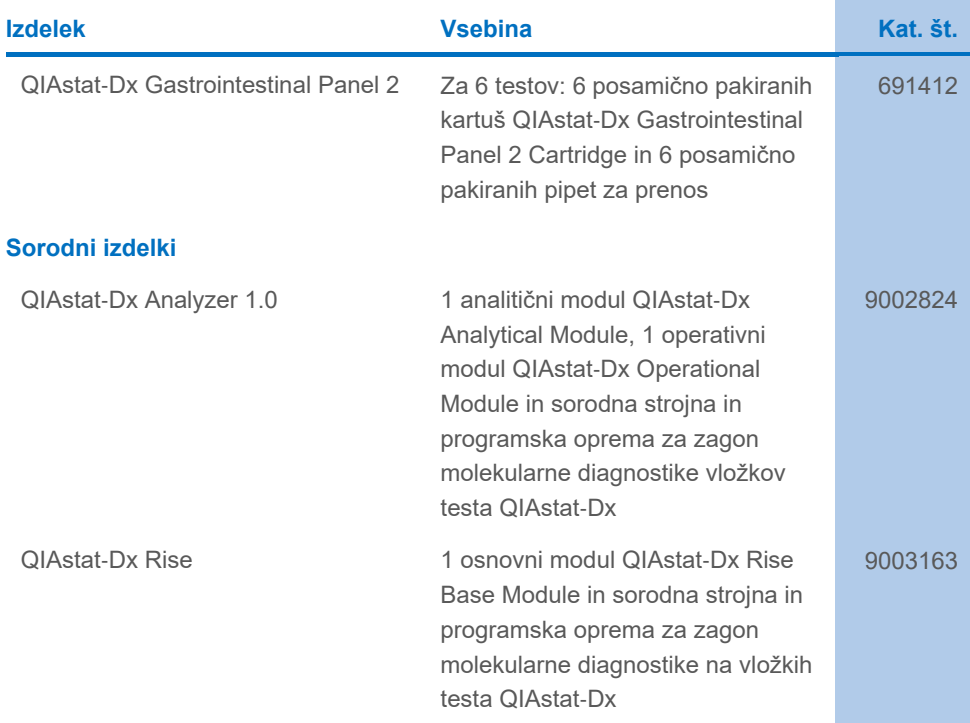

Posodobljene informacije o licenciranju in zavrnitve odgovornosti za izdelek so na voljo v priročniku ali navodilih za uporabo zadevnega kompleta znamke QIAGEN. Priročniki in navodila za uporabo kompletov znamke QIAGEN so na voljo na spletni strani **[www.qiagen.com](http://www.qiagen.com/)**, lahko pa jih tudi naročite pri oddelku za tehnične storitve družbe QIAGEN ali lokalnem distributerju.

# Zgodovina revizije dokumenta

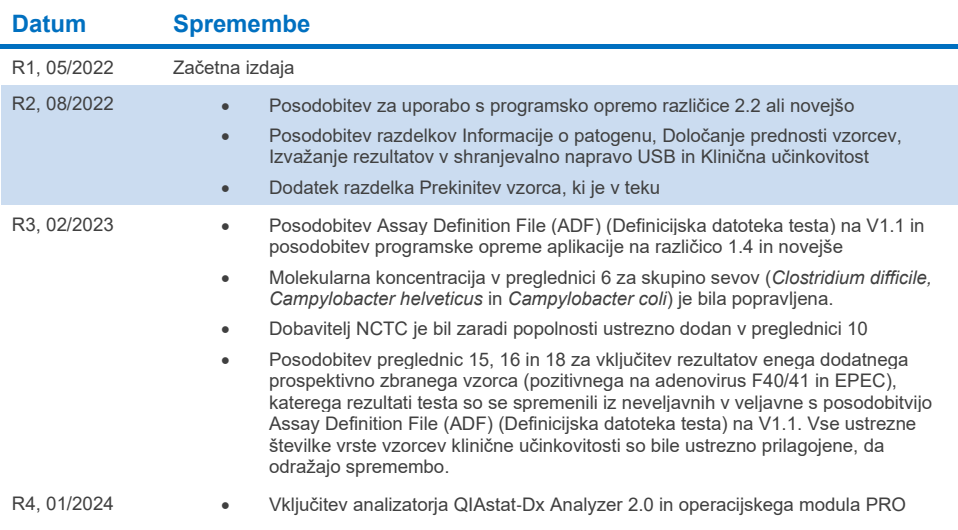

#### **Sporazum o licenčnih omejitvah za QIAstat**-**Dx Gastrointestinal Panel 2**

Kupec ali uporabnik izdelka z njegovo uporabo soglaša z naslednjimi pogoji:

- 1. Izdelek se lahko uporablja zgolj v skladu s protokoli, ki so priloženi izdelku, in s to knjižico ter skupaj s sestavnimi deli v kompletu. QIAGEN v okviru svoje<br>intelektualne lastnine ne ponuja licenc za uporabo ali vklj kot je opisano v protokolih, ki so priloženi izdelku, temu priročniku in dodatnimi protokoli, ki so na voljo n[a www.qiagen.com.](http://www.qiagen.com/) Nekatere od teh dodatnih protokolov so zagotovili uporabniki QIAGEN za uporabnike QIAGEN. Družba QIAGEN teh protokolov ni temeljito testirala ali optimizirala. Družba QIAGEN ne ponuja garancije ali jamstva, da ti ne kršijo pravic drugih strank.
- 2. Razen izrecno navedenih licenc, družba QIAGEN ne jamči, da ta komplet in/ali njegova uporaba ne kršita pravic drugih strank.
- 3. Ta komplet in njegovi sestavni deli so licencirani za enkratno uporabo in jih ni dovoljeno ponovno uporabiti, obnoviti ali prodajati naprej.
- 4. Družba QIAGEN zlasti zavrača kakršne koli druge licence, izrecne ali nakazane, razen tistih, ki so izrecno navedene.
- 5. Kupec in uporabnik tega kompleta se strinjata, da ne bosta ukrepala ali dovolila drugim, da ukrepajo v smeri, ki bi vodila v ali omogočala katero od zgoraj prepovedanih dejanj. Družba QIAGEN lahko prepovedi iz tega sporazuma o licenčnih omejitvah uveljavlja na katerem koli sodišču ter dobi povrnjene vse svoje stroške za preiskavo in sodišče, vključno s stroški za odvetnika, pri katerem koli dejanju za uveljavitev tega Sporazuma o licenčnih omejitvah ali pravice intelektualne lastnine v povezavi s tem kompletom in/ali njegovimi sestavnimi deli.

Za posodobljene licenčne pogoje si oglejte spletno stra[n www.qiagen.com.](http://www.qiagen.com/)

Blagovne znamke: QIAGEN®, Sample to Insight®, QIAstat-Dx® (skupina QIAGEN); ZeptoMetrix® (korporacija ZeptoMetrix). V tem dokumentu uporabljena registrirana imena, blagovne znamke itd. se ne smejo šteti kot nezaščitene z zakonom, čeprav niso izrecno označene kot takšne. 01/2024 R4 HB-3064-004 © 2023 QIAGEN. Vse pravice pridržane.

Ta stran je namenoma prazna

Naročila **[www.qiagen.com/shop](http://www.qiagen.com/shop)** | Tehnična podpora **[support.qiagen.com](http://support.qiagen.com/)** | Spletna stran **[www.qiagen.com](http://www.qiagen.com/)**